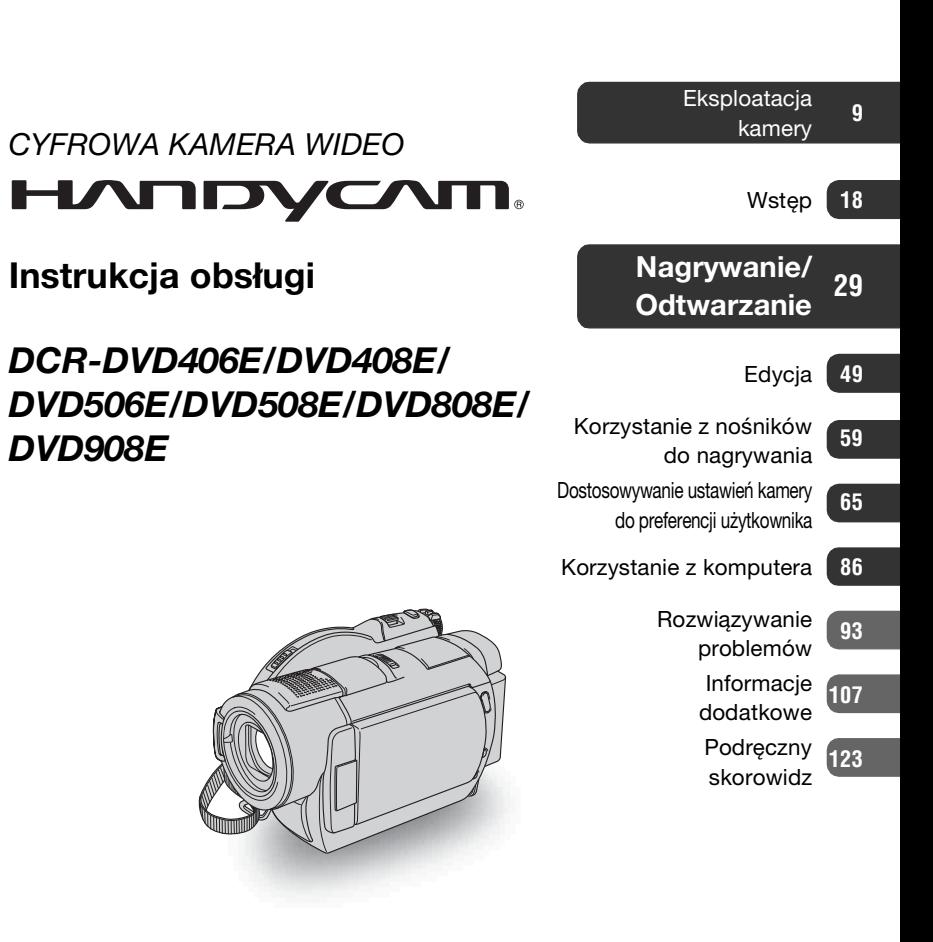

**ANOS** 

**SONY.** 

**PL**

Dodatkowe informacje o tym produkcie i odpowiedzi na najczęściej zadawane pytania są na naszej internetowej stronie Obsługi Klienta.

http://www.sony.net/

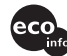

Wydrukowano na papierze wyprodukowanym w co najmniej 70% z makulatury, przy użyciu tuszu na bazie oleju roślinnego, nie zawierającego lotnych związków organicznych.

Printed in Japan

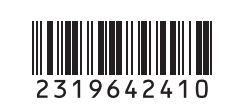

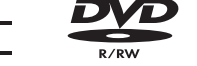

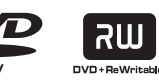

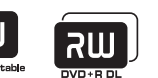

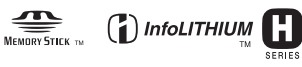

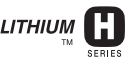

© 2007 Sony Corporation

# <span id="page-1-0"></span>**Przed użyciem kamery należy zapoznać się z poniższymi informacjami**

Przed rozpoczęciem eksploatacji urządzenia należy dokładnie zapoznać się z treścią niniejszej instrukcji oraz pozostawić ją do wykorzystania w przyszłości.

# **OSTRZEŻENIE**

**Aby zmniejszyć ryzyko pożaru lub porażenia prądem, nie wystawiać urządzenia na deszcz i chronić je przed wilgocią.**

# **OSTRZEŻENIE**

Należy używać akumulatora określonego typu. Użycie innego akumulatora może grozić pożarem lub obrażeniami.

# **Dotyczy klientów z Europy**

**CLASS 1 LASER PRODUCT LASER KLASSE 1 LUOKAN 1 LASERLAITE KLASS 1 LASERAPPARAT** 

# **Uwaga**

Na obraz i dźwięk z urządzenia może wpływać pole elektromagnetyczne o określonej częstotliwości.

Niniejszy produkt został przetestowany i uznany za spełniający wymagania dyrektywy EMC dotyczące korzystania z kabli połączeniowych o długości poniżej 3 metrów.

# **Uwaga**

Jeśli ładunki elektrostatyczne lub pola elektromagnetyczne spowodują przerwanie przesyłania danych, należy uruchomić ponownie aplikację lub odłączyć, a następnie ponownie podłączyć kabel komunikacyjny (USB itp.).

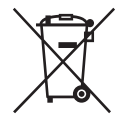

**Pozbycie się zużytego sprzętu (stosowane w krajach Unii Europejskiej i w pozostałych krajach europejskich stosujących własne systemy zbiórki)**

Ten symbol na produkcie lub jego opakowaniu oznacza, że produkt nie może być traktowany jako odpad komunalny, lecz powinno się go dostarczyć do odpowiedniego punktu zbiórki sprzętu elektrycznego i elektronicznego, w celu recyklingu. Odpowiednie zadysponowanie zużytego produktu zapobiega potencjalnym negatywnym wpływom na środowisko oraz zdrowie ludzi, jakie mogłyby wystąpić w przypadku niewłaściwego zagospodarowania odpadów. Recykling materiałów pomoże w ochronie środowiska naturalnego. W celu uzyskania bardziej szczegółowych informacji na temat recyklingu tego produktu, należy skontaktować się z lokalną jednostką samorządu terytorialnego, ze służbami zagospodarowywania odpadów lub ze sklepem, w którym zakupiony został ten produkt.

Dostępne akcesoria: pilot

# **Informacje dotyczące użytkowania**

# **Kamera jest dostarczana z dwoma rodzajami instrukcji obsługi.**

- "Instrukcja obsługi" (niniejszy podręcznik)
- "Przewodnik po operacjach podstawowych" - instrukcja dotycząca używania kamery z podłączonym komputerem (umieszczona na płycie CD-ROM w zestawie)

# **Typy płyt, których można używać z kamerą**

Należy używać wyłącznie następujących płyt.

- 8 cm DVD-RW
- $-8$  cm  $DVD+RW$
- 8 cm DVD-R
- 8 cm DVD+R DL

Należy używać płyt ze znakami wymienionymi poniżej. Szczegółowe informacje można znaleźć na [str. 11](#page-10-0).

Aby zapewnić trwałą niezawodność nagrywania/odtwarzania, zaleca się używanie w kamerze płyt firmy Sony lub płyt ze znakiem \*(for VIDEO CAMERA).

#### b **Uwaga**

- Używanie płyt innych niż powyższe może skutkować niezadowalającą jakością nagrywania/odtwarzania lub może uniemożliwić wyjęcie płyty z kamery.
- \* W zależności od miejsca nabycia płyta może mieć znak . www.camera

# **Typy kart pamięci "Memory Stick", których można używać z kamerą**

Można używać kart pamięci "Memory Stick Duo" ze znakiem Memory STICK Duo lub Memory Stick PRO Duo [\(str. 110](#page-109-0)).

"Memory Stick Duo" (Ten rozmiar może być używany z kamerą.)

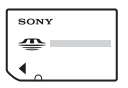

.Memory Stick" (Tej karty nie można używać z kamerą.)

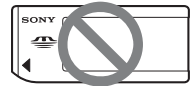

- Nie można używać żadnego typu kart poza "Memory Stick Duo".
- Karty pamięci "Memory Stick PRO" i "Memory Stick PRO Duo" mogą być używane wyłącznie z urządzeniami zgodnymi ze standardem "Memory Stick PRO".
- Na karcie pamięci "Memory Stick Duo" i na adapterze Memory Stick Duo nie należy naklejać żadnych etykiet ani naklejek.

**Przed użyciem kamery należy zapoznać się z poniższymi informacjami (ciąg dalszy)**

# **Używanie kart "Memory Stick Duo" w urządzeniach wyposażonych w gniazdo "Memory Stick"**

Upewnij się, że karta "Memory Stick Duo" wkładana jest do adaptera Memory Stick Duo.

Adapter Memory Stick Duo

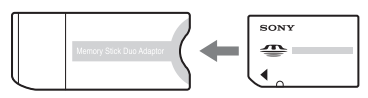

# **Korzystanie z kamery**

• Nie należy chwytać kamery za następujące elementy.

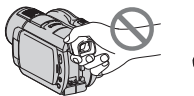

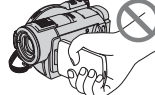

Wizjer Ekran LCD

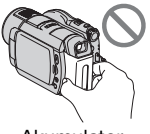

Akumulator

- Kamera nie jest odporna na kurz, wodoszczelna ani wodoodporna. Zobacz "Obchodzenie się z kamerą" [\(str. 114](#page-113-0)).
- Aby zapobiec uszkodzeniu dysków i utracie nagranych obrazów, nie należy wykonywać poniższych czynności, gdy świecą odpowiednie lampki przełącznika POWER [\(str. 22](#page-21-0)) lub lampki dostępu ([str. 26,](#page-25-0) [28\)](#page-27-0):
	- wyjmowanie akumulatora z kamery lub odłączanie od niej zasilacza sieciowego,
	- narażanie kamery na wstrząsy mechaniczne lub wibracje.

• Przed podłączeniem kamery do innego urządzenia za pomocą kabla USB należy upewnić się, że wtyk złącza został włożony w prawidłowy sposób. Próba włożenia wtyku do gniazda przy użyciu siły może uszkodzić złącze lub spowodować niepoprawną pracę kamery.

# **Opcje menu, panel LCD, wizjer i obiektyw**

- Wyszarzone opcje menu nie są dostępne w bieżących warunkach nagrywania lub odtwarzania.
- Ekran LCD i wizjer zostały wykonane przy użyciu wyjątkowo precyzyjnej technologii, dzięki czemu w rzeczywistym użyciu jest ponad 99,99% pikseli. Na ekranie LCD lub w wizjerze mogą jednak pojawić się czasami małe czarne lub jasne punkty (białe, czerwone, niebieskie lub zielone). Punkty te są normalnym zjawiskiem wynikającym z procesu produkcyjnego i nie mają żadnego wpływu na jakość nagrywanego obrazu.

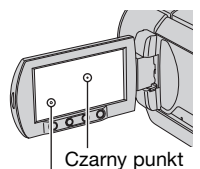

Biały, czerwony, niebieski lub zielony punkt

• Narażenie ekranu LCD, wizjera lub obiektywu na długotrwałe bezpośrednie działanie promieni słonecznych może spowodować ich uszkodzenie.

• Nie wolno kierować obiektywu kamery bezpośrednio w stronę słońca. Może to spowodować jej uszkodzenie. Słońce można filmować wyłącznie w warunkach słabego oświetlenia, np. o zmierzchu.

# **Nagrywanie**

- Przed rozpoczęciem nagrywania należy sprawdzić działanie tej funkcji, aby upewnić się, że obraz i dźwięk zostaną nagrane bez problemów. Nie można skasować obrazów po nagraniu ich na płytę DVD-R/DVD+R DL. Do próbnego nagrywania należy używać płyt DVD-RW/DVD+RW [\(str. 11\)](#page-10-0).
- Nie można uzyskać rekompensaty za utracone nagranie, nawet jeśli nagrywanie lub odtwarzanie nie jest możliwe z powodu uszkodzenia kamery, nośnika itp.
- Telewizyjne systemy kodowania kolorów różnią się w zależności od kraju/regionu. Odtwarzanie nagrań z kamery możliwe jest na ekranie telewizora pracującego w systemie PAL.
- Programy telewizyjne, filmy, taśmy wideo i inne materiały mogą być chronione prawami autorskimi. Nieautoryzowane nagrywanie takich materiałów może być niezgodne z prawem autorskim.

# **Ustawienia językowe**

Czynności operacyjne zostały zilustrowane informacjami wyświetlanymi na ekranie w lokalnym języku. Przed rozpoczęciem korzystania z kamery należy w razie potrzeby zmienić język napisów na ekranie (str. [24](#page-23-0)).

# **Niniejsza instrukcja obsługi**

- Ekrany LCD oraz obrazy wizjera i wskaźniki przedstawione w niniejszej instrukcji zostały wykonane przy użyciu aparatu cyfrowego i mogą różnić się od rzeczywistego wyglądu.
- Konstrukcja oraz dane techniczne nośników do nagrywania i innych akcesoriów mogą ulec zmianie bez powiadomienia.
- Na ilustracjach używanych w tej instrukcji przedstawiono model DCR-DVD508E/DVD908E.
- Płyty opisywane w niniejszej instrukcji obsługi są płytami DVD 8 cm.

# **Informacje o obiektywie Carl Zeiss**

Kamera jest wyposażona w obiektyw Carl Zeiss, zaprojektowany wspólnie przez niemiecką firmę Carl Zeiss oraz firmę Sony Corporation, który zapewnia doskonałą jakość rejestrowanego obrazu. Zastosowano w nim system pomiarowy MTF przeznaczony do kamer wideo, a ponadto cechuje się on jakością typową dla obiektywów Carl Zeiss Lens. Obiektyw kamery jest również pokryty specjalną powłoką T\*, która pozwala na zminimalizowanie niepożądanych odbić światła i wierne odwzorowanie kolorów. MTF= Modulation Transfer Function.

Wartość numeryczna oznacza ilość światła, jaka dociera od filmowanego obiektu do obiektywu.

# **Informacje o symbolach używanych w niniejszej instrukcji**

• Dostępność czynności zależy od używanej płyty. Poniższe symbole wskazują typ płyty, której można użyć do określonej operacji.

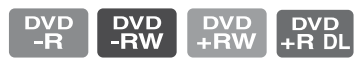

# **Spis treści**

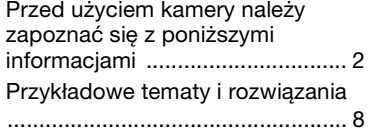

# **[Eksploatacja kamery](#page-8-1)**

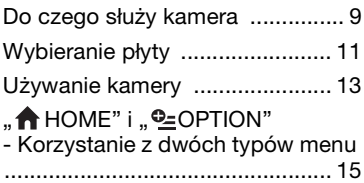

# **[Wstęp](#page-17-1)**

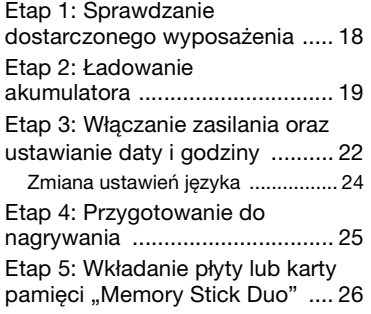

# **[Nagrywanie/Odtwarzanie](#page-28-1)**

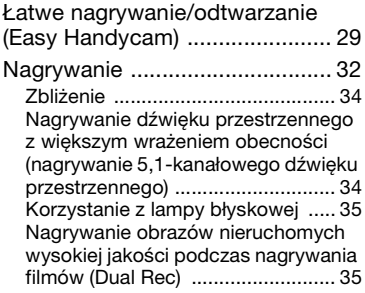

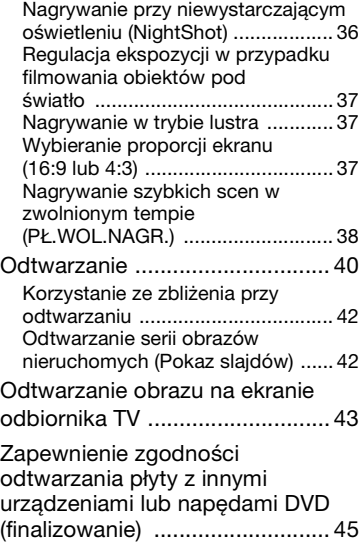

# **[Edycja](#page-48-2)**

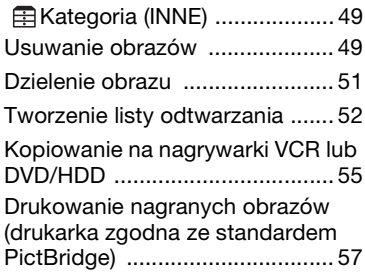

# **[Korzystanie z nośników](#page-58-1)  do nagrywania**

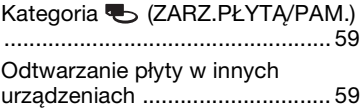

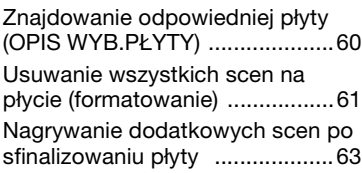

#### **Dostosowywanie ustawień kamery do [preferencji użytkownika](#page-64-1)**

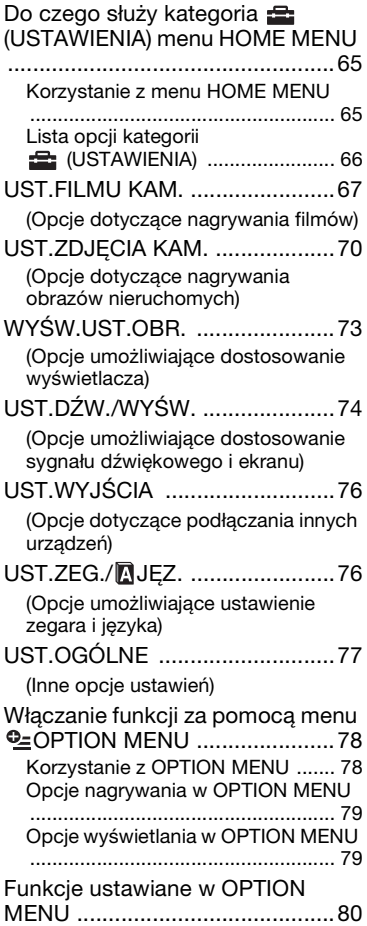

# **[Korzystanie z komputera](#page-85-1)**

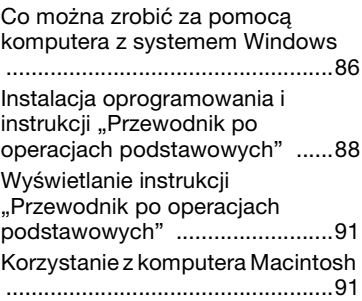

# **[Rozwiązywanie](#page-92-1)  problemów**

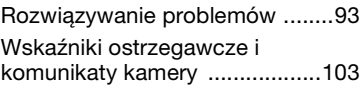

# **[Informacje dodatkowe](#page-106-1)**

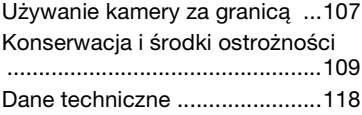

# **[Podręczny skorowidz](#page-122-1)**

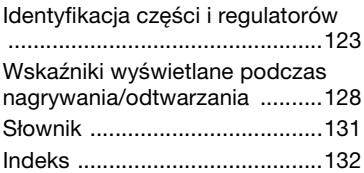

# <span id="page-7-0"></span>**Przykładowe tematy i rozwiązania**

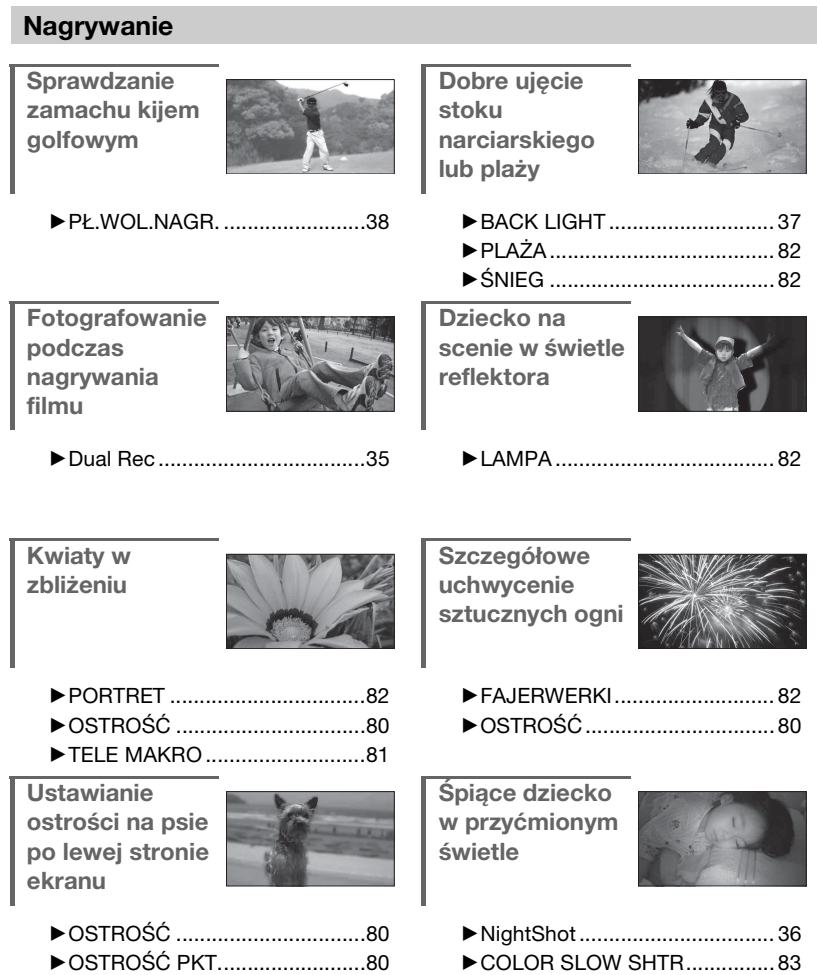

<span id="page-8-2"></span><span id="page-8-1"></span><span id="page-8-0"></span>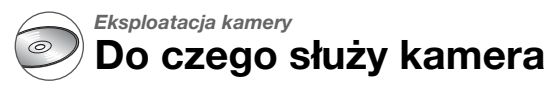

Kamera zapisuje dane obrazów na płycie DVD 8 cm\*. Jest to wygodniejsze i o wiele bardziej uniwersalne niż kaseta wideo.

# **Łatwe nagrywanie ujęć**

# **Brak konieczności przewijania przed nagrywaniem [\(str. 29,](#page-28-3) [32\)](#page-31-1)**

Nagrane obrazy są przechowywane w pustych obszarach płyty, nie zachodzi więc ryzyko przypadkowego skasowania cennych nagrań.

Ponieważ przed nagrywaniem nie jest konieczne przewijanie, można rozpocząć nagrywanie w dowolnej chwili.

# b **Uwagi**

• Obrazy nieruchome mogą być nagrywane wyłącznie na karcie pamięci "Memory Stick Duo".

# **Sceny można szybko wyszukiwać, korzystając z ekranu VISUAL INDEX ([str. 30](#page-29-0), [40](#page-39-1))**

Ekran VISUAL INDEX umożliwia natychmiastowe sprawdzenie nagranej zawartości. Wystarczy tylko dotknąć sceny, która ma zostać wyświetlona.

Płyta nie zużywa się, niezależnie od liczby odtworzeń. Zarejestrowane cenne chwile przetrwają przez długi czas.

# **Możliwość nagrywania w formacie panoramicznym i z dźwiękiem przestrzennym w formacie 5.1 ([str. 34,](#page-33-2) [37\)](#page-36-4)**

Panoramiczny ekran LCD o proporcjach 16:9, takich samych, jak panoramiczny telewizor, umożliwia nagrywanie wysokiej jakości obrazów panoramicznych. Na płycie można również bezpośrednio nagrywać realistyczny dźwięk w formacie 5.1.

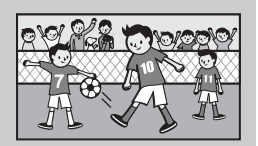

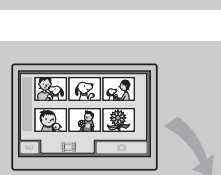

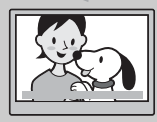

# **Nagrana płyta może być odtwarzana w wielu urządzeniach**

### **Odtwarzanie w urządzeniu DVD lub napędzie DVD ([str. 45](#page-44-1))**

Nagrane i sfinalizowane płyty \*\* można odtwarzać w obsługującym płyty 8 cm domowym urządzeniu DVD, nagrywarce DVD lub napędzie DVD komputera.

Podczas finalizowania płyty można utworzyć menu DVD umożliwiające szybki dostęp do żądanych scen.

# **Odtwarzanie na telewizorze panoramicznym i w systemie kina domowego [\(str. 34](#page-33-2), [43](#page-42-1))**

Obrazy nagrywane w formacie panoramicznym mogą być odtwarzane na telewizorze panoramicznym. Płyty są również nagrywane z dźwiękiem przestrzennym w formacie 5.1, co zapewnia pełnię dźwięku w systemie kina domowego.

# **Podłączanie kamery do komputera**

# **Szybkie kopiowanie obrazów ([str. 87](#page-86-0))**

Dane obrazów mogą być szybko kopiowane do komputera bez konieczności ich odtwarzania. Komputery ze złączem Hi-Speed USB (USB 2.0) umożliwiają jeszcze szybsze

przesyłanie obrazów.

# **Używanie oprogramowania w zestawie do edycji i kopiowania [\(str. 86](#page-85-3))**

Dołączone do kamery oprogramowanie Picture Motion Browser umożliwia edycję przechowywanych na komputerze filmów lub obrazów nieruchomych, co pozwala tworzyć oryginalne płyty DVD. Kopiowanie płyt jest bardzo łatwe i pozwala dzielić się cennymi chwilami z rodziną oraz przyjaciółmi.

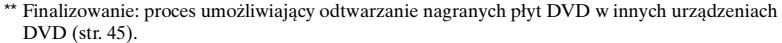

**10**

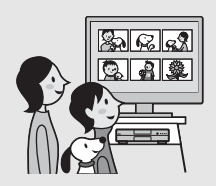

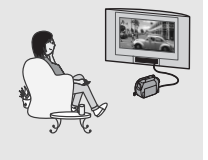

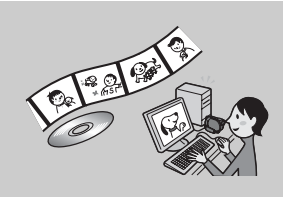

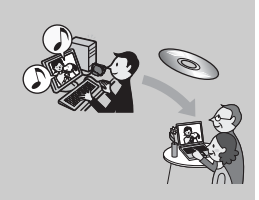

# <span id="page-10-1"></span><span id="page-10-0"></span>**Wybieranie płyty**

Kamera jest zgodna z płytami DVD-RW, DVD+RW, DVD-R i DVD+R DL o średnicy 8 cm. Nie obsługuje ona płyt 12 cm.

# <span id="page-10-2"></span>**Czas nagrywania**

Oczekiwany czas nagrywania na jednej stronie płyty. Czas nagrywania może się różnić w zależności od typów płyt lub trybu nagrywania.

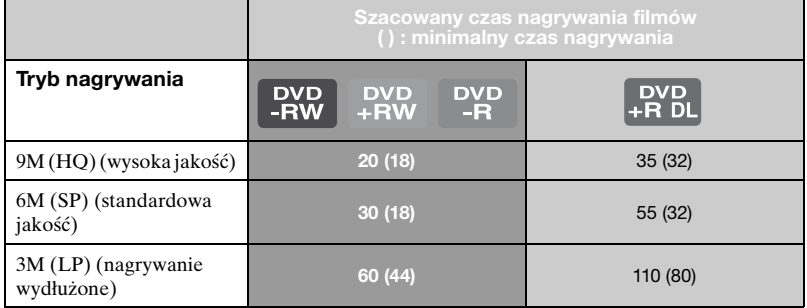

## z **Wskazówki**

- Wartości w tabeli, takie jak 9M i 6M, pokazują średnią szybkość transmisji. M jest skrótem od MB/s.
- W przypadku używania płyt dwustronnych można nagrywać na obu stronach płyty [\(str. 109](#page-108-1)).

Kamera używa formatu VBR (Variable Bit Rate) do automatycznej regulacji jakości obrazu w celu dostosowania się do nagrywanej sceny. Technologia ta powoduje fluktuacje czasu nagrywania na płycie. Filmy zawierające szybko poruszające się i złożone obrazy są nagrywane z wyższą szybkością transmisji, co skraca ogólny czas nagrywania.

# <span id="page-10-3"></span>**Format nagrywania płyt DVD-RW**

W przypadku używania płyt DVD-RW można wybierać między formatami nagrywania w trybie VIDEO i w trybie VR.

W niniejszej instrukcji tryb VIDEO jest oznaczony jako  $\Box$  a tryb VR  $-$  jako **vR** ).

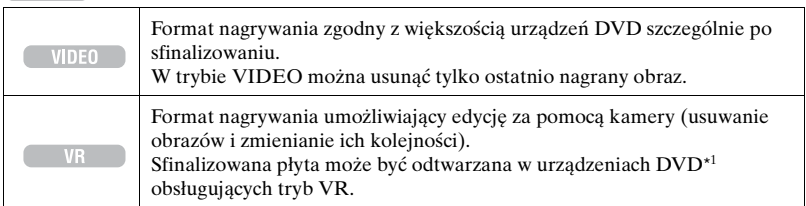

Tryb VIDEO i tryb VR ( $\mathscr{F}$  Słownik [\(str. 131](#page-130-1))

<span id="page-11-0"></span>**Cechy formatów płyt** Liczby w nawiasach ( ) wskazują numery stron.

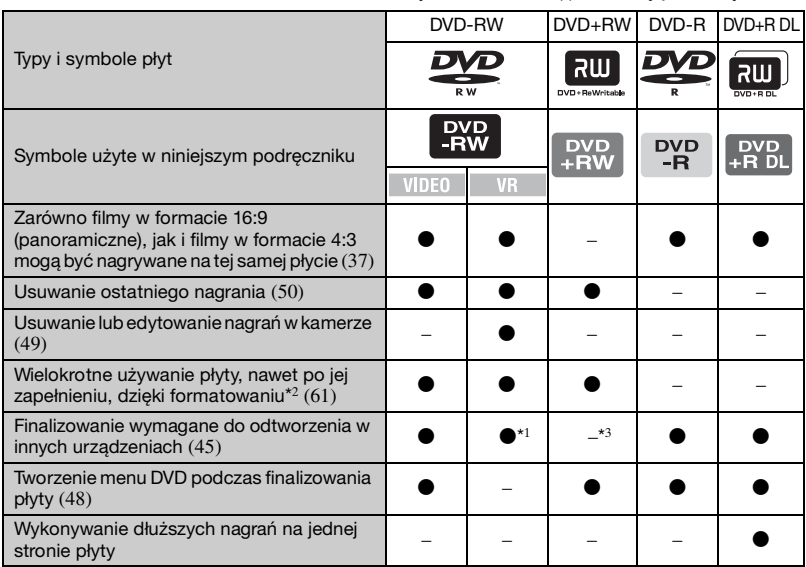

\*<sup>1</sup> Zapoznaj się z instrukcją do urządzenia DVD, aby sprawdzić, czy obsługuje ono tryb VR płyt DVD-RW.

\* <sup>2</sup> Formatowanie usuwa wszystkie nagrania i przywraca nośnik do stanu początkowego (pusty) ([str. 61](#page-60-1)). Nawet w przypadku używania nowej płyty należy ją sformatować przy użyciu kamery ([str. 26](#page-25-0)).

\* <sup>3</sup> Finalizowanie jest wymagane, aby odtworzyć płytę w napędzie DVD komputera. Płyta DVD+RW, która nie została sfinalizowana, może spowodować nieprawidłowe działanie komputera.

# <span id="page-12-0"></span>**Używanie kamery**

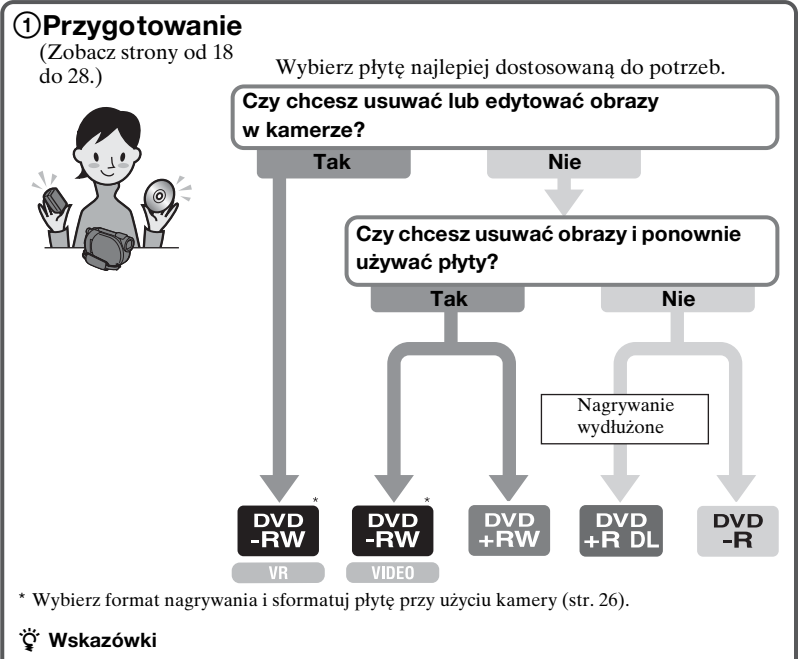

• Istnieje możliwość wyboru płyty na ekranie [OPIS WYB.PŁYTY] ([str. 60\)](#page-59-1).

# 2**Nagrywanie, odtwarzanie, edycja**

(Zobacz strony [29](#page-28-3), [32](#page-31-1), [40](#page-39-1) i [51.](#page-50-1)) Dostępność funkcji kamery zależy od typu płyty [\(str. 12](#page-11-0)).

#### 3**Przeglądanie nagrań za pomocą**  <u> श्री स्त्री स्त्र</u> **kamery QTAL** (Zobacz strony [30](#page-29-0) i [40.](#page-39-1)) Aby przeglądać obrazy, można także podłączyć kamerę do telewizora [\(str. 43](#page-42-1)).

#### **Ciąg dalszy na następnej stronie**

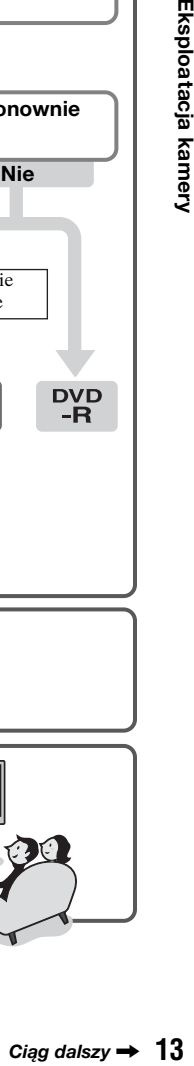

Eksploatacja kamery

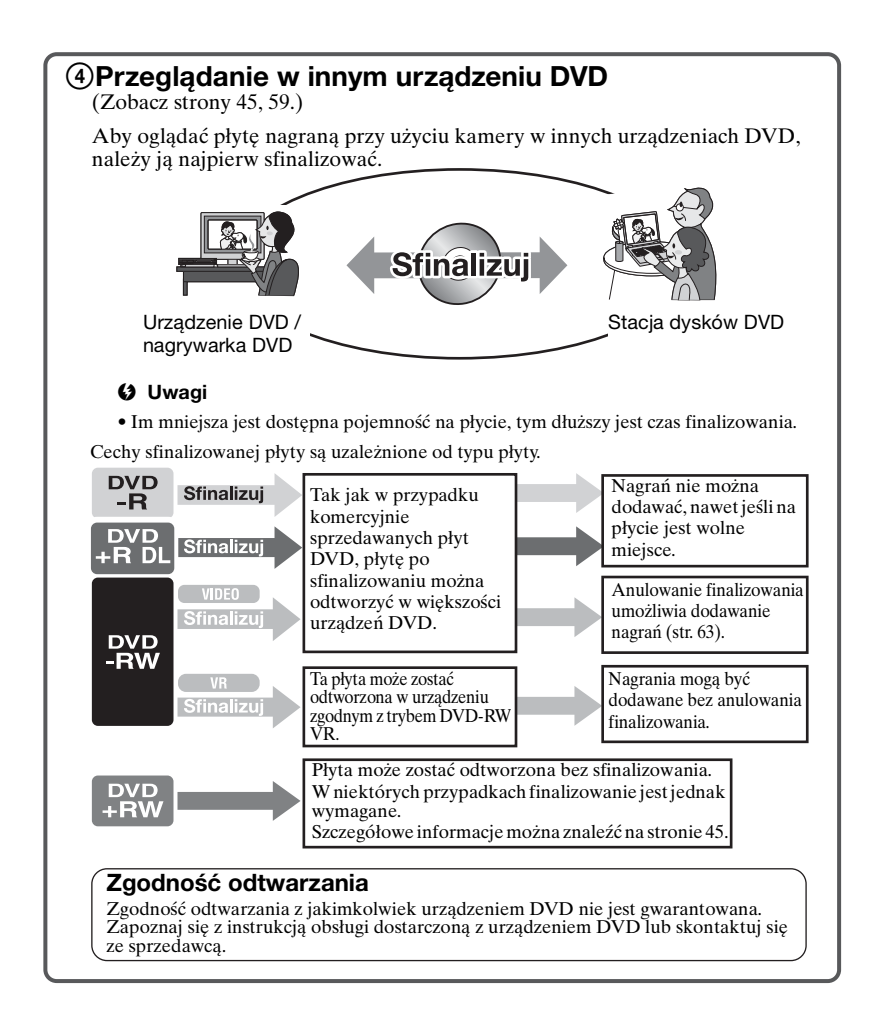

# <span id="page-14-1"></span><span id="page-14-0"></span>"**ff** HOME" i "≌OPTION" **- Korzystanie z dwóch typów menu**

# **" HOME MENU" — początek pracy z kamerą**

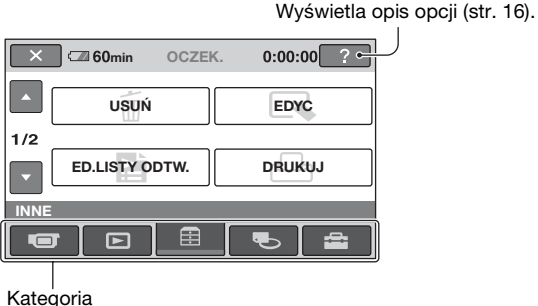

B**Kategorie i opcje HOME MENU**

# **Kategoria (FILMOWANIE)**

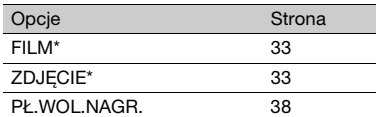

# **Kategoria (ZOBACZ OBRAZY)**

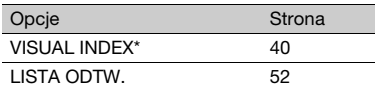

# **Kategoria (INNE)**

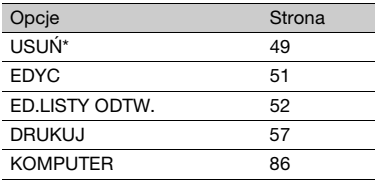

# **Kategoria (ZARZ.PŁYTĄ/PAM.)**

 $[?]$ (HELP)

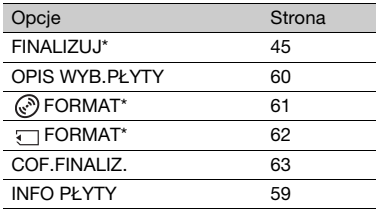

# **Kategoria (USTAWIENIA)**

Dostosowywanie kamery ([str. 65](#page-64-4)).

\* Opcje te można także ustawić podczas działania trybu Easy Handycam ([str. 29](#page-28-3)). Aby uzyskać informacje na temat opcji kategorii **(USTAWIENIA**), zobacz strona [65](#page-64-4).

# **Korzystanie z HOME MENU**

**1 Obróć przełącznik POWER, aby włączyć kamerę.**

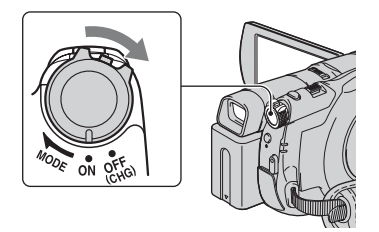

**2 Naciśnij przycisk (HOME)** <sup>A</sup> **(lub** B**).**

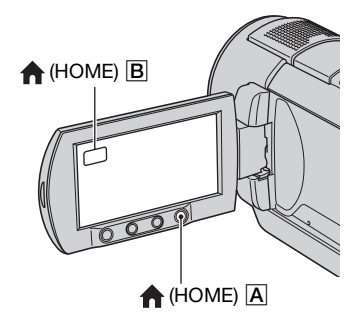

# **3 Dotknij kategorii, której chcesz użyć.**

Przykład: kategoria **(INNE)** 

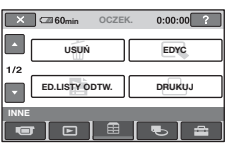

**4 Dotknij opcji, której chcesz użyć.** Przykład: [EDYC]

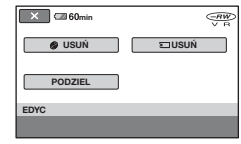

**5 Wykonuj czynności zgodnie ze wskazówkami wyświetlanymi na ekranie.**

# **Ukrywanie ekranu HOME MENU**

Dotknij przycisku  $\overline{X}$ .

# <span id="page-15-0"></span>**Aby poznać szczegóły dotyczące funkcji poszczególnych opcji ekranu HOME MENU - HELP**

1 Naciśnij przycisk (HOME). Zostanie wyświetlone okno HOME **MENU.** 

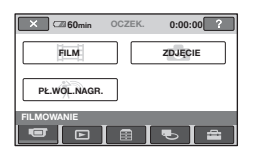

2 Dotknij przycisku (HELP). Dolna część przycisku <sup>7</sup> (HELP) zmieni kolor na pomarańczowy.

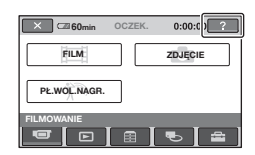

3 Dotknij opcji, której zawartość chcesz poznać.

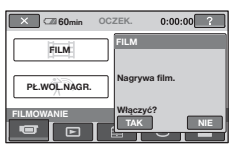

Po dotknięciu opcji na ekranie pojawi się jej opis.

Aby zatwierdzić opcję, dotknij przycisku [TAK], w przeciwnym przypadku dotknij przycisku [NIE].

# **Wyłączanie ekranu HELP**

W kroku **2** dotknij przycisku  $[?]$ (HELP).

# **Korzystanie z OPTION MENU**

Dotknięcie ekranu podczas nagrywania lub odtwarzania spowoduje wyświetlenie funkcji dostępnych w danej chwili. Konfigurowanie różnych ustawień jest łatwe. Szczegółowe informacje można znaleźć na [str. 78](#page-77-2).

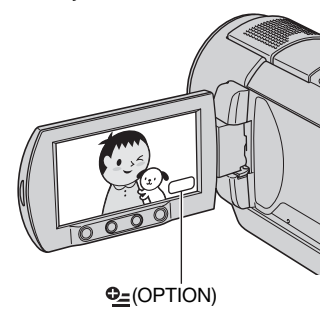

# <span id="page-17-3"></span><span id="page-17-2"></span><span id="page-17-1"></span><span id="page-17-0"></span>*Wstęp* **Etap 1: Sprawdzanie dostarczonego wyposażenia**

Należy się upewnić, że razem z kamerą zostało dostarczone poniższe wyposażenie. Wartość w nawiasach oznacza liczbę dostarczonych elementów.

CD-ROM "Handycam Application Software" (1) [\(str. 86\)](#page-85-3)

Instrukcja obsługi (niniejszy podręcznik) (1)

Zasilacz sieciowy (1) [\(str. 19\)](#page-18-0)

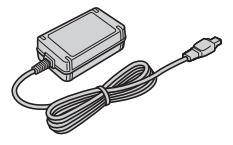

Przewód zasilający (1) ([str. 19\)](#page-18-0)

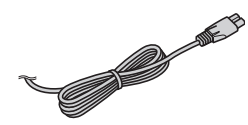

Kabel połączeniowy A/V (1) [\(str. 43](#page-42-1), [55\)](#page-54-1)

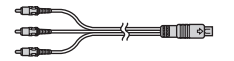

Kabel USB (1) ([str. 57\)](#page-56-1)

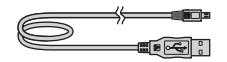

Pilot (1) [\(str. 126](#page-125-0))

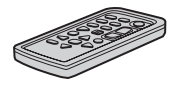

Okrągła bateria litowa jest już zainstalowana.

Akumulator NP-FH60 (1) ([str. 19\)](#page-18-0)

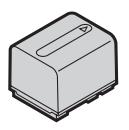

# <span id="page-18-0"></span>**Etap 2: Ładowanie akumulatora**

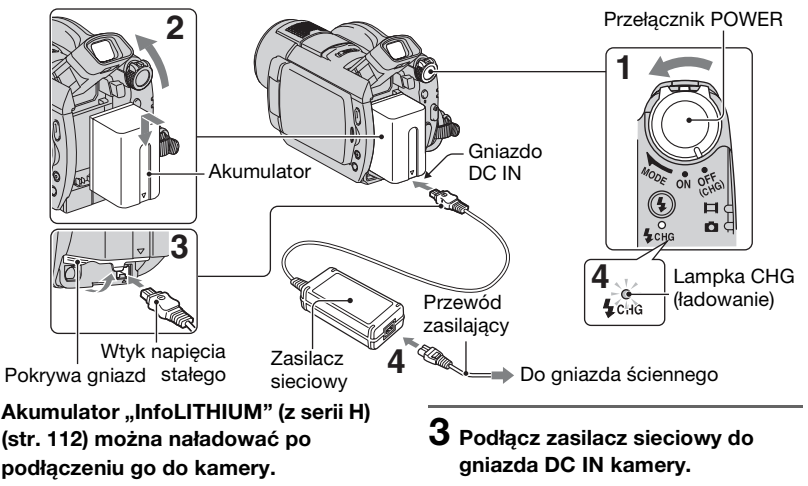

#### b **Uwagi**

- Należy używać wyłącznie akumulatorów ..InfoLITHIUM" z serii H.
- **1 Przesuń przełącznik POWER w kierunku wskazywanym przez strzałkę, aby ustawić go w położeniu OFF (CHG) (ustawienie domyślne).**
- **2 Zainstaluj akumulator, wsuwając go w kierunku wskazywanym przez strzałkę, aż usłyszysz kliknięcie.**

**Podnieś wizjer i podłącz akumulator, wsuwając go w kierunku wskazywanym przez strzałkę, aż usłyszysz kliknięcie.**

Podnieś pokrywę gniazda i podłącz wtyk DC zasilacza sieciowego.

Dopasuj symbol ▲ na wtyku DC do symbolu ▲ na kamerze.

# **4 Podłącz przewód zasilający do zasilacza sieciowego i do gniazda ściennego.**

Zaświeci lampka CHG (ładowanie) i rozpocznie się ładowanie. Po całkowitym naładowaniu akumulatora zgaśnie lampka CHG (ładowanie).

## **5 Wyciągnij wtyczkę zasilacza sieciowego z gniazda DC IN kamery.**

#### b **Uwagi**

• Odłącz zasilacz sieciowy od wtyku DC IN, przytrzymując kamerę i wyciągając wtyk DC.

# **Odłączanie akumulatora**

- 1 Ustaw przełącznik POWER w położeniu OFF (CHG).
- 2 Unieś wizjer.
- 3 Naciśnij przycisk zwalniania akumulatora BATT (akumulator) i wyjmij akumulator.

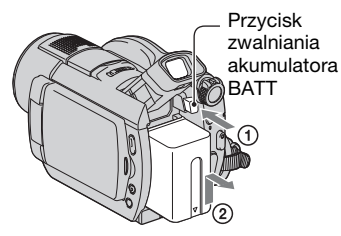

## b **Uwagi**

• Po wyjęciu akumulatora lub zasilacza sieciowego upewnij się, że lampka  $(film)/$  (obraz nieruchomy) [\(str. 22](#page-21-1)) jest wyłączona.

# **Przechowywanie akumulatora**

Jeśli akumulator nie będzie używany przez dłuższy czas, należy przedtem całkowicie go rozładować.

# **Korzystanie z zewnętrznego źródła zasilania**

Należy wykonać takie same połączenia, jak podczas ładowania akumulatora. W takim przypadku akumulator nie będzie rozładowywany.

# <span id="page-19-0"></span>**Sprawdzanie czasu pozostałego do wyczerpania akumulatora (Informacje o akumulatorze)**

Ustaw przełącznik POWER w położeniu OFF (CHG), a następnie naciśnij przycisk DISP/BATT INFO.

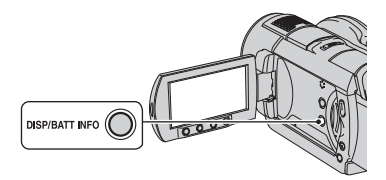

Po chwili zostanie wyświetlony przez ok. 7 sekund szacowany czas nagrywania wraz z informacjami o akumulatorze. Czas wyświetlania informacji o akumulatorze można wydłużyć do maks. 20 sekund, ponownie naciskając przycisk DISP/BATT INFO podczas wyświetlania informacji.

> Czas pozostały do wyczerpania akumulatora (przybliżony)

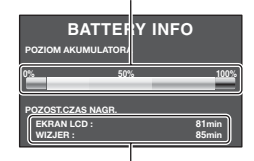

Czas nagrywania (przybliżony)

# **Czas ładowania**

Przybliżony czas (w minutach) wymagany do całkowitego naładowania kompletnie rozładowanego akumulatora.

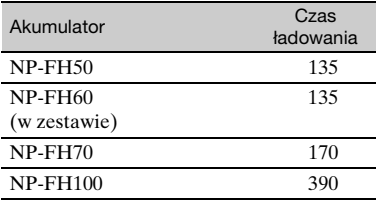

# **Czas nagrywania**

Przybliżony czas działania (w minutach) całkowicie naładowanego akumulatora. **DCR-DVD406E/DVD408E/DVD808E**

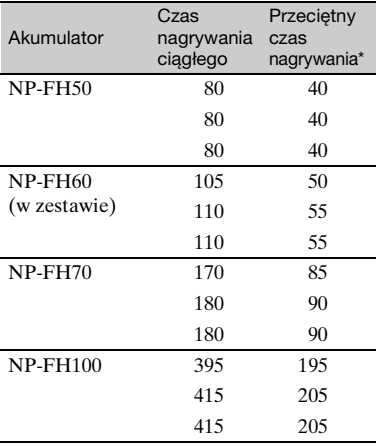

#### **DCR-DVD506E/DVD508E/DVD908E**

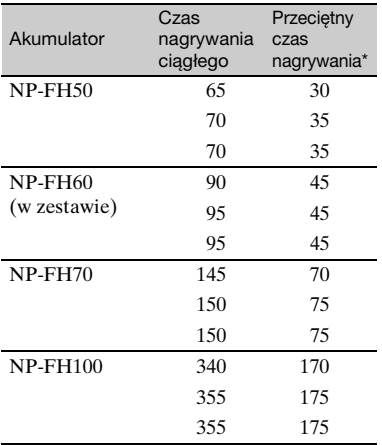

Przeciętny czas nagrywania to czas przy wielokrotnym rozpoczynaniu/kończeniu nagrywania, włączaniu/wyłączaniu zasilania i korzystaniu z funkcji zbliżenia.

# b **Uwagi**

• Wszystkie wartości zostały zmierzone w trybie nagrywania [SP] i w następujących warunkach:

U góry: przy włączonym podświetleniu ekranu LCD.

Pośrodku: Przy wyłączonym podświetleniu ekranu LCD.

U dołu: Czas nagrywania za pomocą wizjera przy zamkniętym panelu LCD.

#### **Czas odtwarzania**

Przybliżony czas działania (w minutach) całkowicie naładowanego akumulatora. **DCR-DVD406E/DVD408E/DVD808E**

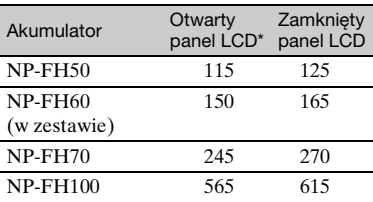

#### **DCR-DVD506E/DVD508E/DVD908E**

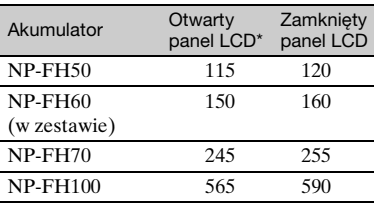

\* Przy włączonym podświetleniu ekranu LCD.

#### **Akumulator**

- Przed zmianą akumulatora przesuń przełącznik POWER na położenie OFF  $\text{CHG}$ ) i wyłącz lampkę  $\text{H}$  (film)/ $\blacksquare$ (obraz nieruchomy) [\(str. 22\)](#page-21-1).
- Podczas ładowania miga lampka CHG (ładowanie) lub nie można wyświetlić prawidłowych informacji o akumulatorze [\(str. 20\)](#page-19-0) w następujących sytuacjach:

# **Etap 2: Ładowanie akumulatora (ciąg dalszy)**

- Akumulator nie został zainstalowany prawidłowo.
- Akumulator jest uszkodzony.
- Akumulator jest zużyty (tylko w przypadku informacji o akumulatorze).
- Kamera nie będzie zasilana z akumulatora po podłączeniu zasilacza sieciowego do gniazda DC IN kamery, nawet jeśli przewód zasilający jest odłączony od gniazda ściennego.
- W przypadku podłączenia opcjonalnej lampy zaleca się korzystanie z akumulatora NP-FH70/NP-FH100.
- Nie zaleca się korzystania w kamerze z akumulatora NP-FH30, który umożliwia wyłącznie krótkie nagrywanie lub odtwarzanie.

#### **Czas ładowania/nagrywania/odtwarzania**

- Wszystkie wartości zostały zmierzone podczas pracy kamery w temperaturze 25°C (zalecany przedział wynosi od 10°C do 30°C).
- W przypadku korzystania z kamery w niskich temperaturach czas nagrywania i odtwarzania będzie krótszy.
- W niektórych warunkach użytkowania kamery czas nagrywania lub odtwarzania będzie krótszy.

#### **Zasilacz sieciowy**

- Zasilacz sieciowy należy podłączać do łatwo dostępnego gniazdka sieci elektrycznej. Zasilacz należy odłączyć od gniazdka natychmiast, gdy wystąpią jakiekolwiek nieprawidłowości w pracy kamery.
- Zasilacza sieciowego nie należy podłączać do gniazdka znajdującego się w ograniczonej przestrzeni, na przykład za meblami.
- Nie wolno zwierać wtyku napięcia stałego zasilacza sieciowego ani styków akumulatora żadnymi metalowymi przedmiotami. Może to spowodować nieprawidłowe funkcjonowanie urządzenia.
- Gdy kamera jest podłączona do sieci elektrycznej za pośrednictwem zasilacza sieciowego, prąd dociera do kamery nawet gdy jest wyłączona.

# <span id="page-21-1"></span><span id="page-21-0"></span>**Etap 3: Włączanie zasilania oraz ustawianie daty i godziny**

Podczas pierwszego uruchomienia kamery należy ustawić datę i godzinę. Jeśli data ani godzina nie zostaną ustawione, po każdym włączeniu kamery lub zmianie pozycji przełącznika POWER będzie wyświetlany ekran [USTAW ZEGAR].

Przełącznik POWER

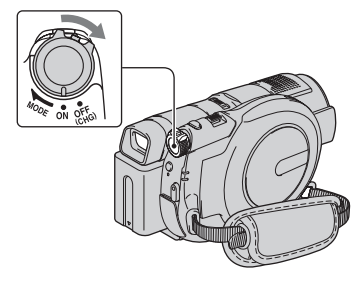

**1 Naciskając zielony przycisk, przesuń kilkakrotnie przełącznik POWER w kierunku wskazywanym przez strzałkę, aż zaświeci odpowiednia lampka.**

*<b>i* (film): nagrywanie filmów

 **(obraz nieruchomy):**

nagrywanie obrazów nieruchomych

Zostanie wyświetlone okno [USTAW ZEGAR].

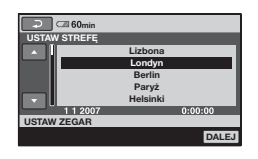

- **2** Za pomocą przycisków ▲/▼ **wybierz żądany obszar geograficzny, a następnie dotknij przycisku [DALEJ].**
- **3 Ustaw czas [CZAS LETNI], a następnie dotknij przycisku [DALEJ].**
- **4** Za pomocą przycisków ▲/▼ **ustaw wartość [R] (rok).**

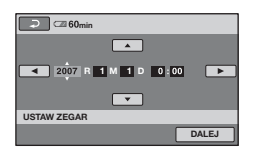

- **5 Za pomocą przycisków** b**/**<sup>B</sup> **wybierz wartość [M], a następnie ustaw miesiąc za pomocą przycisków**  $\triangle$ **/** $\nabla$ **.**
- **6 W ten sam sposób ustaw wartość [D] (dzień), godzinę i minutę, a następnie dotknij przycisku [DALEJ].**
- **7 Upewnij się, że zegar został ustawiony poprawnie, a następnie dotknij przycisku OK.**

Zegar zacznie działać.

Istnieje możliwość ustawienia dowolnego roku aż do 2037.

#### **Wyłączanie zasilania**

Ustaw przełącznik POWER w położeniu OFF (CHG).

# **Zmienianie daty i czasu**

Wybierz kolejno opcje  $\bigoplus$  (HOME)  $\rightarrow \blacksquare$  (USTAWIENIA)  $\rightarrow$  $[**UST**.**ZEG.**/**n**]$  JĘZ.]  $\rightarrow$   $[**USTAW**]$ ZEGAR], a następnie ustaw datę i czas.

#### b **Uwagi**

- Jeśli kamera nie będzie używana przez **około 3 miesiące**, wbudowany akumulator ulegnie rozładowaniu, co spowoduje usunięcie z pamięci informacji o dacie i godzinie. W takim wypadku należy naładować akumulator, a następnie ustawić ponownie datę i godzinę [\(str. 117\)](#page-116-0).
- Przygotowanie kamery do nagrywania po włączeniu zasilania trwa kilka sekund. W tym czasie nie można używać kamery.
- Pokrywa obiektywu otwiera się automatycznie po włączeniu kamery. Pokrywa obiektywu zamyka się, gdy wybrany jest ekran odtwarzania lub kamera jest wyłączona.
- W momencie zakupu kamera jest ustawiona w taki sposób, aby pozostawiona bez obsługi przez około 5 minut wyłączała się automatycznie w celu uniknięcia rozładowania akumulatora ([AUTO WYŁ.], [str. 77\)](#page-76-2).

#### z **Wskazówki**

- Data i godzina nie są wyświetlane podczas nagrywania, lecz są automatycznie nagrywane na płycie i mogą zostać wyświetlone podczas odtwarzania (zobacz [str. 73,](#page-72-2) aby uzyskać informacje o [KOD DANYCH]).
- Aby uzyskać informacje na temat "Różnic czasu na świecie", patrz [str. 108.](#page-107-0)
- Jeśli przyciski na panelu dotykowym nie działają prawidłowo, wyreguluj ekran LCD  $([KALIBRACJA], str. 115)$  $([KALIBRACJA], str. 115)$  $([KALIBRACJA], str. 115)$ .

**Etap 3: Włączanie zasilania oraz ustawianie daty i godziny (ciąg dalszy)**

# <span id="page-23-1"></span><span id="page-23-0"></span>**Zmiana ustawień języka**

Ustawienia ekranu można zmienić w taki sposób, aby komunikaty były wyświetlane w określonym języku. Dotknij kolejno opcji **(HOME)**  $\rightarrow \blacksquare$ (USTAWIENIA) $\rightarrow$ [UST.ZEG./  $\sqrt{I$  JĘZ.] $\rightarrow$  [ $\sqrt{I}$  UST.JĘZYKA], a następnie wybierz żądany język.

# <span id="page-24-0"></span>**Etap 4: Przygotowanie do nagrywania**

# **Panel LCD**

Otwórz panel LCD pod kątem 90 stopni do kamery  $(0)$ , a następnie obróć go pod kątem zapewniającym najlepszą widoczność podczas nagrywania lub odtwarzania  $(Q)$ ).

190 stopni do kamery

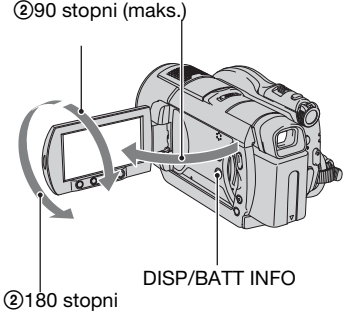

(maks.)

# **Wyłączanie podświetlenia ekranu LCD w celu wydłużenia czasu pracy akumulatora**

Naciśnij i przytrzymaj przycisk DISP/ BATT INFO przez kilka sekund, aż do pojawienia się symbolu  $\sum_{\mathbf{f}}$ . Ustawienie to ma praktyczne zastosowanie, gdy kamera używana jest w warunkach jasnego oświetlenia lub gdy konieczne jest oszczędzanie energii. Ustawienie to nie ma wpływu na nagrywany obraz. Aby włączyć podświetlanie ekranu LCD, naciśnij i przytrzymaj przycisk DISP/BATT INFO przez kilka sekund, aż zniknie symbol  $\Box$ <sub>o</sub> $\Box$ <sub>Fr</sub>.

# b **Uwagi**

• Należy uważać, aby przy otwieraniu lub regulowaniu panelu LCD nie nacisnąć przycisków na ekranie LCD.

# ั∨ั<sup>\*</sup> Wskazówki

- Po otwarciu panelu LCD pod kątem 90 stopni do kamery i obróceniu o 180 stopni do obiektywu można go zamknąć z ekranem LCD skierowanym na zewnątrz. Jest to wygodne podczas odtwarzania.
- W menu HOME MENU dotknij kolejno opcji  $\triangleq$  (USTAWIENIA)  $\rightarrow$  $[UST.DZW/WYSW.] \rightarrow [JASNOSČ LCD]$ [\(str. 74\)](#page-73-2), aby wyregulować jasność ekranu LCD.
- Informacje są wyświetlane lub ukrywane (wyświetlanie ↔ brak wyświetlania) po każdym naciśnięciu przycisku DISP BATT/ INFO.

# **Wizjer**

Obrazy można przeglądać przy użyciu wizjera, aby uniknąć rozładowania akumulatora lub gdy obraz na ekranie LCD jest niskiej jakości.

Wizier

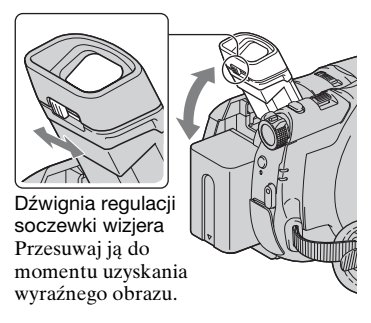

# $\ddot{Q}$  **Wskazówki**

• Jasność podświetlenia wizjera można wyregulować, wybierając kolejno opcje  $\Rightarrow$  (USTAWIENIA)  $\rightarrow$  [UST.DZW./  $\overline{WY}$ ŚW.]  $\rightarrow$  [PODŚW.WIZJ.] w menu HOME MENU ([str. 75](#page-74-0)).

# <span id="page-25-2"></span><span id="page-25-1"></span>**Etap 5: Wkładanie płyty lub karty pamięci "Memory Stick Duo"**

# <span id="page-25-0"></span>**Płyta**

Do nagrywania wymagana jest nowa płyta DVD-RW, DVD+RW, DVD-R lub DVD+R DL 8 cm ([str. 11\)](#page-10-0).

# b **Uwagi**

• Przed użyciem usuń z płyty kurz lub odciski palców za pomocą miękkiej ściereczki ([str. 110](#page-109-1)).

**1 Sprawdź, czy kamera jest włączona.**

### **2 Przesuń przełącznik pokrywy płyty OPEN w kierunku wskazywanym przez strzałkę (OPEN** B**).**

Na ekranie LCD pojawi się wskaźnik [PRZYG.DO OTWARCIA].

Pokrywa płyty zostanie częściowo otwarta automatycznie.

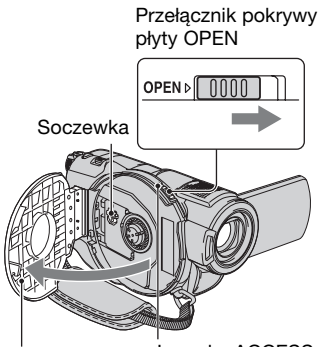

Gdy pokrywa płyty Lampka ACCESS zostanie częściowo otwarta, otwórz ją bardziej. (płyta)

**3 Włóż płytę w taki sposób, aby strona przeznaczona do nagrywania była zwrócona w kierunku kamery, a następnie naciśnij środek płyty, aby zatrzasnęła się ona w odpowiednim położeniu.**

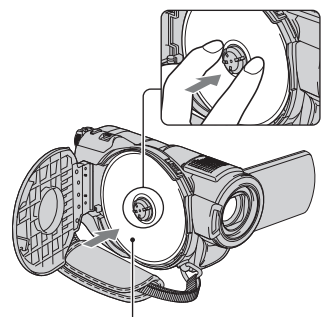

W przypadku korzystania z płyty jednostronnej skieruj stronę z etykietą na zewnątrz.

# <span id="page-25-3"></span>**4 Zamknij pokrywę płyty.**

Na ekranie LCD pojawi się wskaźnik [DOSTĘP DO PŁYTY].

Rozpoznanie płyty przez kamerę może zająć nieco czasu.

# **DVD-RW/DVD+RW**

Pojawi się okno z zapytaniem, czy użyć opcji [OPIS WYB.PŁYTY]. Użycie opcji [OPIS WYB.PŁYTY] umożliwia sformatowanie płyty zgodnie ze wskazówkami na ekranie. Jeśli nie chcesz użyć tej opcji, przejdź do etapu **5**.

# **Wstep 27Wstęp**

## **DVD-R/DVD+R DL**

Po zniknięciu komunikatu [DOSTĘP DO PŁYTY] z ekranu LCD można natychmiast rozpocząć nagrywanie. Nie jest konieczne wykonywanie etapów następujących po etapie **5**.

# **5 Dotknij odpowiedniej opcji na ekranie.**

#### x **DVD-RW**

Wybierz format nagrywania,  $[VIDEO]$  lub  $[VR]$  (str. [11](#page-10-2)), a następnie dotknij opcji **OK**.

#### x **DVD+RW**

Wybierz proporcje ekranu filmu, [SZEROKI 16:9] lub [4:3], a następnie dotknij opcji <sub>OK</sub>.

# **6 Dotknij opcji [TAK].**

# $\overline{\mathbf{7}}$  Dotknij opcji  $\overline{\text{OK}}$ , gdy zostanie **wyświetlony komunikat [Zakończono.].**

Po zakończeniu formatowania można rozpocząć nagrywanie na płycie.

#### z **Wskazówki**

• W przypadku używania płyty DVD-RW-gdy ustawiony jest tryb Easy Handycam (str. [29](#page-28-3)), format nagrywania zostanie przestawiony na tryb VIDEO.

# **Wyjmowanie płyty**

1 Wykonaj etapy **1** i **2**, aby otworzyć pokrywę płyty.

2 Naciśnij uchwyt płyty w środku komory płyty i wyjmij płytę, trzymając jej krawędź.

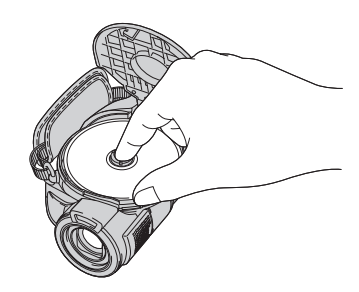

#### b **Uwagi**

- Nie należy zakłócać pracy kamery ręką lub innymi obiektami podczas otwierania lub zamykania pokrywy płyty. Przesuń pasek na spód kamery, a następnie otwórz lub zamknij pokrywę płyty.
- Jeśli trzymasz pasek podczas zamykania pokrywy płyty, może to spowodować niepoprawną pracę kamery.
- Nie należy dotykać nagrywanej strony płyty ani soczewki odczytującej ([str.116\)](#page-115-0). Podczas używania płyt dwustronnych należy uważać, aby nie zabrudzić ich powierzchni odciskami palców.
- Zamknięcie pokrywy przy nieprawidłowo włożonej płycie może spowodować nieprawidłową pracę kamery.
- Nie należy odłączać źródeł zasilania podczas formatowania.
- Nie należy narażać kamery na wstrząsy mechaniczne ani wibracje:
	- gdy pali się lampka ACCESS,
	- gdy miga lampka ACCESS,
	- gdy na ekranie LCD wyświetlane są komunikaty [DOSTĘP DO PŁYTY] lub [PRZYG.DO OTWARCIA].
- Wyjęcie płyty może zająć nieco czasu w zależności od stanu płyty lub nagranych materiałów.
- Jeśli płyta jest uszkodzona lub zabrudzona odciskami palców itp., wyjęcie jej może zająć nawet 10 minut. W takim przypadku płyta może być uszkodzona.

# **Etap 5: Wkładanie płyty lub karty pamięci "Memory Stick Duo" (ciąg dalszy)**

# ั∨ั<sup>\*</sup> Wskazówki

- Płytę można wyjąć, jeśli do kamery podłączone jest źródło zasilania, nawet gdy kamera jest wyłączona. Nie rozpocznie się jednak proces rozpoznawania płyty (etap **[4](#page-25-3)**).
- Aby usunąć wszystkie nagrane wcześniej obrazy z płyty DVD-RW/DVD+RW, a następnie użyć jej ponownie do nagrania nowych obrazów, zobacz "Usuwanie [wszystkich scen na płycie \(formatowanie\)"](#page-60-1) na [str. 61](#page-60-1).
- Poprawność płyty można sprawdzić przy użyciu opcji [OPIS WYB.PŁYTY] w menu HOME MENU ([str. 60\)](#page-59-1).

# **"Memory Stick Duo"**

Można używać wyłącznie kart pamięci "Memory Stick Duo" oznaczonych symbolem MEMORY STICK Dup lub MEMORY STICK PRO Duo ([str. 110\)](#page-109-0).

# ั*่งั* Wskazówki

• Liczba obrazów, które można nagrać, oraz czas nagrywania zależą od jakości lub rozmiaru obrazów. Aby uzyskać szczegółowe informacje, zobacz [str. 70.](#page-69-2)

**1 Otwórz panel LCD.**

**2 Włóż kartę pamięci "Memory Stick Duo" do gniazda "Memory Stick Duo" w odpowiednim kierunku, aż do usłyszenia kliknięcia.**

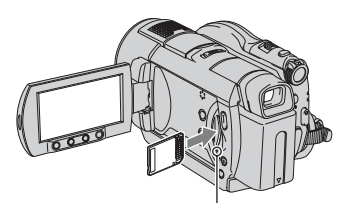

Lampka Dostępu ("Memory Stick Duo")

# <span id="page-27-0"></span>**Wyjmowanie karty pamięci "Memory Stick Duo"**

Delikatnie naciśnij kartę pamięci "Memory Stick Duo".

## b **Uwagi**

- Gdy świeci lub miga lampka Dostępu, kamera odczytuje/zapisuje dane. W tym czasie nie należy potrząsać kamerą ani jej uderzać, wyłączać zasilania ani wyjmować karty "Memory Stick Duo", a także wyjmować akumulatora. Może to doprowadzić do uszkodzenia danych obrazu.
- Jeśli karta pamięci "Memory Stick Duo" zostanie włożona do gniazda w złym kierunku, to karta "Memory Stick Duo", gniazdo "Memory Stick Duo" lub dane obrazów mogą ulec uszkodzeniu.
- Podczas wkładania lub wyjmowania karty pamięci "Memory Stick Duo" należy unikać wyskakiwania lub upadku karty "Memory Stick Duo".

#### <span id="page-28-3"></span><span id="page-28-1"></span><span id="page-28-0"></span>*Nagrywanie/Odtwarzanie*

# <span id="page-28-2"></span>**Łatwe nagrywanie/odtwarzanie (Easy Handycam)**

Tryb Easy Handycam konfiguruje automatycznie prawie wszystkie ustawienia, co umożliwia nagrywanie i odtwarzanie bez wprowadzania szczegółowych ustawień. Zwiększa on także rozmiar czcionki ekranowej, co ułatwia przeglądanie.

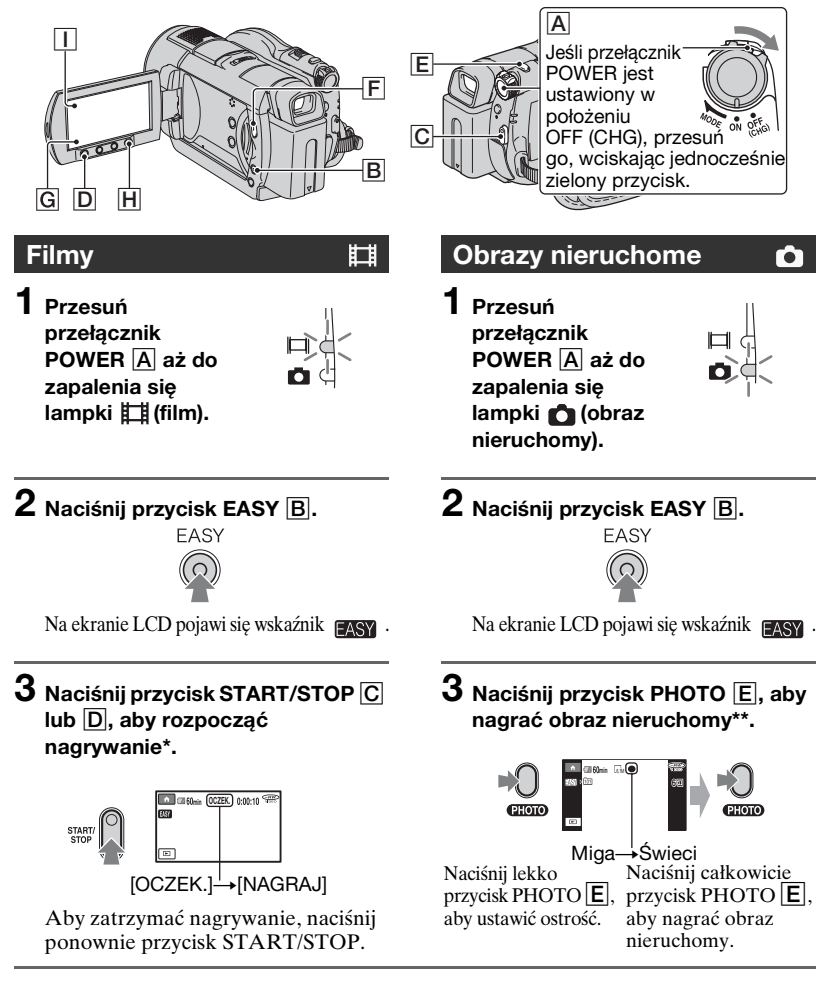

\* Filmy są nagrywane w trybie nagrywania [SP].

\*\* Obrazy nieruchome są nagrywane z jakością [WYSOKA] na karcie pamięci "Memory Stick Duo".

# <span id="page-29-0"></span>**Oglądanie nagranych filmów/obrazów nieruchomych**

**1 Obróć przełącznik POWER** A**, aby włączyć kamerę.**

# **2 Naciśnij przycisk (ZOBACZ OBRAZY)** F **(lub** G**).**

Na ekranie LCD zostanie wyświetlony ekran VISUAL INDEX (wyświetlenie ekranu VISUAL INDEX może trochę potrwać).

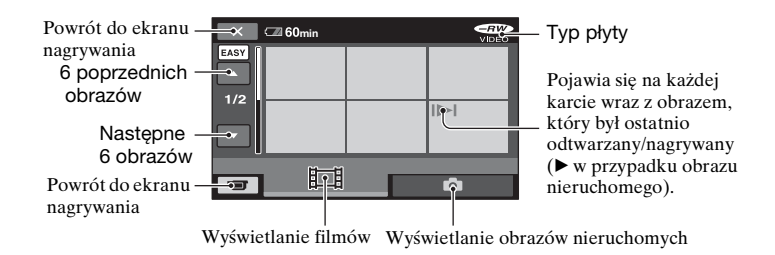

# **3 Rozpocznij odtwarzanie.**

#### **Filmy:**

Dotknij opcji , a następnie dotknij filmu, który chcesz zobaczyć.

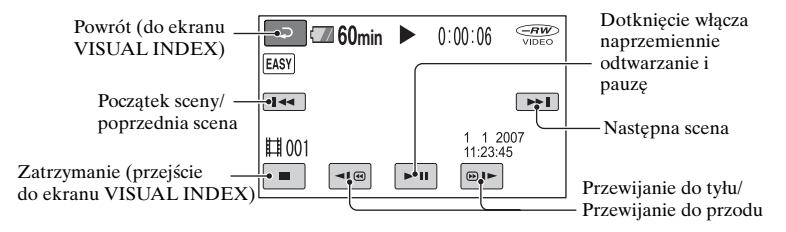

#### **Obrazy nieruchome:**

Dotknij opcji , a następnie dotknij obrazu nieruchomego, który chcesz zobaczyć.

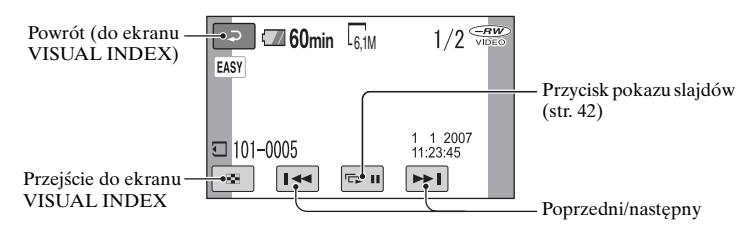

\* [KOD DANYCH] jest na stałe ustawiony na [DATA/CZAS] [\(str. 73\)](#page-72-2).

#### z **Wskazówki**

- Ekran powraca do ekranu VISUAL INDEX, gdy zostaną odtworzone wszystkie filmy od wybranego filmu do końca listy.
- Szybkość odtwarzania można zmniejszyć, dotykając opcji  $\boxed{\bullet}{\bullet}$   $\boxed{\odot}$   $\boxed{\bullet}$  w czasie pauzy.
- Głośność można wyregulować, wybierając kolejno opcje  $\bigoplus$  (HOME)  $\rightarrow \bigoplus$  $(USTAWIENIA) \rightarrow$  $[USTAW.DZWIEKU] \rightarrow [GLOŠNOŠC],$ a następnie  $\boxed{-}$  /  $\boxed{+}$ .

## **Anulowanie trybu Easy Handycam**

Naciśnij ponownie przycisk EASY **B**. Wskaźnik **EASY** zniknie z ekranu.

#### **Ustawienia menu w trybie Easy Handycam**

Naciśnij przycisk **A** (HOME) **H**  $(lub \nightharpoonup l)$ , aby wyświetlić elementy menu, których ustawienia można zmienić. (str. [15](#page-14-1), [65](#page-64-4)).

#### b **Uwagi**

- W trybie Easy Handycam nie można usuwać ani edytować filmów na płycie.
- Większość elementów menu automatycznie powraca do ustawień domyślnych. Ustawienia niektórych elementów menu są skonfigurowane na stałe. Aby uzyskać szczegółowe informacje, zobacz [str. 93](#page-92-3).
- Płyty DVD-RW są sformatowane w trybie VIDEO ([str. 11](#page-10-3)).
- Wskaźnik  $\mathbf{\Theta}_{\equiv}$  (OPTION) nie zostanie wyświetlony.
- Anuluj tryb Easy Handycam, jeśli chcesz dodać efekty do obrazów lub zmienić ustawienia.

#### **Przyciski niedostępne w trybie Easy Handycam**

Niektórych przycisków/funkcji nie można używać w trybie Easy Handycam, ponieważ są one ustawiane automatycznie ([str. 93](#page-92-3)). Na ekranie może pojawić się komunikat [Nieprawidłowe podczas działania Easy Handycam.], jeśli podjęta zostanie próba wykonania czynności niedostępnych w trybie Easy Handycam.

# **Oglądanie płyty z filmami w innym urządzeniu (finalizowanie)**

Aby oglądać filmy przechowywane na płycie w innym urządzeniu DVD lub na komputerze, należy "sfinalizować" płytę. Aby uzyskać więcej szczegółów na temat finalizowania, zobacz str. [45](#page-44-1).

#### b **Uwagi**

- W przypadku płyt DVD-R i DVD+R DL po sfinalizowaniu nie można ponownie użyć płyty ani nagrać dodatkowych filmów, nawet jeżeli na płycie jest wolne miejsce.
- W trybie Easy Handycam menu DVD jest ustawione na stałe na [STYL1].
- W trybie Easy Handycam nie można nagrywać dodatkowych scen na sfinalizowanej płycie (str. [63](#page-62-1)).

# <span id="page-31-1"></span><span id="page-31-0"></span>**Nagrywanie**

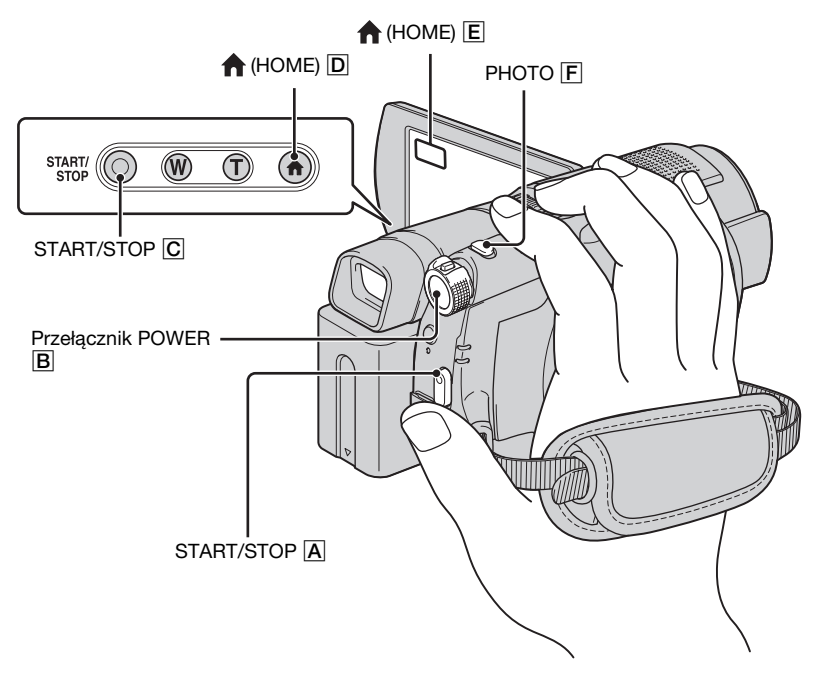

# **Regulowanie paska na dłoń**

Wyreguluj i dostosuj pasek zgodnie z ilustracją i trzymaj kamerę poprawnie.

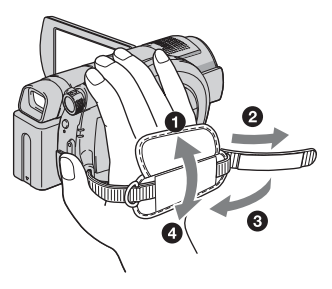

#### b **Uwagi**

• Jeśli po zakończeniu nagrywania lampka dostępu ([str. 26](#page-25-0), [28\)](#page-27-0) świeci, oznacza to, że nadal trwa zapisywanie danych na płycie lub karcie pamięci "Memory Stick Duo". Nie należy narażać kamery na wstrząsy mechaniczne i wibracje, ani też odłączać od niej akumulatora czy zasilacza sieciowego.

# <span id="page-32-0"></span>**Filmy**

# ่

Filmy są nagrywane na płycie. Aby zapoznać się z czasami nagrywania, zobacz [str. 11.](#page-10-0)

**1 Przesuń przełącznik POWER** B **aż do zapalenia się lampki (film).**

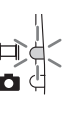

**2 Naciśnij przycisk START/STOP** <sup>A</sup> **(lub** C**).**

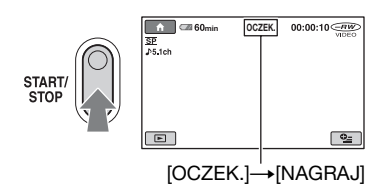

Aby zatrzymać nagrywanie, naciśnij ponownie przycisk START/STOP.

# <span id="page-32-1"></span>**Obrazy nieruchome**

Obrazy nieruchome są nagrywane na karcie pamięci "Memory Stick Duo". Informacje na temat liczby obrazów nieruchomych, które można nagrać, znajdują się na [str. 70.](#page-69-2)

**1 Przesuń przełącznik POWER** B **aż do zapalenia się lampki (obraz nieruchomy). 2 Naciśnij przycisk PHOTO** F**.** Wskaźnik **IIIII** pojawi się obok wskaźnika  $\Box$ . Zniknięcie symbolu **IIIIII** oznacza, że obraz został nagrany. **min** 6,1M Brzęczyk Miga->Świeci Kliknij opcję Naciśnij lekko, aby uzyskać zbliżenie Naciśnij całkowicie, aby nagrywać

# **Włączanie trybu nagrywania filmu przy użyciu przycisku (HOME)** D **(lub** E**)**

Dotknij opcji **T** (FILMOWANIE) w menu HOME MENU  $\rightarrow$  [FILM] lub [ZDJĘCIE].

# **Nagrywanie obrazów nieruchomych w wysokiej rozdzielczości na karcie pamięci "Memory Stick Duo" podczas nagrywania filmu (Dual Rec)**

Szczegółowe informacje można znaleźć na str. [35.](#page-34-2)

Ò

# <span id="page-33-0"></span>**Zbliżenie**

Obrazy można powiększyć 10-krotnie w stosunku do oryginalnego rozmiaru za pomocą dźwigni regulacji zbliżenia lub przycisków zbliżenia pod ekranem LCD. Obrazy można powiększać za pomocą dźwigni regulacji zbliżenia lub przycisków zbliżenia.

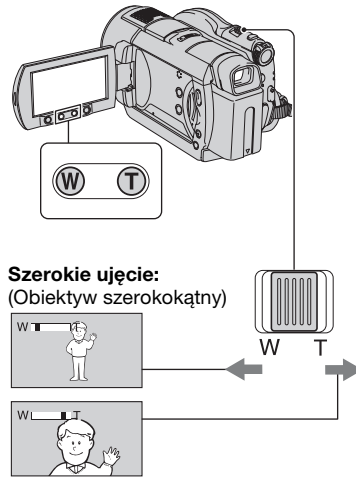

**Bliskie ujęcie:** (Teleobiektyw)

Przesuń nieco dźwignię regulacji zbliżenia, jeśli ogniskowa ma się zmieniać powoli. Przesuń dźwignię dalej, aby ogniskowa zmieniała się szybciej.

# b **Uwagi**

- Palec trzeba przez cały czas trzymać na dźwigni regulacji zbliżenia. W razie jego zabrania może również zostać nagrany dźwięk działania dźwigni regulacji zblizenia.
- Nie można zmieniać szybkości regulacji zbliżenia za pomocą przycisków zbliżenia na panelu LCD.

• Minimalna odległość kamery od obiektu konieczna do uzyskania ostrego obrazu wynosi około 1 cm w przypadku obiektywu szerokokątnego i około 80 cm w przypadku teleobiektywu.

# ั*บี*่ Wskazówki

• Użycie funkcji [ZOOM CYFROWY] [\(str. 67](#page-66-2)) pozwala na używanie zbliżeń większych niż 10-krotne.

# <span id="page-33-2"></span><span id="page-33-1"></span>**Nagrywanie dźwięku przestrzennego z większym wrażeniem obecności (nagrywanie 5,1-kanałowego dźwięku przestrzennego)**

Dźwięk rejestrowany przy użyciu wbudowanego mikrofonu jest konwertowany do 5,1-kanałowego dźwięku przestrzennego, a następnie nagrywany.

Wbudowany mikrofon

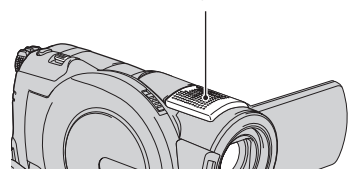

# **DO DOLEY**

W kamerze wykorzystywana jest technologia Dolby Digital 5.1 Creator umożliwiająca nagrywanie 5,1-kanałowego dźwięku przestrzennego. Urządzenia obsługujące 5,1-kanałowy dźwięk przestrzenny zapewniają realistyczny dźwięk podczas odtwarzania płyty.

Dolby Digital 5.1 Creator, 5,1-kanałowy dźwięk przestrzenny (<sup>3</sup> Słownik ([str. 131](#page-130-2))

## b **Uwagi**

- Podczas odtwarzania w kamerze dźwięk 5,1-kanałowy jest konwertowany do dźwięku 2-kanałowego.
- Podczas odtwarzania/nagrywania dźwięku 5,1-kanałowego na ekranie wyświetlany jest symbol  $\sqrt{5.1}$ ch.

#### <span id="page-34-0"></span>**Korzystanie z lampy błyskowej**

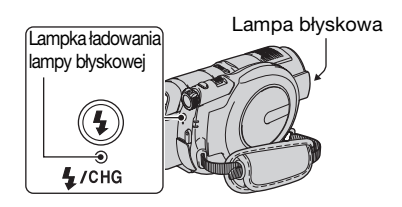

Naciśnij kilkakrotnie przycisk 4 (lampa błyskowa), aby wybrać odpowiednie ustawienie.

> Brak wskaźnika (automatyczna lampa błyskowa): Lampa błyskowa jest uruchamiana automatycznie przy niedostatecznym oświetleniu.

#### $\overline{a}$

(wymuszony błysk): Lampa błyskowa jest uruchamiana zawsze, niezależnie od jasności oświetlenia.

#### $\overline{a}$

 (bez lampy błyskowej): Lampa błyskowa nie jest używana podczas nagrywania.

#### b **Uwagi**

- Gdy używana jest wbudowana lampa błyskowa, zalecana odległość od nagrywanego obiektu wynosi od 0,3 do 2,5 m.
- Przed użyciem lampy błyskowej należy usunąć kurz z jej powierzchni. Błysk lampy może być osłabiony, gdy na powierzchni lampy znajduje się kurz lub występują odbarwienia wynikające z przegrzania.
- Lampka ładowania lampy błyskowej miga podczas ładowania lampy, a po naładowaniu akumulatora świeci ciągle.
- Jeśli lampa błyskowa jest używana w dobrze oświetlonych miejscach (np. podczas filmowania obiektów pod światło), jej działanie może być nieskuteczne.
- Po założeniu na kamerę wymiennego obiektywu (wyposażenie opcjonalne) lub filtru (wyposażenie opcjonalne) lampa błyskowa nie emituje światła.

#### ั∨ั<sup>\*</sup> Wskazówki

• Jasność lampy błyskowej można zmienić, ustawiając opcję [POZ.BŁYSKU] [\(str. 69](#page-68-0)). Z kolei efektowi czerwonych oczu można zapobiec, ustawiając opcję [RED.CZER.OCZ] [\(str. 69](#page-68-1)).

# <span id="page-34-2"></span><span id="page-34-1"></span>**Nagrywanie obrazów nieruchomych wysokiej jakości podczas nagrywania filmów (Dual Rec)**

Podczas nagrywania filmu na płycie można nagrać wysokiej jakości obrazy nieruchome na karcie pamięci "Memory Stick Duo".

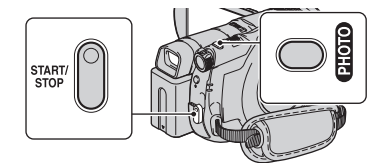

- 1 Ustaw przełącznik POWER w położeniu (film) i naciśnij przycisk START/STOP, aby rozpocząć nagrywanie.
- 2 Naciśnij do końca przycisk PHOTO.

Po rozpoczęciu nagrywania i przed jego zakończeniem można przechwycić maksymalnie 3 klatki obrazów nieruchomych z filmu.

# **[Nagrywanie](#page-31-1) (ciąg dalszy)**

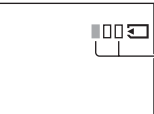

Pomarańczowe pola wskazują liczbę nagranych obrazów. Po zakończeniu nagrywania wskaźnik zmienia kolor na pomarańczowy.

3 Naciśnij przycisk START/STOP, aby zatrzymać nagrywanie filmu.

Zapisane obrazy nieruchome są wyświetlane kolejno i są przechowywane na karcie pamięci "Memory Stick Duo". Zniknięcie symbolu **IIIII** oznacza, że obraz został nagrany.

# b **Uwagi**

- Nie należy wyjmować karty pamięci "Memory Stick Duo" przed zakończeniem nagrywania i zapisaniem obrazów nieruchomych na karcie pamięci "Memory Stick Duo".
- Lampy błyskowej nie można użyć w trybie Dual Rec.

# $\ddot{\mathbf{\mathsf{Q}}}$ ' Wskazówki

- Gdy przełącznik POWER jest ustawiony w położeniu (film), rozmiar obrazów nieruchomych wynosi 4.6M (proporcje panoramiczne 16:9) lub 3.4M (4:3) (DCR-DVD506E/DVD508E/DVD908E).
- Gdy przełącznik POWER jest ustawiony w położeniu (film), rozmiar obrazów nieruchomych wynosi 2.3M (proporcje panoramiczne 16:9) lub 1.7M (4:3) (DCR-DVD406E/DVD408E/DVD808E).
- Obrazy nieruchome można nagrywać w trybie oczekiwania na nagrywanie w taki sam sposób, jak w przypadku przełącznika POWER ustawionego w położeniu (obraz nieruchomy). Można także nagrywać przy użyciu lampy błyskowej.

# <span id="page-35-1"></span><span id="page-35-0"></span>**Nagrywanie przy niewystarczającym oświetleniu (NightShot)**

Port podczerwieni

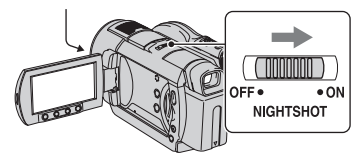

Ustaw przełącznik NIGHTSHOT w położeniu ON. (Zostanie wyświetlony symbol  $\overline{\mathbf{\odot}}$ ).

## b **Uwagi**

- Funkcje NightShot i Super NightShot korzystają z promieniowania podczerwonego. Nie należy więc zasłaniać portu podczerwieni palcami lub innymi obiektami i należy usunąć wymienny obiektyw (wyposażenie opcjonalne).
- Jeśli są kłopoty z automatycznym ustawieniem ostrości ([OSTROŚĆ], [str. 80\)](#page-79-1), należy ustawić ją ręcznie.
- Nie należy używać funkcji NightShot i Super NightShot w dobrze oświetlonych miejscach. Może to spowodować nieprawidłowe funkcjonowanie urządzenia.

# $\ddot{Q}$  **Wskazówki**

• Aby nagrać jaśniejszy obraz, należy użyć funkcji [SUPER NIGHTSHOT] [\(str. 84](#page-83-0)). Aby nagrać obraz z zachowaniem kolorów oryginału, należy użyć funkcji [COLOR SLOW SHTR] [\(str. 83](#page-82-0)).
### **Regulacja ekspozycji w przypadku filmowania obiektów pod światło**

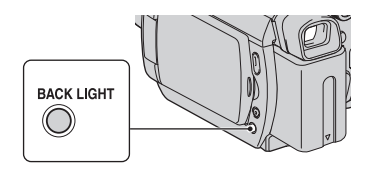

W celu regulacji ekspozycji podczas filmowania obiektów pod światło należy nacisnąć przycisk BACK LIGHT, aby wyświetlić ikonę **...** Aby anulować funkcję filmowania pod światło, należy ponownie nacisnąć przycisk BACK LIGHT.

## **Nagrywanie w trybie lustra**

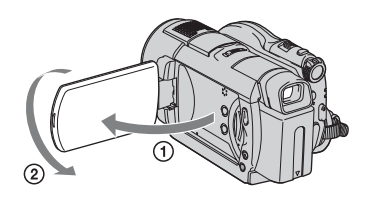

Otwórz panel LCD pod kątem 90 stopni do kamery  $(0)$ , a następnie obróć go o 180 stopni w stronę obiektywu (2).

### z **Wskazówki**

• Na ekranie LCD pojawi się lustrzane odbicie obrazu, ale obraz na nagraniu będzie wyglądał normalnie.

## **Wybieranie proporcji ekranu (16:9 lub 4:3)**

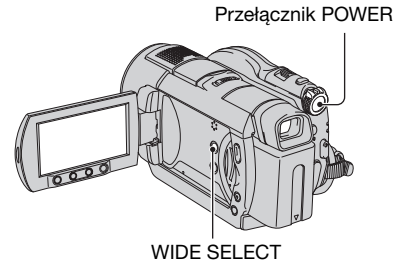

## **Wybieranie proporcji ekranu filmów**

Przesuń przełącznik POWER aż do zapalenia się lampki **[i]** (film), a następnie naciśnij przycisk WIDE SELECT kilkakrotnie, aby wybrać odpowiednie proporcje ekranu.

## z **Wskazówki**

- Różnice kąta widzenia pomiędzy trybami 16:9 (panoramiczny) a 4:3 zależą od wartości zbliżenia.
- Podczas oglądania filmu w odbiorniku TV ustaw opcję [TYP TV] na [16:9] lub [4:3] zgodnie z proporcjami odbiornika TV  $(16:9/4:3)$  [\(str. 43\)](#page-42-0).
- W przypadku wyświetlania obrazów o proporcjach 16:9 (panoramiczny) po wybraniu dla opcji [TYP TV] ustawienia [4:3] mogą pojawić się zniekształcenia zależne od zawartości obrazów.

### <span id="page-37-0"></span>**Wybieranie proporcji ekranu obrazów nieruchomych**

- 1 Przesuń przełącznik POWER aż do zapalenia się lampki **o** (obraz nieruchomy).
- 2 Naciśnij kilkakrotnie przycisk WIDE SELECT, aby wybrać żądane proporcje obrazu.

## **(3 Uwagi**

- Rozmiar obrazów nieruchomych wynosi [ 3,0M] (proporcje panoramiczne 16:9) lub maksymalnie [4,0M] (4:3) (DCR-DVD406E/DVD408E/DVD808E).
- Rozmiar obrazów nieruchomych wynosi [ 4,6M] (proporcje panoramiczne 16:9) lub maksymalnie [6,1M] (4:3) (DCR-DVD506E/DVD508E/DVD908E).

## ั*่งี* Wskazówki

• Aby uzyskać informacje na temat liczby możliwych do nagrania obrazów nieruchomych, zobacz [str. 70](#page-69-0).

## **Nagrywanie szybkich scen w zwolnionym tempie (PŁ.WOL.NAGR.)**

Szybko poruszające się obiekty i sceny, których nie można przechwycić w zwykłych warunkach filmowania, można nagrać w płynnym, zwolnionym tempie przez ok. 3 sekundy.

Jest to użyteczne przy filmowaniu szybkich scen, takich jak uderzenie kijem golfowym lub rakietą tenisową.

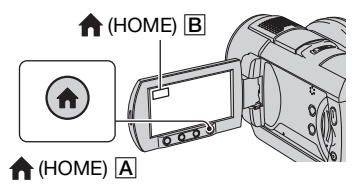

1 Obróć przełącznik POWER, aby włączyć kamerę.

- 2 Naciśnij przycisk (HOME) A (lub B), aby wyświetlić menu HOME MENU.
- 3 Dotknij przycisku (FILMOWANIE).
- 4 Dotknij opcji [PŁ.WOL.NAGR.].

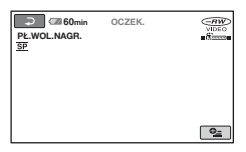

5 Naciśnij przycisk START/STOP.

Zostanie nagrany ok. 3-sekundowy film jako 12-sekundowy film w zwolnionym tempie.

Kiedy zniknie komunikat [Nagrywanie…], nagrywanie będzie zakończone.

Dotknij opcji  $\boxed{\rightleftarrows}$ , aby anulować płynne nagrywanie w zwolnionym tempie.

## **Zmiana ustawienia**

Dotknij opcji  $\mathbf{C}$  (OPTION)  $\rightarrow \mathbf{C}$ , a następnie wybierz ustawienie, które chcesz zmienić.

• [CZAS]

Wybierz punkt początkowy nagrywania po naciśnięciu przycisku START/STOP. Ustawieniem domyślnym jest [3s PO].

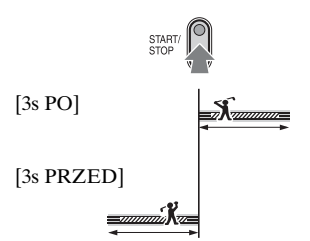

• [NAGRAJ DŹWIĘK] Wybierz opcję [WŁĄCZ]  $(\mathcal{Q})$ , aby do zwolnionego filmu nałożyć dźwięki, takie jak rozmowa (ustawieniem domyślnym jest [WYŁĄCZ]). Kamera nagrywa dźwięk przez ok. 12 sekund od wyświetlenia komunikatu [Nagrywanie...] w etapie  $\circled{5}$ .

#### b **Uwagi**

- Podczas nagrywania 3-sekundowego filmu dźwięk nie jest rejestrowany.
- Jakość obrazu w trybie [PŁ.WOL.NAGR.] nie jest tak wysoka, jak w przypadku normalnego nagrywania.

## **Odtwarzanie**

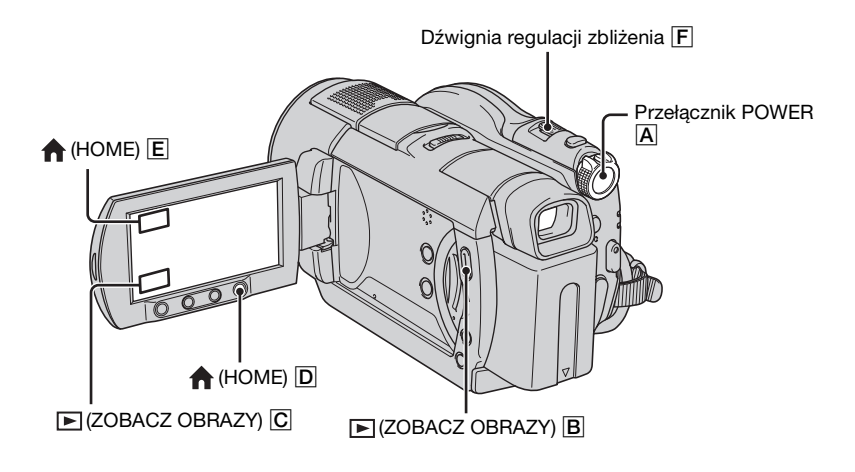

- **Obróć przełącznik POWER** A**, aby włączyć kamerę.**
- 

## **Naciśnij przycisk (ZOBACZ OBRAZY)** B **(lub** C**).**

Na ekranie LCD zostanie wyświetlony ekran VISUAL INDEX (wyświetlenie ekranu VISUAL INDEX może trochę potrwać).

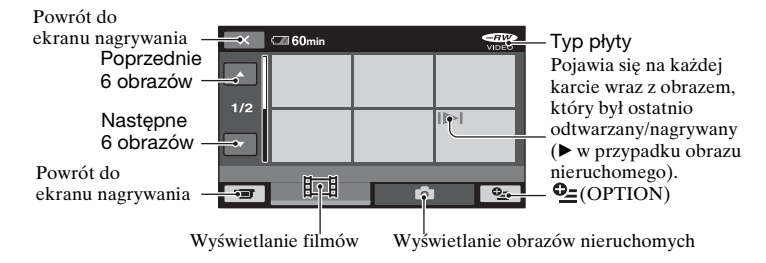

### z **Wskazówki**

• Przesunięcie dźwigni zbliżenia  $\boxed{F}$  pozwala wybrać wyświetlanie 6 lub 12 obrazów na ekranie VISUAL INDEX. Aby ustalić tę liczbę, dotknij opcji (USTAWIENIA) w HOME MENU  $\rightarrow$  [WYŚW.UST.OBR.]  $\rightarrow$  [ WYŚW.UST.OBR.] ([str. 73\)](#page-72-0).

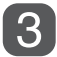

## **Rozpoczęcie odtwarzania**

## **Filmy**

## **Dotknij karty (film) oraz filmu, który ma zostać odtworzony.**

Ekran VISUAL INDEX zostanie ponownie wyświetlony po zakończeniu odtwarzania ujęć od wybranego do ostatniego filmu.

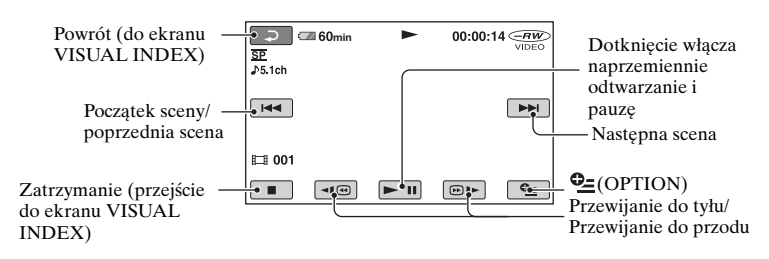

#### **Obrazy nieruchome**

#### Dotknij karty **(\*)** oraz obrazu nieruchomego, który ma zostać odtworzony.

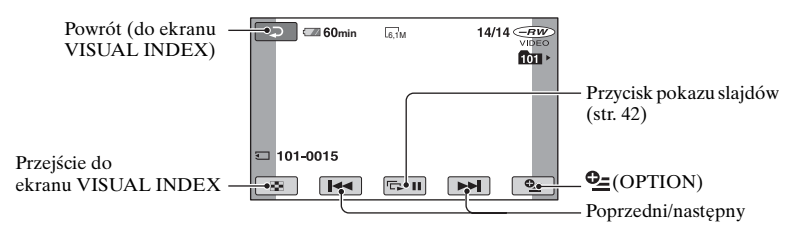

## **Włączanie trybu odtwarzania przy**

**użyciu przycisku (HOME)** D **(lub**  E**)**

Dotknij przycisku (ZOBACZ  $OBRAZY$ )  $\rightarrow$  [VISUAL INDEX].

## **Regulacja głośności filmu**

Dotknij kolejno przycisków  $Q_{\equiv}$ (OPTION)  $\rightarrow$  karta  $\Box \rightarrow$ [GŁOŚNOŚĆ], a następnie wyreguluj głośność za pomocą przycisków  $\sqrt{-}$ /  $\Box + \Box$  .

#### ั∨ั<sup>\*</sup> Wskazówki

- W trakcie pauzy dotknij przycisku  $\sqrt{41}$  $\boxed{\circledast\blacktriangleright}$ , aby odtwarzać film w zwolnionym tempie.
- Jedno dotknięcie przyspiesza cofanie/ przyspieszanie ok. 5-krotnie, a dwa dotknięcia przyspieszają te czynności ok. 10-krotnie\*.
- \* Ok. 8-krotnie szybciej w przypadku płyt DVD+RW

盯

œ

## **Korzystanie ze zbliżenia przy odtwarzaniu**

Istnieje możliwość powiększenia obrazów nieruchomych od ok. 1,1 raza do 5 razy w stosunku do oryginalnego rozmiaru.

Powiększenie można zmieniać za pomocą dźwigni regulacji zbliżenia lub przycisków zbliżenia na ekranie LCD.

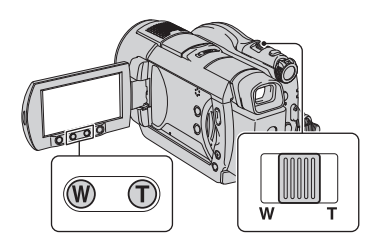

- 1 Odtwórz obraz, który ma zostać powiększony.
- 2 Powiększ obraz przy użyciu przycisku T (Teleobiektyw). Ekran zostanie wykadrowany.
- 3 Dotknij ekranu w punkcie, który ma zostać wyświetlony w środku wyświetlonej ramki.
- 4 Ustaw powiększenie przy użyciu przycisku W (Obiektyw szerokokątny)/T (Teleobiektyw).

Aby anulować powiększenie, dotknij przycisku  $\boxed{\Rightarrow}$ .

## <span id="page-41-0"></span>**Odtwarzanie serii obrazów nieruchomych (Pokaz slajdów)**

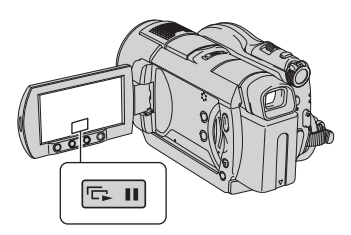

Dotknij przycisku **su** na ekranie odtwarzania obrazów nieruchomych. Pokaz slajdów rozpocznie się od wybranego obrazu.

Aby zatrzymać pokaz slajdów, dotknij przycisku **w** . Aby rozpocząć ponownie, dotknij jeszcze raz przycisku  $\boxed{\Box \Box \parallel}.$ 

## b **Uwagi**

• Podczas pokazu slajdów nie można korzystać z funkcji zbliżenia w trakcie odtwarzania.

## $\ddot{Q}$  **Wskazówki**

• Za pomocą opcji [UST.POK.SLAJD.] w menu  $\Phi$ = (OPTION)  $\rightarrow$  zakładka można wybrać ciągłe odtwarzanie slajdów. Ustawieniem domyślnym jest [WŁĄCZ] (ciągłe odtwarzanie).

Nagrywanie/Odtwarzanie

## <span id="page-42-1"></span>**Odtwarzanie obrazu na ekranie odbiornika TV**

Podłącz kamerę do gniazda wejściowego odbiornika TV lub VCR przy użyciu kabla połączeniowego A/V  $\boxed{1}$ lub kabla połączeniowego A/V z wtykami S VIDEO  $\boxed{2}$ . Kamera powinna być podłączona do gniazdka sieci zasilającej przy użyciu znajdującego się w wyposażeniu zasilacza sieciowego ([str. 19](#page-18-0)). Dodatkowe informacje można znaleźć w instrukcji obsługi podłączanego urządzenia.

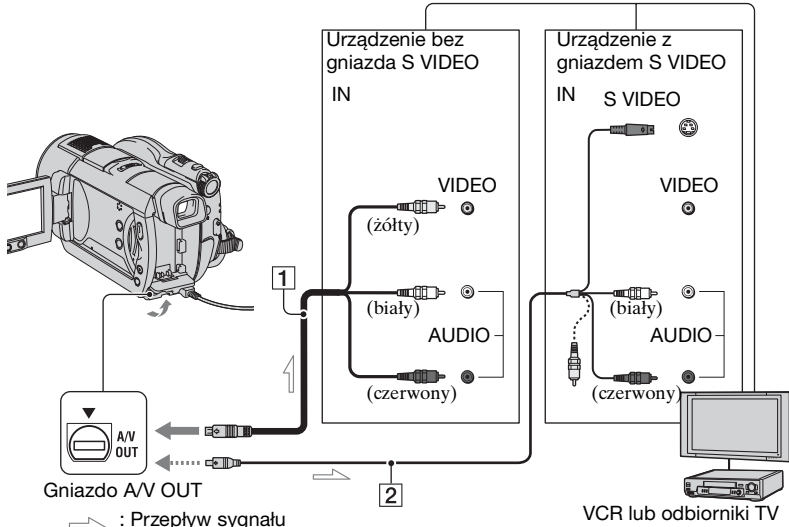

#### <span id="page-42-0"></span>1 **Kabel połączeniowy A/V (w zestawie)**

Należy podłączyć do gniazda wejściowego innego urządzenia.

#### 2 **Kabel połączeniowy A/V z kablem S VIDEO (wyposażenie opcjonalne)**

Podłączenie kamery do innego urządzenia za pomocą gniazda S VIDEO, używając kabla połączeniowego A/V z kablem S VIDEO (wyposażenie opcjonalne), umożliwia uzyskanie lepszej jakości obrazów niż w przypadku użycia zwykłego kabla połączeniowego A/V. Podłącz białą i czerwoną wtyczkę (prawy/lewy kanał audio) i wtyczkę S VIDEO (kanał S VIDEO) kabla połączeniowego A/V z kablem S VIDEO (wyposażenie opcjonalne). Podłączenie wtyczki żółtej nie jest konieczne. Samo połączenie S VIDEO nie umożliwia przesyłania dźwięku.

### **Gdy odbiornik TV jest połączony z VCR**

Podłącz kamerę do wejścia LINE IN VCR. Ustaw przełącznik wyboru sygnału wejściowego w urządzeniu VCR na pozycji LINE (VIDEO 1, VIDEO 2 itp.), jeśli VCR ma przełącznik wyboru sygnału wejściowego.

#### **Ustawianie proporcji ekranu odpowiednio do podłączonego odbiornika TV (16:9/4:3)**

Ustawienie należy dostosować do proporcji ekranu odbiornika TV, na którym będą przeglądane obrazy.

- 1 Obróć przełącznik POWER, aby włączyć kamerę.
- 2 Dotknij kolejno przycisków  $HOME \rightarrow$  $\bigoplus$ (USTAWIENIA)  $\rightarrow$  $[UST.WYJŚCIA] \rightarrow [TYP TV] \rightarrow$  $[16:9]$  lub  $[4:3] \rightarrow [OK]$ .

## b **Uwagi**

- Po wybraniu dla opcji [TYP TV] ustawienia [4:3] jakość obrazu może ulec pogorszeniu. Ponadto jeśli proporcje nagranego obrazu zmieniają się między wartościami 16:9 (panoramiczny) a 4:3, może on drgać.
- W przypadku odtwarzania obrazu nagranego z zastosowaniem proporcji 16:9 (panoramiczny) na telewizorze z ekranem o proporcjach 4:3, który jest niezgodny z sygnałem w trybie 16:9 (panoramiczny), należy wybrać dla opcji [TYP TV] ustawienie [4:3].

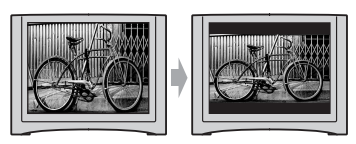

#### **Gdy odbiornik TV jest monofoniczny (odbiornik TV jest wyposażony tylko w jedno gniazdo wejściowe audio)**

Podłącz żółty wtyk kabla połączeniowego A/V do gniazda wejścia wideo magnetowidu, a biały lub czerwony wtyk (lewy lub prawy kanał) do gniazda wejścia audio w odbiorniku TV lub VCR.

## **v** Wskazówki

• Licznik można wyświetlić na ekranie odbiornika TV, wybierając dla opcji [WY WYŚWIETL.] ustawienie [WY V/PANEL] ([str. 76](#page-75-0)).

#### **Jeśli TV/VCR jest wyposażony w adapter 21-stykowy (EUROCONNECTOR)**

Aby wyświetlić odtwarzane obrazy, należy użyć adaptera 21-stykowego (wyposażenie opcjonalne).

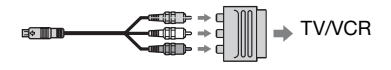

## <span id="page-44-0"></span>**Zapewnienie zgodności odtwarzania płyty z innymi urządzeniami lub napędami DVD (finalizowanie)**

Finalizowanie pozwala uczynić nagraną płytę zgodną z innymi urządzeniami DVD lub napędami komputerowymi.

Przed rozpoczęciem finalizowania można wybrać styl menu DVD, które wyświetla listę obrazów [\(str. 48](#page-47-0)).

## **To, czy finalizowanie jest konieczne, zależy od typu płyty.**

Płyty DVD-RW/DVD-R/DVD+R DL wymagają finalizowania.

Płyty DVD+RW nie wymagają finalizowania poza następującymi sytuacjami:

- 1 Tworzenie menu DVD
- 2 Odtwarzanie w stacji dysków DVD komputera
- 3 Jeśli płyta ma krótki całkowity czas nagrania (mniej niż 5 min w trybie HQ, 8 min w trybie SP lub 15 min w trybie LP)

## b **Uwagi**

- Zgodność odtwarzania z wszystkimi urządzeniami nie jest gwarantowana.
- Dla płyt DVD-RW nie zostanie utworzone menu DVD (tryb VR).

## **Kolejność czynności**

## **Odtwarzanie płyty w urządzeniu DVD po raz pierwszy ([str. 47\)](#page-46-0)**

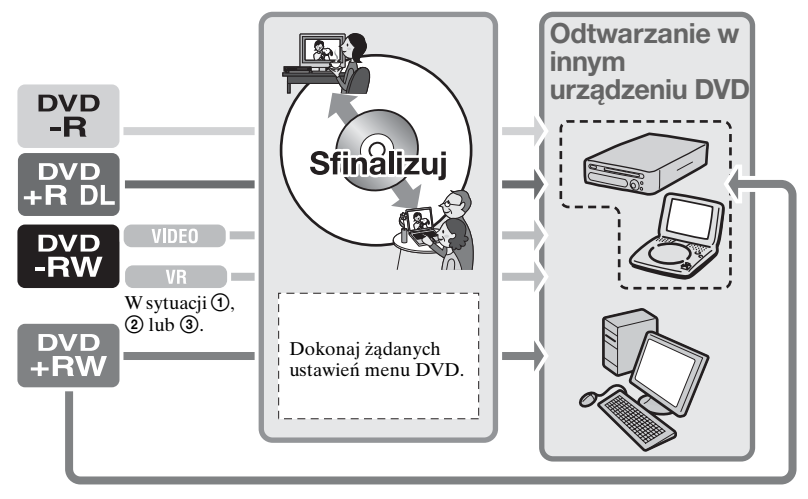

**Zapewnienie zgodności odtwarzania płyty z innymi urządzeniami lub napędami DVD (finalizowanie) (ciąg dalszy)**

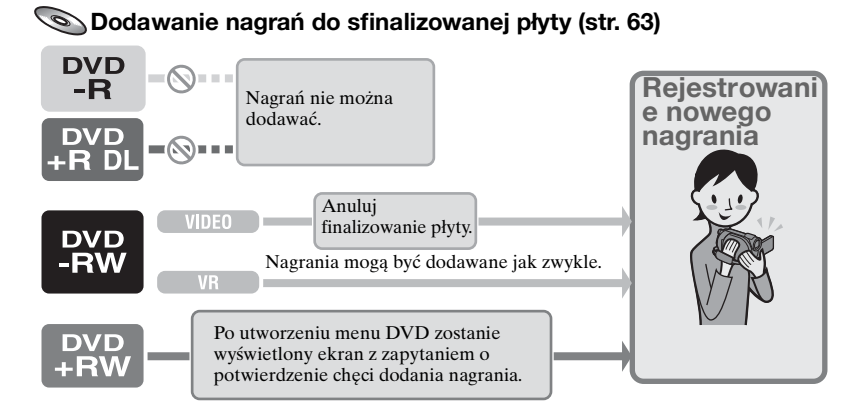

#### **(3 Uwagi**

• Nawet w przypadku używania płyt DVD-RW lub DVD+RW po sfinalizowaniu nie można umieszczać dodatkowych nagrań na płycie, gdy używany jest tryb Easy Handycam. Aby było to możliwe, należy anulować tryb Easy Handycam ([str. 31\)](#page-30-0).

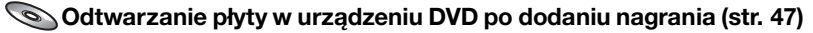

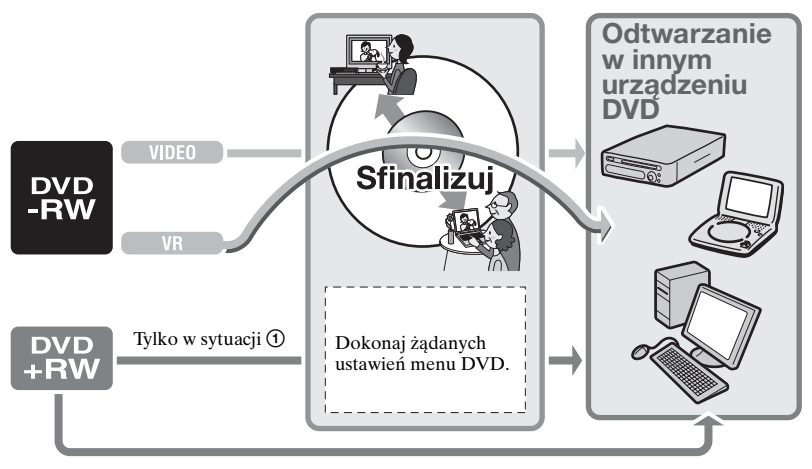

## <span id="page-46-0"></span>**Finalizowanie płyty**

#### b **Uwagi**

- Finalizowanie płyty zajmuje od minuty do maksymalnie kilku godzin. Im mniej materiału znajduje się na płycie, tym dłużej trwa jej finalizowanie.
- Użyj zasilacza sieciowego jako źródła zasilania, aby zabezpieczyć kamerę przed utratą zasilania podczas finalizowania.
- W przypadku finalizowania płyty dwustronnej należy osobno sfinalizować każdą stronę płyty.
- **1 Umieść kamerę w stabilnym położeniu i podłącz zasilacz sieciowy do gniazda DC IN kamery.**
- **2 Włącz zasilanie, obracając przełącznik POWER.**
- **3 Włóż płytę, którą chcesz sfinalizować.**
- **4 Dotknij opcji (ZARZ.PŁYTĄ/ PAM.)** w menu  $\bigoplus$  (HOME)  $\rightarrow$ **[FINALIZUJ].**

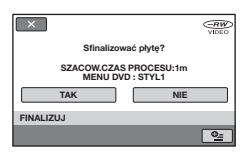

Aby wybrać styl menu DVD, dotknij kolejno opcji  $\mathbf{Q} = (\text{OPTION}) \rightarrow$ [MENU DVD] ([str. 48\)](#page-47-0).

Przejdź do etapu **[5](#page-46-1)**, jeśli chcesz sfinalizować płytę przy użyciu stylu [STYL1] (ustawienie domyślne).

## <span id="page-46-1"></span> $5$  Dotknij opcij [TAK]  $\rightarrow$  [TAK].

Rozpocznie się finalizowanie.

## **6 Gdy pojawi się komunikat [Zakończono.], dotknij opcji**  $\overline{OR}$ **.**

#### b **Uwagi**

• Nie należy narażać kamery na wstrząsy mechaniczne i wibracje ani odłączać zasilacza sieciowego podczas finalizowania. Jeśli niezbędne jest odłączenie zasilacza sieciowego, upewnij się, że kamera jest wyłączona i odłącz zasilacz sieciowy, gdy zgaśnie lampka **(film**) lub (obraz nieruchomy). Finalizowanie zostanie uruchomione ponownie po podłączeniu zasilacza sieciowego i ponownym włączeniu kamery.

Nie można wyjąć płyty, zanim nie zostanie zakończona operacja finalizowania.

• W przypadku używania płyt innych niż DVD-RW (tryb VR) po ukończeniu finalizowania na ekranie oczekiwania na nagranie kamery miga komunikat  $\mathbb{Q}$   $\triangle$ . Wyjmij płytę z kamery.

#### ั∨ั<sup>\*</sup> Wskazówki

- Jeśli wybrano opcję utworzenia menu DVD i sfinalizowania płyty, podczas finalizowania pojawi się na kilka sekund menu DVD.
- Po sfinalizowaniu płyty wskaźnik typu/ formatu nagrywania zmienia się, jak pokazano poniżej:

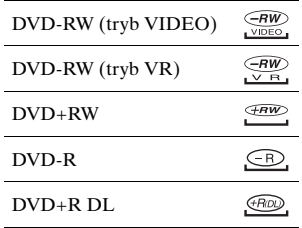

**Zapewnienie zgodności odtwarzania płyty z innymi urządzeniami lub napędami DVD (finalizowanie) (ciąg dalszy)**

## <span id="page-47-1"></span><span id="page-47-0"></span>**Wybieranie stylu menu DVD**

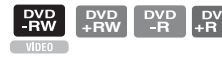

- 1 W etapie **4** dotknij opcji  $\bullet$  (OPTION)  $\rightarrow$  [MENU DVD].
- 2 Wybierz oczekiwany styl spośród 4 typów wzorów za pomocą klawisza  $\left[\leftarrow\right]/\left[\rightarrow\right].$

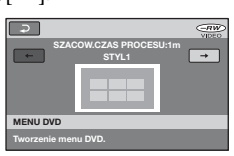

Wybierz opcję [BRAK MENU] jeśli nie chcesz utworzyć menu DVD.

3 Dotknij przycisku [OK].

## b **Uwagi**

• W trybie Easy Handycam styl menu DVD jest ustawiony na stałe na [STYL1].

## *Edycja*  **Kategoria (INNE)**

Ta kategoria umożliwia edycję lub drukowanie obrazów znajdujących się na płycie lub karcie pamięci "Memory Stick Duo" albo skopiowanie ich do komputera w celu przeglądania, edycji lub utworzenia oryginalnej płyty DVD.

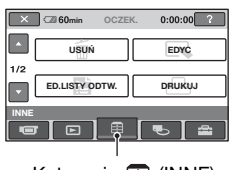

Kategoria **Fig.** (INNE)

## **Lista opcji**

## **USUŃ**

Można usuwać obrazy znajdujące się na płycie lub karcie pamięci "Memory Stick Duo" ([str. 49\)](#page-48-0).

## **EDYC**

Można edytować obrazy znajdujące się na płycie lub karcie pamięci "Memory Stick Duo" [\(str. 51](#page-50-0)).

## **ED.LISTY ODTW.**

Można utworzyć i edytować listę odtwarzania [\(str. 52](#page-51-0)).

## **DRUKUJ**

Można drukować obrazy nieruchome za pomocą drukarki zgodnej ze standardem PictBridge [\(str. 57](#page-56-0)).

## **KOMPUTER**

Można podłączyć kamerę do komputera [\(str. 86](#page-85-0)).

## <span id="page-48-0"></span>**Usuwanie obrazów**

Przy użyciu kamery można edytować obrazy nagrane na płycie lub karcie pamięci "Memory Stick Duo". Włóż do kamery nagraną płytę lub kartę pamięci "Memory Stick Duo".

## **(3 Uwagi**

- Nie można odzyskać usuniętych obrazów.
- Nie można usuwać filmów w trybie Easy Handycam. Najpierw anuluj tryb Easy Handycam.

## $\ddot{\mathbf{\mathsf{Q}}}$ ' Wskazówki

- Maksymalnie można zaznaczyć 100 zdjęć jednocześnie.
- Obrazy można usuwać na ekranie odtwarzania przy użyciu opcji [USUŃ] na karcie  $\mathbf{O}_{\mathbf{I}}$  (OPTION)  $\rightarrow \tilde{m}$ .

## **Usuwanie filmów z płyty**

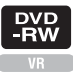

- **1 Dotknij opcji (INNE) w menu A** (HOME)  $\rightarrow$  [USUŃ].
- $2$  Dotknij opcji [<sub>©</sub> USUŃ].
- <span id="page-48-1"></span>**3 Dotknij opcji [ USUŃ].**
- **4 Dotknij obrazu, który chcesz usunąć.**

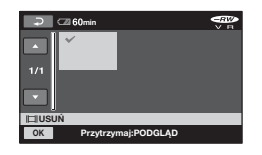

Wybrany obraz zostanie oznaczony symbolem  $\boldsymbol{\mathcal{J}}$ .

Naciśnij i przytrzymaj obraz na ekranie LCD, aby potwierdzić wybór. Dotknięcie przycisku  $\boxed{\rightleftarrows}$  umożliwia powrót do poprzedniego ekranu.

**5 Dotknij kolejno przycisków**   $\rightarrow$  [TAK]  $\rightarrow$  [OK].

## **Usuwanie wszystkich filmów z płyty jednocześnie**

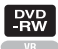

W kroku **[3](#page-48-1)** dotknij kolejno opcji  $[\begin{matrix}\blacksquare\end{matrix}]$  USUN WSZ.]  $\rightarrow$   $[TAK]$   $\rightarrow$   $[TAK]$  $\rightarrow$   $\overline{OK}$ .

## **Usuwanie ostatnio nagranego filmu**

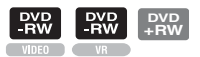

W kroku **3** dotknij opcji [ USUŃ  $OST.SCEN$   $\rightarrow$   $\overline{OK}$   $\rightarrow$   $\overline{TKAK}$   $\rightarrow$   $\overline{OK}$ .

## b **Uwagi**

- Podczas edytowania obrazów nie należy wyjmować akumulatora z kamery ani odłączać zasilacza sieciowego. Może to spowodować uszkodzenie płyty.
- Jeśli usuwany film znajduje się na liście odtwarzania ([str. 52](#page-51-0)), zostanie on również usunięty z listy odtwarzania.
- Nawet po usunięciu niepotrzebnych obrazów z płyty dostępna pojemność na dodatkowe nagrania może się nie zwiększyć.
- Aby usunąć wszystkie obrazy nagrane na dysku i odzyskać oryginalną pojemność płyty, należy ją sformatować [\(str. 61\)](#page-60-0).

## ั*่งี* Wskazówki

• Obrazy nagrane przy użyciu kamery i przechowywane na płycie są nazywane "oryginalnymi".

**Usuwanie obrazów nieruchomych z karty**  pamięci "Memory Stick **Duo"**

- **1 Dotknij opcji (INNE) w menu**   $\uparrow$  (HOME)  $\rightarrow$  [USUŃ].
- **2 Dotknij opcji [ USUŃ].**
- <span id="page-49-0"></span>**3 Dotknij opcji [ USUŃ].**
- **4 Dotknij obrazu nieruchomego, który chcesz usunąć.**

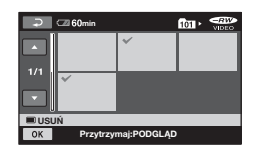

Wybrany obraz nieruchomy zostanie oznaczony symbolem . Naciśnij i przytrzymaj obraz nieruchomy na ekranie LCD, aby potwierdzić wybór.

Dotknięcie przycisku  $\boxed{\rightleftarrows}$  umożliwia powrót do poprzedniego ekranu.

**5 Dotknij kolejno przycisków**   $\rightarrow$  **[TAK]**  $\rightarrow$   $\overline{OK}$ .

## <span id="page-50-0"></span>**Dzielenie obrazu**

## **Usuwanie wszystkich obrazów nieruchomych z karty pamięci "Memory Stick Duo"**

W kroku **[3](#page-49-0)** dotknij kolejno opcji  $[\blacksquare$  USUŃ WSZ. $]\rightarrow$   $[TAK] \rightarrow [TAK]$  $\rightarrow$   $\boxed{\text{OK}}$ .

#### b **Uwagi**

- Nie można usuwać obrazów nieruchomych w następujących przypadkach:
	- Karta pamięci "Memory Stick Duo" jest zabezpieczona przed zapisem.
	- Przy użyciu innego urządzenia dla obrazów nieruchomych zostało ustawione zabezpieczenie przed zapisem.

## z **Wskazówki**

• Aby usunąć wszystkie obrazy nagrane na karcie pamięci "Memory Stick Duo", sformatuj kartę "Memory Stick Duo" [\(str. 62](#page-61-0)).

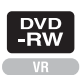

#### b **Uwagi**

• Nie można dzielić filmów w trybie Easy Handycam. Najpierw anuluj tryb Easy Handycam.

**1 Dotknij opcji (INNE) w menu**   $\uparrow$  **(HOME)**  $\rightarrow$  [EDYC].

## **2 Dotknij opcji [PODZIEL].**

## **3 Dotknij filmu, który chcesz podzielić.**

Rozpocznie się odtwarzanie wybranego filmu.

## **4** Dotknij przycisku ► II w punkcie, **w którym chcesz podzielić film na sceny.**

Odtwarzanie filmu zostanie wstrzymane.

Możliwe jest bardziej precyzyjne ustawienie punktu dzielenia wybranego przy użyciu opcji  $\blacktriangleright$   $\blacksquare$ .

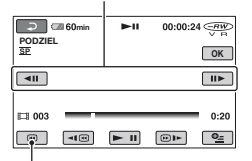

Powrót do początku wybranego filmu.

Naciskanie przycisku  $\blacktriangleright$  II powoduje przełączanie między odtwarzaniem a pauzą.

**Dzielenie obrazu (ciąg dalszy)**

**5 Dotknij kolejno przycisków**   $\rightarrow$  [TAK]  $\rightarrow$  [OK].

#### b **Uwagi**

- Po podzieleniu filmów nie można ich przywrócić.
- Podczas edytowania obrazów nie należy wyjmować akumulatora z kamery ani odłączać zasilacza sieciowego. Może to spowodować uszkodzenie płyty.
- Nawet jeśli podzielony film znajduje się na liście odtwarzania, nie zostanie on podzielony na liście odtwarzania.
- Może wystąpić niewielka różnica między punktem, w którym dotknięto przycisku  $\blacktriangleright$  **II** a rzeczywistym punktem podziału, ponieważ kamera wybiera punkt podziału z ok. półsekundowym przyrostem.

## <span id="page-51-0"></span>**Tworzenie listy odtwarzania**

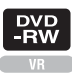

Lista odtwarzania jest listą przedstawiającą miniatury wybranych filmów. Oryginalne sceny nie zmieniają się nawet po dokonaniu edycji lub usunięciu scen na liście odtwarzania. Upewnij się, że w kamerze znajduje się nagrana płyta.

### b **Uwagi**

- Nie można dodawać ani edytować filmów podczas pracy w trybie Easy Handycam. Najpierw anuluj tryb Easy Handycam.
- **1 Dotknij opcji (INNE) w menu**   $\bigoplus$  (HOME)  $\rightarrow$  [ED.LISTY **ODTW.].**

## <span id="page-51-1"></span>**2 Dotknij opcji [ DODAJ].**

**3 Dotknij sceny, którą chcesz dodać do listy odtwarzania.**

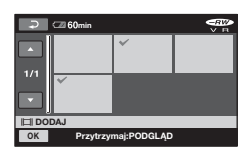

Wybrana scena zostanie oznaczona symbolem  $\checkmark$ .

Naciśnij i przytrzymaj obraz na ekranie LCD, aby potwierdzić wybór. Dotknięcie przycisku  $\sqrt{\epsilon}$  umożliwia powrót do poprzedniego ekranu.

**4 Dotknij kolejno przycisków**   $\rightarrow$  **[TAK]**  $\rightarrow$   $\overline{OK}$ .

## **Dodawanie wszystkich filmów na płycie do listy odtwarzania**

W kroku **[2](#page-51-1)** dotknij kolejno opcji  $[$ **E** DOD.WSZYST $] \rightarrow [TAK] \rightarrow$  $[TAK] \rightarrow \boxed{OK}$ .

#### b **Uwagi**

• Podczas edytowania listy odtwarzania nie należy wyjmować akumulatora z kamery ani odłączać zasilacza sieciowego. Może to spowodować uszkodzenie płyty.

#### ั⊻ุ๊ั' Wskazówki

- Do listy odtwarzania można dodać maksymalnie 999 filmów.
- Film można dodać podczas jego oglądania, używając opcji [**P**DODAJ] na karcie  $\bullet = (OPTION) \rightarrow \blacksquare$ .

#### **Odtwarzanie listy odtwarzania**

Upewnij się, że w kamerze znajduje się płyta, do której dodano listę odtwarzania.

#### **1 Dotknij opcji (ZOBACZ OBRAZY) w menu (HOME)**   $\rightarrow$  [LISTA ODTW.].

Obrazy dodane do listy odtwarzania zostaną wyświetlone na ekranie.

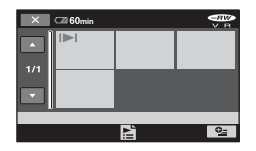

## **2 Dotknij sceny, od której chcesz rozpocząć odtwarzanie.**

Lista odtwarzania jest odtwarzana od wybranej sceny do końca, a następnie ponownie zostaje wyświetlony ekran listy odtwarzania.

#### **Jednoczesne usuwanie dodanych obrazów z listy odtwarzania**

- $\bigcirc$  Dotknij opcji  $\bigcirc$  (INNE) w menu  $(HOME) \rightarrow [ED.LISTY ODTW.].$
- 2 Dotknij opcji [USUŃ]. Aby usunąć wszystkie obrazy jednocześnie, dotknij kolejno opcji  $[USU$ Ń WSZYST $] \rightarrow [TAK]$  $\rightarrow$  [TAK]  $\rightarrow$  [OK].
- 3 Dotknij obrazu, który chcesz usunąć z listy odtwarzania.

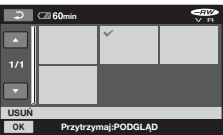

Wybrany obraz zostanie oznaczony symbolem  $\checkmark$ .

Naciśnij i przytrzymaj obraz na ekranie LCD, aby potwierdzić wybór.

Dotknięcie przycisku  $\boxed{\rightarrow}$  umożliwia powrót do poprzedniego ekranu.

 $\overline{\textcircled{\text{A}}}$  Dotknij kolejno przycisków  $\overline{\textcircled{\text{K}}}$   $\rightarrow$  $[TAK] \rightarrow \overline{OK}$ .

#### ั∨ั<sup>\*</sup> Wskazówki

• Usunięcie obrazów z listy odtwarzania nie powoduje zmian obrazów zapisanych w kamerze.

## **Zmienianie kolejności na liście odtwarzania**

- $\bigcirc$  Dotknij opcji  $\bigcirc$  (INNE) w menu  $(HOME) \rightarrow [ED.LISTY ODTW.].$
- 2 Dotknij opcji [PRZENIEŚ].
- 3 Dotknij obrazu, który chcesz przenieść.

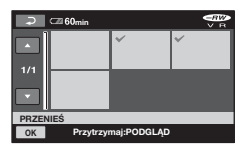

Wybrana scena zostanie oznaczona symbolem  $\checkmark$ .

Naciśnij i przytrzymaj obraz na ekranie LCD, aby potwierdzić wybór.

Dotknięcie przycisku  $\boxed{\rightleftarrows}$  umożliwia powrót do poprzedniego ekranu.

- 4 Dotknij przycisku OK.
- 5 Wybierz lokalizację docelową za pomocą przycisku  $\left[\leftarrow\right]/\left[\rightarrow\right]$ .

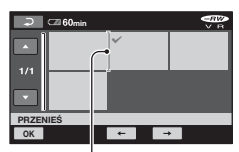

Pasek lokalizacji docelowej

Naciśnij i przytrzymaj obraz na ekranie LCD, aby potwierdzić wybór.

 $\circledR$  Dotknij kolejno przycisków  $\circledR$   $\rightarrow$  $[TAK] \rightarrow \overline{OK}$ .

## z **Wskazówki**

• W przypadku zaznaczenia wielu obrazów są one przesuwane zgodnie z kolejnością na liście odtwarzania.

## **Dzielenie filmu na liście odtwarzania**

 $\bigcirc$  Dotknij opcji  $\bigcirc$  (INNE) w menu  $(HOME) \rightarrow [ED.LISTY ODTW.].$ 

- 2 Dotknij opcji [PODZIEL].
- 3 Wybierz film, który chcesz podzielić. Rozpocznie się odtwarzanie wybranego filmu.
- $\textcircled{\texttt{4}}$  Dotknij przycisku  $\textup{1}$  w punkcie, w którym chcesz podzielić film na sceny. Odtwarzanie filmu zostanie wstrzymane.

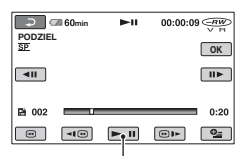

Naciskanie przycisku ► II powoduje przełączanie między odtwarzaniem a pauzą.

 $\circled{5}$  Dotknij kolejno przycisków  $\circled{0K}$   $\rightarrow$  $[TAK] \rightarrow [OK]$ .

## b **Uwagi**

• Może wystąpić niewielka różnica między punktem, w którym dotknięto przycisku  $\blacktriangleright$  II a rzeczywistym punktem podziału, ponieważ kamera wybiera punkt podziału z ok. półsekundowym przyrostem.

## **v** Wskazówki

• Podzielenie filmu z listy odtwarzania nie powoduje zmian w oryginalnych filmach.

## **Kopiowanie na nagrywarki VCR lub DVD/ HDD**

Istnieje możliwość kopiowania obrazów odtwarzanych w kamerze na inne urządzenia nagrywające, takie jak nagrywarki VCR lub DVD/HDD. Podłącz urządzenie na jeden z poniższych sposobów.

Kamera powinna być podłączona do gniazdka sieci zasilającej przy użyciu znajdującego się w wyposażeniu zasilacza sieciowego ([str. 19\)](#page-18-0). Dodatkowe informacje można znaleźć w instrukcji obsługi podłączanego urządzenia.

#### b **Uwagi**

• Ponieważ kopiowanie jest dokonywane za pośrednictwem analogowej transmisji danych, jakość obrazu może się pogorszyć.

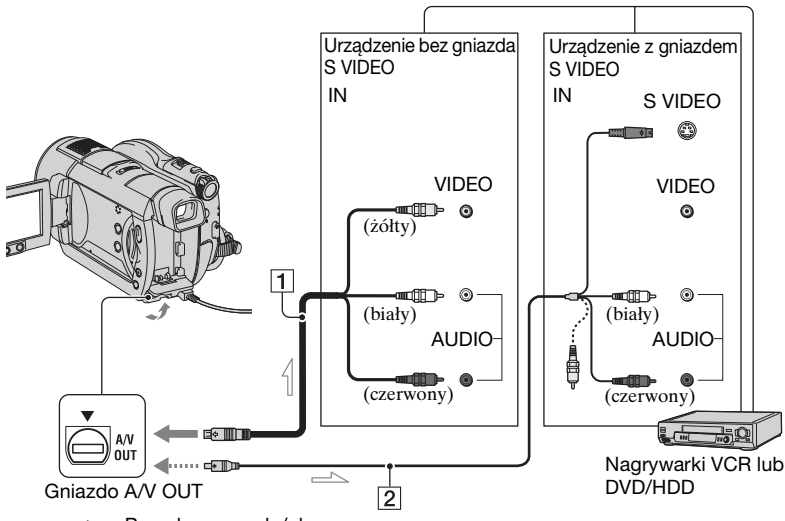

 $\equiv$ : Przepływ sygnału/obrazu

#### A **A/V Kabel połączeniowy (w zestawie)**

Należy podłączyć do gniazda wejściowego innego urządzenia.

B **Kabel połączeniowy A/V ze złączem S VIDEO (wyposażenie opcjonalne)** 

Podłączenie kamery do innego urządzenia za pomocą gniazda S VIDEO, używając kabla połączeniowego A/V z kablem S VIDEO (wyposażenie opcjonalne), umożliwia uzyskanie lepszej jakości obrazów niż w przypadku użycia

zwykłego kabla połączeniowego A/V. Podłącz białą i czerwoną wtyczkę (prawy/lewy kanał audio) i wtyczkę S VIDEO (kanał S VIDEO) kabla połączeniowego A/V z kablem S VIDEO (wyposażenie opcjonalne). Podłączenie wtyczki żółtej nie jest konieczne. Samo połączenie S VIDEO nie umożliwia przesyłania dźwięku.

### b **Uwagi**

- Aby ukryć wskaźniki ekranowe (takie jak licznik itp.) na ekranie podłączonego monitora, należy ustawić opcję  $\triangle$ (USTAWIENIA)  $\rightarrow$  [UST.WYJŚCIA]  $\rightarrow$  [WY WYŚWIETL.]  $\rightarrow$  [PANEL LCD] (ustawienie domyślne) na ekranie HOME MENU [\(str. 76\)](#page-75-1).
- Aby nagrać dane dotyczące ustawień daty/ godziny oraz kamery, należy wyświetlić je na ekranie [\(str. 73\)](#page-72-1).
- Jeśli kamera jest podłączana do urządzenia monofonicznego, do gniazda wejściowego wideo należy podłączyć żółty wtyk kabla połączeniowego A/V, a do gniazda audio magnetowidu lub odbiornika TV — wtyk czerwony (kanał prawy) lub biały (kanał lewy).

## **1 Włóż do kamery nagraną płytę.**

## **2 Włącz kamerę i naciśnij przycisk (ZOBACZ OBRAZY).**

Ustaw opcję [TYP TV] zgodnie z urządzeniem wyświetlającym [\(str. 43](#page-42-1)).

## **3 Włóż nośnik do urządzenia nagrywającego.**

Jeśli w urządzeniu nagrywającym znajduje się przełącznik źródła sygnału wejściowego, ustaw go w trybie wejściowym.

**4 Podłącz kamerę do urządzenia nagrywającego (nagrywarki VCR lub DVD/HDD) za pomocą kabla połączeniowego A/V (w zestawie)**  1 **lub kabla połączeniowego A/V ze złączem S VIDEO (wyposażenie opcjonalne)** 2**.**

Podłącz kamerę do gniazd wejściowych urządzenia nagrywającego.

## **5 Rozpocznij odtwarzanie materiału z kamery i nagraj go na nośniku znajdującym się w urządzeniu nagrywającym.**

Szczegółowe informacje na ten temat można znaleźć w instrukcji obsługi dostarczonej z urządzeniem nagrywającym.

#### **6 Po zakończeniu kopiowania zatrzymaj urządzenie nagrywające, a następnie zatrzymaj kamerę.**

## <span id="page-56-0"></span>**Drukowanie nagranych obrazów (drukarka zgodna ze standardem PictBridge)**

Obrazy nieruchome można drukować bezpośrednio przy użyciu drukarki zgodnej ze standardem PictBridge bez konieczności podłączania kamery do komputera.

## PrictBridge

Podłącz kamerę do zasilacza sieciowego, aby uzyskać zasilanie z sieci [\(str. 19](#page-18-0)). Włóż do kamery kartę pamięci "Memory Stick Duo" zawierającą obrazy nieruchome, a następnie włącz drukarkę.

### **Podłączanie kamery do drukarki**

**1 Włącz kamerę.**

**2 Połącz gniazdo**  $\frac{1}{4}$  **kamery (USB)** z **drukarką przy użyciu kabla USB [\(str. 123](#page-122-0)).** 

Na ekranie automatycznie pojawi się wskaźnik [WYBÓR USB].

## **3 Dotknij opcji [ DRUKUJ].**

Po zakończeniu podłączania na ekranie pojawi się symbol (połączenie PictBridge).

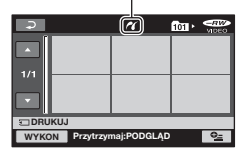

Zostanie wyświetlony jeden z obrazów nieruchomych przechowywanych na karcie pamięci "Memory Stick Duo".

#### b **Uwagi**

• Nie można zagwarantować prawidłowego działania modeli, które nie są zgodne ze standardem PictBridge.

## **Drukowanie**

**1 Dotknij obrazu nieruchomego, który ma zostać wydrukowany.**

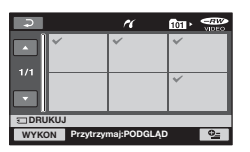

Wybrany obraz zostanie oznaczony symbolem  $\checkmark$ .

Naciśnij i przytrzymaj obraz na ekranie LCD, aby potwierdzić wybór.

Dotknięcie przycisku  $\boxed{\rightleftarrows}$  umożliwia powrót do poprzedniego ekranu.

## **2** Dotknij przycisku **<u>e</u>** (OPTION), **ustaw następujące opcje, a następnie dotknij przycisku**  $\overline{\text{OK}}$ **.**

[KOPIE]: Ustaw liczbę kopii obrazu do wydrukowania. Istnieje możliwość wykonania maksymalnie 20 kopii.

[DATA/CZAS]: Wybierz opcję [DATA], [DATA I CZAS] lub [WYŁĄCZ] (brak wydrukowanej daty i godziny).

## **Drukowanie nagranych obrazów (drukarka zgodna ze standardem PictBridge) (ciąg dalszy)**

[ROZMIAR]: Wybierz format papieru.

W przypadku niedokonania zmiany ustawień przejdź do kroku **[3](#page-57-0)**.

## <span id="page-57-0"></span> $3$  Dotknij opcji [WYKON]  $\rightarrow$  [TAK]  $\rightarrow$   $\overline{OK}$ .

Ponownie pojawi się ekran wyboru obrazu.

## **Kończenie drukowania**

Dotknij przycisku  $\boxed{\rightarrow}$  na ekranie wyboru obrazu.

### b **Uwagi**

- Dodatkowe informacje można również znaleźć w instrukcji obsługi używanej drukarki.
- Nie należy wykonywać poniższych czynności, gdy na ekranie jest wyświetlany symbol **7**. Czynności te mogą wówczas nie zostać wykonane poprawnie.
	- Używanie przełącznika POWER.
	- Naciskanie przycisku (ZOBACZ OBRAZY).
	- Odłączanie kabla USB od drukarki.
	- Wyjmowanie z kamery karty pamięci "Memory Stick Duo".
- W przypadku zatrzymania działania drukarki odłącz kabel USB, wyłącz drukarkę i włącz ją ponownie, a następnie ponownie wykonaj wszystkie czynności.
- Można wybierać tylko formaty papieru obsługiwane przez drukarkę.
- W przypadku niektórych modeli drukarek górny, dolny, prawy i lewy brzeg obrazu mogą zostać obcięte. W przypadku drukowania obrazu nieruchomego nagranego z zastosowaniem proporcji 16:9 (panoramicznej) lewy i prawy brzeg obrazu mogą zostać obcięte.
- Niektóre modele drukarek mogą nie obsługiwać funkcji drukowania daty. Szczegółowe informacje można znaleźć w instrukcji obsługi drukarki.
- Może nie być możliwe drukowanie następujących obrazów:
	- obrazy edytowane na komputerze,
	- obrazy nagrane przy użyciu innych urządzeń,
	- obrazy o objętości ponad 3 MB,
	- obrazy o rozmiarze większym niż 2848×2136 pikseli.

## z **Wskazówki**

- PictBridge to standard branżowy opracowany przez stowarzyszenie Camera & Imaging Products Association (CIPA). Obrazy nieruchome można drukować bez użycia komputera, podłączając drukarkę bezpośrednio do cyfrowej kamery wideo lub do aparatu cyfrowego, niezależnie od modelu lub producenta.
- Podczas przeglądania obrazu nieruchomego można go wydrukować przy użyciu zakładki  $\blacktriangleright$   $\rightarrow$  [DRUKUJ] na ekranie  $Q = (OPTION)$ .

## **Kategoria (ZARZ.PŁYTĄ/ PAM.)**

Kategoria ta umożliwia używanie płyty lub karty pamięci "Memory Stick Duo" do różnych celów.

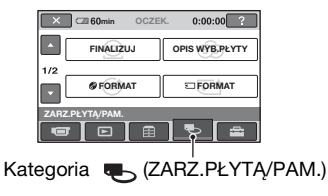

## **Lista opcji**

## **FINALIZUJ**

Dyski mogą być odtwarzane w innych urządzeniach po ich sfinalizowaniu [\(str. 45](#page-44-0)).

## **OPIS WYB.PŁYTY**

Kamera udostępnia wskazówki dotyczące użycia odpowiedniej płyty do danego celu ([str. 60\)](#page-59-0).

## **FORMAT**

Płytę można sformatować i użyć jej ponownie ([str. 61\)](#page-60-1).

## **FORMAT**

Kartę pamięci "Memory Stick Duo" można sformatować i użyć jej ponownie [\(str. 62](#page-61-1)).

## **COF.FINALIZ.**

Można cofnąć sfinalizowanie płyty i nagrać na niej więcej obrazów [\(str. 63](#page-62-1)).

## **INFO PŁYTY**

Istnieje możliwość wyświetlenia informacji o płycie.

## **Odtwarzanie płyty w innych urządzeniach**

## **Odtwarzanie płyty w innych urządzeniach**

Sfinalizowanie płyty ([str. 45\)](#page-44-0) umożliwia oglądanie nagranych kamerą filmów w innych urządzeniach DVD. Nie można jednak zagwarantować poprawnego odtwarzania we wszystkich urządzeniach. Płyty DVD+RW nie wymagają finalizowania, aby móc odtwarzać je w innych urządzeniach.

## b **Uwagi**

- Nie należy używać adaptera CD 8 cm z płytami DVD 8 cm, ponieważ może to spowodować nieprawidłowe działanie.
- Upewnij się, że pionowo zainstalowane urządzenie jest ustawione w pozycji, która umożliwia poziome umieszczenie płyty.
- Niektórych płyt nie można odtwarzać lub mogą one zatrzymywać się na krótko pomiędzy scenami. Pewne funkcje mogą być wyłączone w niektórych urządzeniach.

## ั∨ั<sup>\*</sup> Wskazówki

- W przypadku urządzeń obsługujących napisy data i czas mogą być wyświetlane w miejscu, w którym zwykle wyświetlane są napisy ([str. 69\)](#page-68-0). Więcej informacji można znaleźć w instrukcji użytkownika urządzenia.
- Po utworzeniu menu DVD ([str. 48](#page-47-1)) można za jego pomocą wybierać żądane sceny.

## **Odtwarzanie płyty na komputerze**

Płytę można odtworzyć na komputerze, jeśli została na nim zainstalowana aplikacja do odtwarzania DVD. Włóż sfinalizowaną płytę do napędu DVD w komputerze, a następnie odtwórz ją przy użyciu aplikacji do odtwarzania DVD.

## **Odtwarzanie płyty w innych urządzeniach (ciąg dalszy)**

## b **Uwagi**

- Nawet w przypadku płyty DVD+RW należy ją sfinalizować ([str. 45\)](#page-44-0). W przeciwnym wypadku może to spowodować nieprawidłowe działanie urządzenia.
- Upewnij się, że stacja dysków DVD komputera umożliwia odtwarzanie płyt DVD 8 cm.
- Nie należy używać adaptera CD 8 cm z płytami DVD 8 cm, ponieważ może to spowodować nieprawidłowe działanie.
- Na niektórych komputerach odtworzenie płyty może się okazać niemożliwe lub filmy nie będą płynnie odtwarzane.
- Filmy przechowywane na płycie nie mogą być kopiowane bezpośrednio do komputera w celu odtwarzania lub edycji.

## $\ddot{\mathbf{\mathsf{Q}}}$ ' Wskazówki

• Aby uzyskać szczegółowe informacje na temat czynności i procedur, zobacz "Przewodnik po operacjach podstawowych" na płycie CD-ROM w zestawie ([str. 86\)](#page-85-0).

## **Etykieta woluminu płyty**

Data pierwszego użycia płyty jest rejestrowana (domyślnym ustawieniem jest 1 stycznia 2007 r., godz. 0:00). <Na przykład>

Jeśli płyta została użyta po raz pierwszy 1 stycznia 2007 r. o godz. 0:00: 2007\_01\_01\_00H00M\_AM

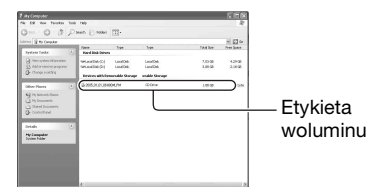

### z **Wskazówki**

- Obrazy na płytach są przechowywane w następujących folderach:
	- DVD-RW (tryb VR) DVD\_RTAV folder
	- Inne płyty i trybyfolder VIDEO\_TS

## <span id="page-59-0"></span>**Znajdowanie odpowiedniej płyty (OPIS WYB.PŁYTY)**

Wybierz odpowiednią opcję na ekranie. Zostanie wyświetlona informacja o płycie odpowiedniej do potrzeb.

#### **1 Dotknij opcji (ZARZ.PŁYTĄ/** PAM.) w menu **A** (HOME).

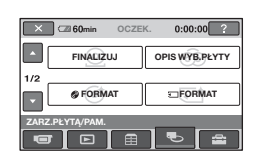

## **2 Dotknij opcji [OPIS WYB.PŁYTY].**

## **3 Dotknij odpowiedniej opcji na ekranie.**

Po udzieleniu odpowiedzi na wszystkie pytania zostanie wyświetlona informacja o odpowiedniej płycie.

Jeśli włożysz taki sam typ płyty, jaki został wskazany na ekranie [OPIS WYB.PŁYTY], możesz go sformatować zgodnie z wybranymi ustawieniami.

## <span id="page-60-0"></span>**Usuwanie wszystkich scen na płycie (formatowanie)**

## <span id="page-60-1"></span>**Formatowanie płyty**

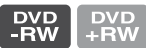

Formatowanie umożliwia ponowne użycie płyty poprzez usunięcie wszystkich znajdujących się na niej danych. Dzięki formatowaniu zostaje odzyskana pojemność przeznaczona na nagrywanie.

**Płyta DVD-R/DVD+R DL nie może zostać sformatowana. Wymień ją na nową.**

## **Formatowanie sfinalizowanej płyty**

- Płyta DVD-RW (w trybie VIDEO) powraca do stanu niesfinalizowanego. Płyta musi zostać ponownie sfinalizowana, aby można było przeglądać jej zawartość w innych urządzeniach.
- W przypadku płyty DVD-RW (tryb VR)/DVD+RW formatowanie usuwa wszystkie obrazy znajdujące się na sfinalizowanej płycie. Na ekranie zostanie wyświetlona jedna z następujących ikon:  $\frac{C_R W}{V_R}$  lub  $\frac{C_R W}{V}$ , nie będzie jednak konieczne ponowne sfinalizowanie płyty przed odtwarzaniem jej w innych urządzeniach\*.
- \* Aby utworzyć menu DVD na płycie DVD+RW, należy ją ponownie sfinalizować [\(str. 45](#page-44-0)).
- **1 Podłącz zasilacz sieciowy do gniazda DC IN kamery, a następnie podłącz przewód zasilający do gniazda ściennego.**

**2 Włącz kamerę.**

**3 Włóż do kamery płytę, którą chcesz sformatować.**

**4 Dotknij opcji (ZARZ.PŁYTĄ/ PAM.)** w menu  $\bigoplus$  (HOME)  $\rightarrow$ **[ FORMAT].**

• Jeśli płyta jest płytą DVD-RW lub DVD+RW, wykonaj następujące czynności.

## x **DVD-RW**

Wybierz format nagrywania [VIDEO] lub [VR] ([str. 11](#page-10-0)), a następnie dotknij opcji **OK**.

## ■ DVD+RW

Wybierz proporcje ekranu filmu, [SZEROKI 16:9] lub [4:3], a następnie dotknij opcji  $\overline{OR}$ .

## **5 Dotknij opcji [TAK].**

**6** Dotknij opcji **<b>OK**, gdy zostanie **wyświetlony komunikat [Zakończono.].**

### b **Uwagi**

- Użyj zasilacza sieciowego jako źródła zasilania, aby zabezpieczyć kamerę przed utratą zasilania podczas formatowania.
- Nie należy narażać kamery na wstrząsy mechaniczne i wibracje ani odłączać zasilacza sieciowego podczas formatowania.

## **Usuwanie wszystkich scen na płycie (formatowanie) (ciąg dalszy)**

- W przypadku używania płyty dwustronnej konieczne jest sformatowanie każdej ze stron. Każdą ze stron można sformatować w różnym formacie nagrywania.
- W przypadku płyt DVD+RW nie można zmienić proporcji ekranu filmu w trakcie formatowania. Aby zmienić proporcje ekranu, ponownie sformatuj płytę.
- Nie można sformatować płyty zabezpieczonej przy użyciu innego urządzenia. Usuń zabezpieczenie za pomocą oryginalnego urządzenia, a następnie sformatuj płytę.

## ั*่งั* Wskazówki

• W przypadku używania płyty DVD-RW przy ustawionym trybie Easy Handycam ([str. 29\)](#page-28-0) format nagrywania zostanie przestawiony na tryb VIDEO.

### <span id="page-61-1"></span><span id="page-61-0"></span>**Formatowanie karty** – Wyjmowanie karty "Memory Stick Duo" pamięci "Memory Stick **Duo"**

Formatowanie usuwa wszystkie obrazy z karty pamięci "Memory Stick Duo".

## **1 Włącz kamerę.**

- **2 Włóż do kamery kartę pamięci "Memory Stick Duo", którą chcesz sformatować.**
- **3 Dotknij opcji (ZARZ.PŁYTĄ/ PAM.)** w menu  $\bigcap$  (HOME)  $\rightarrow$ **[ FORMAT].**

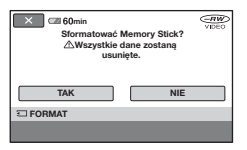

## **4** Dotknij opcji [TAK]  $\rightarrow$  [TAK]

## **5 Gdy pojawi się komunikat [Zakończono.], dotknij opcji**  $OR$ **.**

#### b **Uwagi**

- Obrazy nieruchome zabezpieczone przy użyciu innego urządzenia przed przypadkowym usunięciem również zostaną usuniete.
- Nie należy wykonywać poniższych czynności, gdy na ekranie jest wyświetlany symbol [Wykonywanie…]:
	- Używanie przełącznika POWER lub przycisków
	-

## <span id="page-62-1"></span><span id="page-62-0"></span>**Nagrywanie dodatkowych scen po sfinalizowaniu płyty**

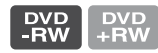

Po wykonaniu następujących czynności na sfinalizowanych płytach DVD-RW/ DVD+RW można nagrać dodatkowe filmy, jeśli na płycie jest wolne miejsce. **W przypadku używania sfinalizowanej płyty DVD-RW (tryb VR) można na niej nagrać dodatkowe filmy bez wykonywania dodatkowych czynności.**

**Używanie płyt DVD-RW (tryb VIDEO) (anulowanie finalizowania)**

- **1 Podłącz zasilacz sieciowy do gniazda DC IN kamery, a następnie podłącz przewód zasilający do gniazda ściennego.**
- **2 Włącz kamerę.**
- **3 Włóż do kamery sfinalizowaną płytę.**
- **4 Dotknij opcji (ZARZ.PŁYTĄ/ PAM.)** w menu  $\bigcap$  (HOME)  $\rightarrow$ **[COF.FINALIZ.].**
- $5$  Dotknij opcji [TAK]  $\rightarrow$  [TAK], a **następnie dotknij opcji OK, gdy pojawi się komunikat [Zakończono.].**

## **Używanie płyt DVD+RW**

Jeśli podczas finalizowania utworzono menu DVD ([str. 48\)](#page-47-1), przed nagraniem dodatkowych filmów należy wykonać następujące czynności.

- **1 Podłącz zasilacz sieciowy do gniazda DC IN kamery, a następnie podłącz przewód zasilający do gniazda ściennego.**
- **2 Przesuń przełącznik POWER, aby włączyć lampkę (film).**

## **3 Włóż do kamery sfinalizowaną płytę.**

Zostanie wyświetlony ekran potwierdzenia, na którym należy potwierdzić chęć nagrania dodatkowych scen.

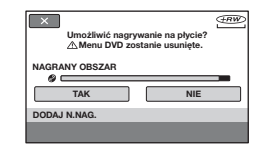

 $4$  Dotknij opcji [TAK]  $\rightarrow$  [TAK]

## **5 Gdy pojawi się komunikat [Zakończono.], dotknij opcji**  $\overline{OK}$ **.**

## **Nagrywanie dodatkowych scen po sfinalizowaniu płyty (ciąg dalszy)**

### b **Uwagi**

- Użyj zasilacza sieciowego jako źródła zasilania, aby zabezpieczyć kamerę przed utratą zasilania w trakcie pracy.
- Nie należy narażać kamery na wstrząsy mechaniczne i wibracje ani odłączać zasilacza sieciowego podczas pracy.
- Menu DVD utworzone podczas finalizowania zostanie usunięte.
- W przypadku płyt dwustronnych należy wykonać te czynności dla każdej ze stron.
- Nie można nagrać dodatkowych scen na płycie DVD-R/DVD+R DL.
- W trybie Easy Handycam nie można nagrać dodatkowego materiału na płycie. Anuluj tryb Easy Handycam.

## **Do czego służy kategoria (USTAWIENIA) menu HOME MENU**

Można zmienić ustawienia pracy i funkcji nagrywania, aby dostosować je do swoich potrzeb.

## <span id="page-64-0"></span>**Korzystanie z menu HOME MENU**

**1 Włącz kamerę, a następnie naciśnij (HOME).**

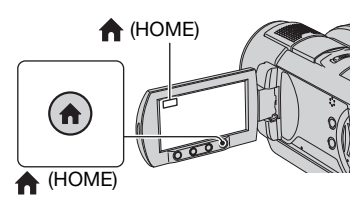

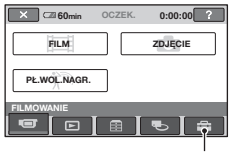

Kategoria **E:** (USTAWIENIA)

## **2 Dotknij przycisku (USTAWIENIA).**

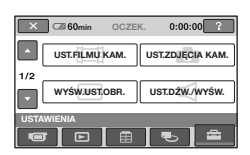

### **3 Dotknij odpowiedniego elementu konfiguracji.**

Jeśli opcji nie ma na ekranie, dotknij przycisku  $\triangle$ / $\nabla$ , aby zmienić stronę.

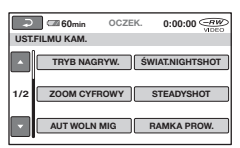

## **4 Dotknij odpowiedniej opcji.**

Jeśli opcji nie ma na ekranie, dotknij przycisku ▲√, aby zmienić stronę.

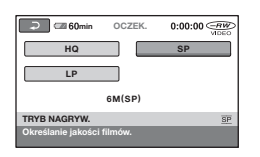

**5 Zmień ustawienie, a następnie**  dotknij przycisku  $\overline{\text{OK}}$ .

**Do czego służy kategoria (USTAWIENIA) menu HOME MENU (ciąg dalszy)**

## **Lista opcji kategorii (USTAWIENIA)**

## **UST.FILMU KAM. ([str. 67](#page-66-3))**

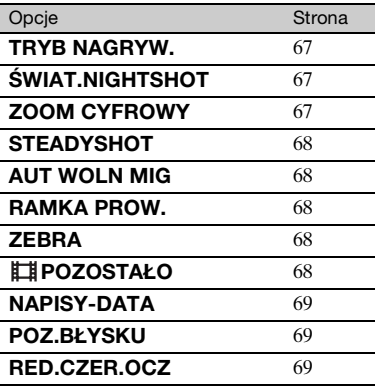

#### **UST.ZDJĘCIA KAM. [\(str. 70\)](#page-69-2)**

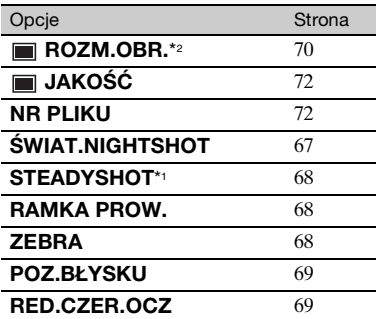

## **WYŚW.UST.OBR. [\(str. 73\)](#page-72-4)**

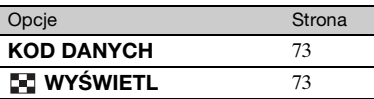

## **UST.DŹW./WYŚW.**\*3 **([str. 74](#page-73-3))**

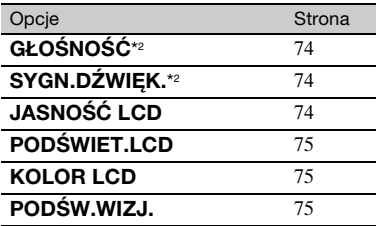

## **UST.WYJŚCIA ([str. 76](#page-75-7))**

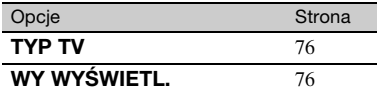

## **UST.ZEG./ JĘZ. [\(str. 76\)](#page-75-8)**

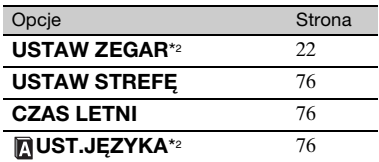

## **UST.OGÓLNE [\(str. 77\)](#page-76-3)**

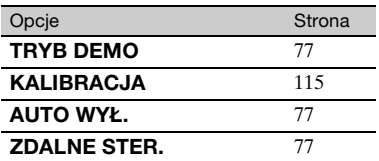

\*1 Tylko modele DCR-DVD506E/ DVD508E/DVD908E.

- \*2 Dostępne również podczas działania kamery w trybie Easy Handycam.
- \*3 Tylko opcja [USTAW.DŹWIĘKU] jest dostępna podczas działania kamery w trybie Easy Handycam.

## <span id="page-66-3"></span>**UST.FILMU KAM.**

## **(Opcje dotyczące nagrywania filmów)**

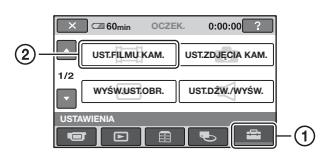

Dotknij przycisku  $\Omega$ , a następnie  $\Omega$ . Jeśli opcji nie ma na ekranie, dotknij przycisku  $\triangle$ / $\nabla$ , aby zmienić stronę.

## **Jak ustawić**

 $\P$ (HOME MENU)  $\rightarrow$  strona [65](#page-64-0) **Q** (OPTION MENU)  $\rightarrow$  strona [78](#page-77-0)

Ustawienia domyślne są oznaczone symbolem  $\blacktriangleright$ .

#### <span id="page-66-0"></span>**TRYB NAGRYW.**   $O_{\square}$ **(Tryb nagrywania)**

Można wybrać jeden z trzech poziomów jakości obrazu nagrywanego filmu.

Można wybrać jeden z trzech poziomów jakości obrazu filmowego.

## **HQ**

Nagrywanie w trybie wysokiej jakości. (9M (HQ))

### B **SP**

Nagrywanie w trybie standardowej jakości. (6M (SP))

## **LP**

Wydłużony czas nagrywania (Long Play). (3M (LP))

### b **Uwagi**

• W przypadku nagrywania w trybie LP jakość scen może ulec pogorszeniu, lub sceny z szybkozmiennym obrazem mogą być wyświetlane z szumem przy ich odtwarzaniu.

## z **Wskazówki**

• Informacje na temat oczekiwanego czasu nagrywania dla każdego trybu są dostępne na [str. 11](#page-10-1).

## <span id="page-66-1"></span>**ŚWIAT.NIGHTSHOT**

Jeśli podczas nagrywania używana jest funkcja NightShot [\(str. 36\)](#page-35-0) lub [SUPER NIGHTSHOT] [\(str. 84](#page-83-0)), wyraźniejsze obrazy można uzyskać po wybraniu dla opcji [ŚWIAT.NIGHTSHOT] ustawienia [WŁĄCZ] (ustawienie domyślne). Nadajnik NightShot emituje wówczas promienie podczerwone (niewidzialne).

## b **Uwagi**

- Włączenie tej opcji powoduje emitowanie światła podczerwonego (niewidocznego dla oka). Nie należy zasłaniać portu podczerwieni palcami ani innymi przedmiotami [\(str. 124](#page-123-0)).
- Należy zdjąć obiektyw wymienny (wyposażenie opcjonalne).
- Maksymalny zasięg filmowania przy użyciu nadajnika [ŚWIAT.NIGHTSHOT] wynosi około 3 m.

## <span id="page-66-2"></span>**ZOOM CYFROWY**

Aby nagrywać obraz ze zbliżeniem większym niż 10-krotne (ustawienie domyślne), można wybrać maksymalną wartość zbliżenia. Należy jednak pamiętać, że jakość obrazu zmniejsza się przy korzystaniu ze zbliżenia cyfrowego.

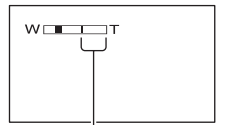

Po prawej stronie paska wyświetlany jest współczynnik zbliżenia cyfrowego. Strefa zbliżenia jest widoczna podczas wybierania wartości zbliżenia.

#### B**WYŁĄCZ**

Zbliżenie o wartości nie większej niż 10-krotne jest realizowane optycznie.

#### **20×**

Zbliżenie o wartości nie większej niż 10-krotne jest realizowane optycznie, natomiast zbliżenie o wartości dochodzącej do 20-krotnego jest realizowane cyfrowo.

#### **80× (DCR-DVD406E/DVD408E/ DVD808E)**

Zbliżenie o wartości nie większej niż 10-krotne jest realizowane optycznie, natomiast zbliżenie o wartości dochodzącej do 80-krotnego jest realizowane cyfrowo.

## <span id="page-67-0"></span>**STEADYSHOT**

Można skompensować drgania kamery (ustawieniem domyślnym jest [WŁĄCZ]). W przypadku korzystania ze statywu (wyposażenie opcjonalne) należy wybrać dla opcji [STEADYSHOT] ustawienie  $[WYLACZ]$  ( $\frac{W}{QCF}$ ). Wówczas obraz wygląda naturalnie.

#### <span id="page-67-1"></span>**AUT WOLN MIG (Automatyczna wolna migawka)**

ínÌ

Gdy dla tej opcji wybrane jest ustawienie [WŁĄCZ] (ustawienie domyślne), szybkość migawki jest automatycznie zmniejszana do 1/25 sekundy podczas nagrywania przy słabym oświetleniu.

## <span id="page-67-2"></span>**RAMKA PROW.**

Ustawiając dla opcji [RAMKA PROW.] wartość [WŁĄCZ], można wyświetlić jedną klatkę, aby sprawdzić, czy obiekt jest pionowy, czy poziomy.

Ta klatka nie jest nagrywana. Należy nacisnąć przycisk DISP/BATT INFO, aby klatka zniknęła.

## **v** Wskazówki

• Umieszczenie filmowanego obiektu w punkcie przecięcia ramki prowadzącej zapewnia zrównoważoną kompozycję.

## <span id="page-67-3"></span>**ZEBRA**

Ukośne pasy są wyświetlane w obszarach ekranu, w których jasność obrazu osiąga określony poziom. Funkcja ta ułatwia regulację jasności. Po zmianie ustawienia domyślnego wyświetlany jest symbol  $\mathbb{N}$ . Wzorzec zebry nie jest nagrywany.

### B **WYŁĄCZ**

Wzorzec zebry nie jest wyświetlany.

### **70**

Wzorzec zebry pojawi się, gdy poziom jasności ekranu osiągnie około 70 IRE.

#### **100**

Wzorzec zebry pojawi się, gdy poziom jasności ekranu osiągnie około 100 IRE lub więcej.

### b **Uwagi**

• Fragmenty ekranu o jasności około 100 IRE lub wyższej mogą wyglądać na prześwietlone.

### ั∨ั<sup>\*</sup> Wskazówki

• Jednostka IRE służy do wyrażania poziomu jasności ekranu.

#### <span id="page-67-4"></span>**POZOSTAŁO**Πì

#### B **AUTO**

Powoduje wyświetlanie wskaźnika pozostałego obszaru płyty przez około 8 sekund w opisanych poniżej sytuacjach.

– Po rozpoznaniu przez kamerę pozostałej pojemności płyty, jeżeli przełącznik POWER jest ustawiony w pozycji (film).

- Po naciśnięciu przycisku DISP/BATT INFO w celu włączenia wyświetlania wskaźnika, jeżeli przełącznik POWER jest ustawiony w pozycji (film).
- Po wybraniu trybu nagrywania filmu w menu HOME MENU.

#### **WŁĄCZ**

Wskaźnik pozostałego obszaru płyty jest wyświetlany przez cały czas.

#### b **Uwagi**

• Gdy pozostały czas nagrywania filmów jest krótszy niż 5 minut, wskaźnik pozostaje na ekranie.

## <span id="page-68-1"></span><span id="page-68-0"></span>**NAPISY-DATA**

#### í al

Wybierz ustawienie [WŁĄCZ] (ustawienie domyślne), aby wyświetlać datę i godzinę nagrywania podczas odtwarzania płyty w urządzeniu z funkcją wyświetlania napisów dialogowych. Odpowiednie informacje można też znaleźć w instrukcji obsługi urządzenia.

## <span id="page-68-2"></span>**POZ.BŁYSKU**

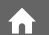

Funkcję tę można ustawić w przypadku użycia wbudowanej lub zewnętrznej lampy błyskowej (wyposażenie opcjonalne) zgodnej z kamerą.

### **WYSOKI** ( $4+$ )

Zwiększa moc błysku.

### $\blacktriangleright$  **NORMALNY** ( $\frac{1}{2}$ )

**NISKI** (*4*-) Zmniejsza moc błysku.

#### <span id="page-68-3"></span>**RED.CZER.OCZ (Redukcja efektu czerwonych oczu)**

Funkcję tę można ustawić w przypadku użycia wbudowanej lub zewnętrznej lampy błyskowej (wyposażenie opcjonalne) zgodnej z kamerą. Wystąpieniu efektu czerwonych oczu można zapobiec, włączając lampę błyskową przed rozpoczęciem nagrywania. Dla opcji [RED.CZER.OCZ] wybierz ustawienie [WŁĄCZ], a następnie

naciśnij kilkakrotnie przycisk 4 (lampa błyskowa) [\(str. 35\)](#page-34-0), aby wybrać odpowiednie ustawienie.

 (Automatyczna redukcja efektu czerwonych oczu): W przypadku niedostatecznego oświetlenia przed automatycznym uruchomieniem lampy błyskowej wykonywany jest przedbłysk umożliwiający wyeliminowanie efektu czerwonych oczu.

#### $\perp$

 (Wymuszona redukcja efektu czerwonych oczu): Lampa błyskowa jest używana zawsze i zawsze wykonywany jest przedbłysk umożliwiający wyeliminowanie efektu czerwonych oczu.  $\overline{a}$ 

 (Bez lampy błyskowej): Lampa błyskowa nie jest używana podczas nagrywania.

#### b **Uwagi**

• Istnieją sytuacje, w których redukcja efektu czerwonych oczu może nie przynieść pożądanego efektu.

# <span id="page-69-2"></span>**UST.ZDJĘCIA KAM.**

#### **(Opcje dotyczące nagrywania obrazów nieruchomych)**

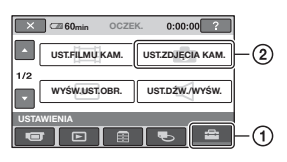

Dotknij przycisku ①, a następnie ②. Jeśli opcji nie ma na ekranie, dotknij przycisku ▲/▼, aby zmienić stronę.

## **Jak ustawić**

 $\Pi$  (HOME MENU)  $\rightarrow$  strona [65](#page-64-0) **Q** (OPTION MENU)  $\rightarrow$  strona [78](#page-77-0)

Ustawienia domyślne są oznaczone symbolem  $\blacktriangleright$ .

## <span id="page-69-1"></span> **ROZM.OBR.**

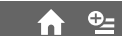

#### b **Uwagi**

• [ ROZM.OBR.] można ustawić tylko podczas działania w trybie gotowości nagrywania.

## **DCR-DVD506E/DVD508E/ DVD908E**

### $\blacktriangleright$  6,1M ( $\Box$ <sub>M</sub>)

Nagrywane obrazy nieruchome są wyraźne.

#### **3,1M** ( $\Box$ )

Umożliwia nagranie większej liczby obrazów nieruchomych przy zachowaniu stosunkowo wysokiej jakości.

## **VGA (0,3M) (** $\sqrt{G}$ A)

Umożliwia nagranie największej liczby obrazów nieruchomych.

#### b **Uwagi**

- W przypadku zmiany proporcji obrazu na 16:9 rozmiar obrazu ulega zmianie na  $\boxed{ } 4,6M$  $(\sum_{4.6M} )$  [\(str. 38\)](#page-37-0).
- Rozmiar obrazu można wybrać tylko w przypadku obrazów nieruchomych.

## **DCR-DVD406E/DVD408E/ DVD808E**

#### $\blacktriangleright$  4,0M ( $\Box$ <sub>0M</sub>)

Nagrywane obrazy nieruchome są wyraźne.

#### **1,9M (** $\Box$ )

Umożliwia nagranie większej liczby obrazów nieruchomych przy zachowaniu stosunkowo wysokiej jakości.

#### **VGA (0,3M) (** $\sqrt{3}$ )

Umożliwia nagranie największej liczby obrazów nieruchomych.

#### b **Uwagi**

- W przypadku zmiany proporcji obrazu na 16:9 rozmiar obrazu ulega zmianie na  $[\sim] 3,0M]$  $(\sum_{3.0M})$  ([str. 38](#page-37-0)).
- Rozmiar obrazu można wybrać tylko w przypadku obrazów nieruchomych.

## <span id="page-69-0"></span>**Pojemność karty pamięci "Memory Stick Duo" (w MB) i liczba obrazów, które można nagrać**

#### **Jeżeli przełącznik POWER zostanie ustawiony w pozycji (obraz nieruchomy) (DCR-DVD506E/ DVD508E/DVD908E)**

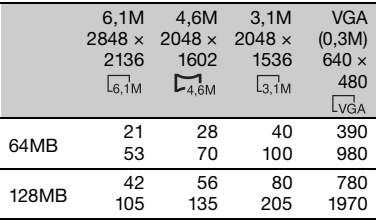

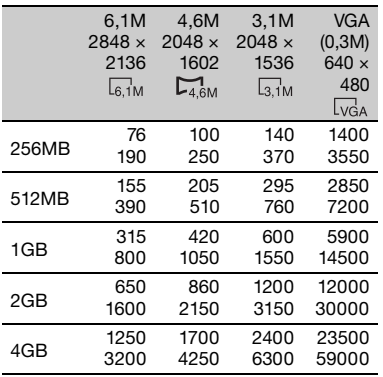

#### **Jeżeli przełącznik POWER zostanie ustawiony w pozycji (film)\* (DCR-DVD506E/DVD508E/DVD908E)**

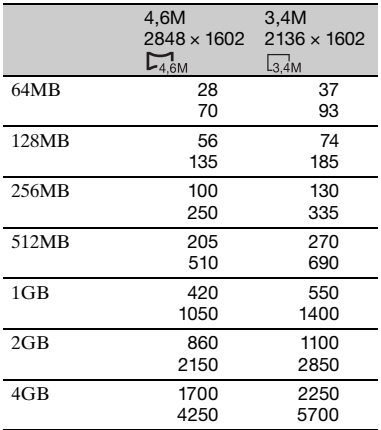

### **Jeżeli przełącznik POWER zostanie ustawiony w pozycji (obraz nieruchomy) (DCR-DVD406E/ DVD408E/DVD808E)**

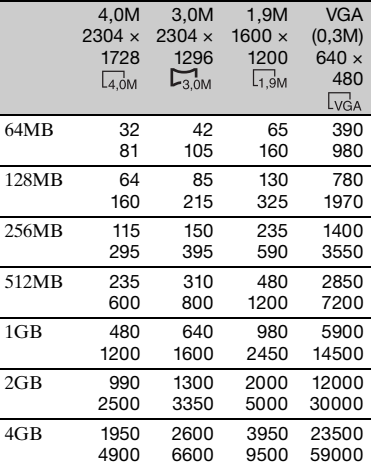

#### **Jeżeli przełącznik POWER zostanie ustawiony w pozycji (film)\* (DCR-DVD406E/DVD408E/DVD808E)**

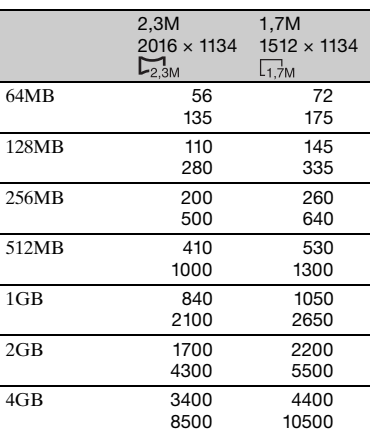

## **UST.ZDJĘCIA KAM. (ciąg dalszy)**

- \* Rozmiar obrazu jest ustalany w zależności od proporcji nagrywanego obrazu: DCR-DVD506E/DVD508E/DVD908E
	- $-$  [ $\Box$  4,6M] przy proporcjach 16:9,
	- [3,4M] przy proporcjach 4:3.
	- DCR-DVD406E/DVD408E/DVD808E
	- $-$  [ $\Box$  2,3M] przy proporcjach 16:9,
	- - [1,7M] przy proporcjach 4:3.

#### b **Uwagi**

- Wszystkie wartości określono przy następującym ustawieniu: Górny wiersz: przy wybranej jakości obrazu [WYSOKA]. Dolny wiersz: przy wybranej jakości obrazu [STANDARD].
- Wszystkie wartości zmierzono, korzystając z karty pamięci "Memory Stick Duo" wyprodukowanej przez firmę Sony Corporation. Liczba obrazów, które mogą zostać nagrane, zależy od warunków nagrywania.
- Rozdzielczość obrazów nieruchomych jest osiągana dzięki zastosowaniu unikalnej matrycy pikseli czujnika Sony ClearVid CMOS i systemu przetwarzania obrazu (nowy, ulepszony procesor graficzny).

## <span id="page-71-0"></span> **JAKOŚĆ**

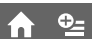

## $\blacktriangleright$  **WYSOKA (FINE)**

Obrazy nieruchome są nagrywane w trybie wysokiej jakości obrazu.

## **STANDARD (STD)**

Obrazy nieruchome są nagrywane w trybie standardowej jakości obrazu.

#### <span id="page-71-1"></span>**NR PLIKU (Numer pliku)**

íni

### B**SERIA**

Powoduje przypisywanie kolejnych numerów do plików, nawet jeśli karta pamięci "Memory Stick Duo" zostanie wymieniona na inną.

#### **ZERUJ**

Powoduje przypisanie numeru pliku niezależnie dla każdej karty "Memory Stick Duo".

## **ŚWIAT.NIGHTSHOT**

Patrz [str. 67](#page-66-1).

**STEADYSHOT (DCR-DVD506E/DVD508E/** m **DVD908E)**

Patrz str. [68](#page-67-0).

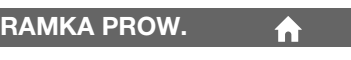

Patrz [str. 68](#page-67-2).

**ZEBRA**

Patrz [str. 68](#page-67-3).

**POZ.BŁYSKU**

Patrz [str. 69](#page-68-2).

**RED.CZER.OCZ (Redukcja efektu czerwonych oczu)**

Patrz [str. 69](#page-68-3).
# **WYŚW.UST.OBR.**

### **(Opcje umożliwiające dostosowanie wyświetlacza)**

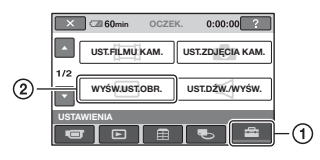

Dotknij przycisku  $\Omega$ , a następnie  $\Omega$ . Jeśli opcji nie ma na ekranie, dotknij  $przycisku \triangle / \nabla$ , aby zmienić stronę.

## **Jak ustawić**

 $\P$ (HOME MENU)  $\rightarrow$  strona [65](#page-64-0)  $Q_{\equiv}$ (OPTION MENU)  $\rightarrow$  strona [78](#page-77-0)

Ustawienia domyślne są oznaczone symbolem  $\blacktriangleright$ .

## <span id="page-72-0"></span>**KOD DANYCH**

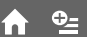

Podczas odtwarzania wyświetla informacje nagrywane automatycznie (kody danych).

## B **WYŁĄCZ**

Kody danych nie są wyświetlane.

## **DATA/CZAS**

Wyświetlana jest data i godzina.

## **DANE KAMERY (poniżej).**

Wyświetlane są ustawienia kamery.

## **DATA/CZAS**

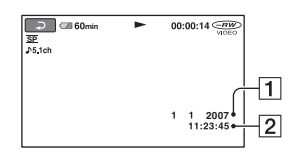

**T**Data

2 Godzina

## **DANE KAMERY**

Film

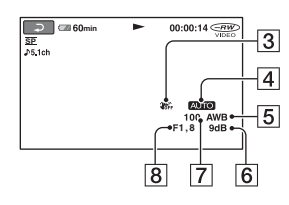

#### Obraz nieruchomy

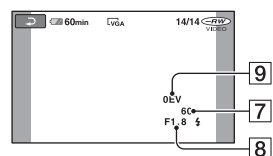

- 3 Funkcja SteadyShot wyłączona
- 4 Jasność
- **5** Balans bieli
- 6 Wzmocnienie
- 7 Szybkość migawki
- 8 Wartość przysłony
- **9** Naświetlenie

## z **Wskazówki**

- W przypadku obrazu nagranego z użyciem lampy błyskowej wyświetlany jest symbol  $\ddagger$ .
- Kody danych są wyświetlane na ekranie telewizora, jeśli kamera jest podłączona do telewizora.
- Naciśnięcie przycisku DATA CODE na pilocie powoduje przełączanie wskaźników w następującej kolejności: [DATA/CZAS]  $\rightarrow$  [DANE KAMERY]  $\rightarrow$  [WYŁĄCZ] (brak wskazania).
- W zależności od stanu płyty wyświetlane są paski [--:--:--].

## **WYŚWIETL**

Można wybrać liczbę miniatur wyświetlanych na ekranie VISUAL INDEX.

## **WYŚW.UST.OBR. (ciąg dalszy)**

## B**ŁĄCZE ZOOM**

Zmień liczbę miniatur (6 lub 12) za pomocą dźwigni zbliżenia na kamerze\*.

## **6OBRAZÓW**

Wyświetlane są miniatury 6 obrazów.

## **12OBRAZÓW**

Wyświetlane są miniatury 12 obrazów.

\* Do tego celu można użyć przycisków zbliżenia na obudowie ekranu LCD lub pilocie.

# **UST.DŹW./WYŚW.**

## **(Opcje umożliwiające dostosowanie sygnału dźwiękowego i ekranu)**

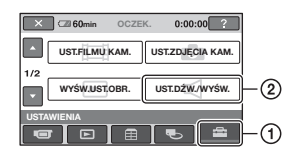

Dotknij przycisku  $\odot$ , a następnie  $\odot$ . Jeśli opcji nie ma na ekranie, dotknij przycisku  $\triangle$ / $\nabla$ , aby zmienić stronę.

## **Jak ustawić**

 $\bigcap$  (HOME MENU)  $\rightarrow$  strona [65](#page-64-0) **Q** (OPTION MENU)  $\rightarrow$  strona [78](#page-77-0)

Ustawienia domyślne są oznaczone symbolem  $\blacktriangleright$ .

## **GŁOŚNOŚĆ**

Dotknij przycisku  $\boxed{-}$  / $\boxed{+}$ , aby ustawić odpowiedni poziom głośności [\(str. 41](#page-40-0)).

 $Q_{\pm}$ 

## <span id="page-73-0"></span>**SYGN.DŹWIĘK.**

#### B **WŁĄCZ**

Powoduje odtwarzanie melodii po rozpoczęciu/zakończeniu nagrywania lub podczas korzystania z panelu dotykowego.

## **WYŁĄCZ**

Powoduje wyłączenie melodii i dźwięku migawki.

## **JASNOŚĆ LCD**

Jasność ekranu LCD można regulować.

- 1 Wyreguluj jasność za pomocą przycisków  $-$ / $+$ .
- 2 Dotknij przycisku OK.

## **v** Wskazówki

• To ustawienie w żaden sposób nie wpływa na nagrane obrazy.

#### <span id="page-74-0"></span>**PODŚWIET.LCD (Poziom podświetlenia ekranu LCD)**

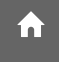

Jasność podświetlenia ekranu LCD można regulować.

#### B **NORMALNY**

Jasność standardowa.

#### **JASNY**

Umożliwia rozjaśnienie ekranu LCD.

#### b **Uwagi**

- Po podłączeniu kamery do zewnętrznego źródła zasilania automatycznie zostanie wybrane ustawienie [JASNY].
- Wybranie opcji [JASNY] powoduje nieznaczne skrócenie czasu pracy akumulatora podczas nagrywania.
- Jeśli panel LCD zostanie otwarty i obrócony o 180 stopni, aby był widoczny od zewnątrz, oraz złożony do części głównej kamery, ustawienia zostaną automatycznie przełączone w pozycję [NORMALNY].

## ั∨ั<sup>\*</sup> Wskazówki

• To ustawienie w żaden sposób nie wpływa na nagrane obrazy.

## **KOLOR LCD**

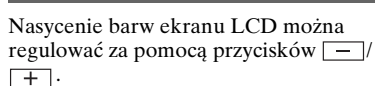

## $\Box$  annoncontraction  $\Box$

Małe nasycenie Duże nasycenie

## $\ddot{C}$  Wskazówki

• To ustawienie w żaden sposób nie wpływa na nagrane obrazy.

## **PODŚW.WIZJ. (Jasność wizjera)**

Jasność ekranu wizjera można regulować.

#### B **NORMALNY**

Jasność standardowa.

#### **JASNY**

Umożliwia rozjaśnienie ekranu wizjera.

m

#### b **Uwagi**

- Po podłączeniu kamery do zewnętrznego źródła zasilania automatycznie zostanie wybrane ustawienie [JASNY].
- Wybranie opcji [JASNY] powoduje nieznaczne skrócenie czasu pracy akumulatora podczas nagrywania.

## ั*่งั* Wskazówki

• To ustawienie w żaden sposób nie wpływa na nagrane obrazy.

# **UST.WYJŚCIA**

### **(Opcje dotyczące podłączania innych urządzeń)**

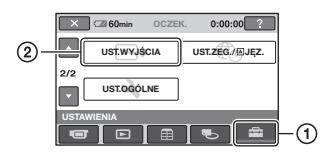

Dotknij przycisku ①, a następnie ②. Jeśli opcji nie ma na ekranie, dotknij przycisku  $\triangle$ / $\nabla$ , aby zmienić stronę.

## **Jak ustawić**

 $\bigcap$  (HOME MENU)  $\rightarrow$  strona [65](#page-64-0)  $Q_{\equiv}$  (OPTION MENU)  $\rightarrow$  strona [78](#page-77-0)

Ustawienia domyślne są oznaczone symbolem  $\blacktriangleright$ .

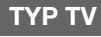

Zobacz str. [43.](#page-42-0)

## **WY WYŚWIETL.**

## B**PANEL LCD**

Powoduje wyświetlenie informacji, takich jak kod czasu, na ekranie LCD i w wizjerze.

#### **WY V/PANEL**

Powoduje wyświetlenie informacji, takich jak kod czasu, na ekranie telewizora, na ekranie LCD i w wizjerze.

# UST.ZEG./**MJEZ.**

**(Opcje umożliwiające ustawienie zegara i języka)**

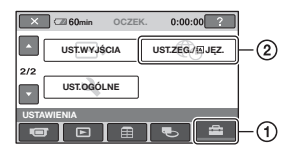

Dotknij przycisku  $\odot$ , a następnie  $\odot$ . Jeśli opcji nie ma na ekranie, dotknij przycisku  $\triangle$ / $\nabla$ , aby zmienić stronę.

## **Jak ustawić**

 $\bigcap$  (HOME MENU)  $\rightarrow$  strona [65](#page-64-0)  $Q_{\equiv}$ (OPTION MENU)  $\rightarrow$  strona [78](#page-77-0)

## **USTAW ZEGAR**

Patrz [str. 22](#page-21-0).

## **USTAW STREFĘ**

Można wyregulować różnicę czasu bez zatrzymywania zegara.

Ustaw żądany obszar lokalny za pomocą  $przycisków \triangle/\nabla$  w przypadku używania kamery w podróży.

Informacje na temat różnicy czasu na świecie można znaleźć na [str. 108.](#page-107-0)

## **CZAS LETNI**

Ustawienie tej opcji można zmienić bez zatrzymywania zegara.

Wybierz ustawienie [WŁĄCZ], aby przesunąć czas do przodu o 1 godzinę.

## **UST.JĘZYKA**

Istnieje możliwość wybrania języka używanego na ekranie LCD.

## **v** Wskazówki

• Jeśli wśród dostępnych opcji nie można znaleźć swojego macierzystego języka, kamera oferuje uproszczoną wersję języka angielskiego (polecenie [ENG[SIMP]]).

# **UST.OGÓLNE**

**(Inne opcje ustawień)**

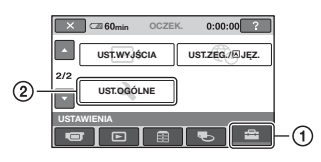

Dotknij przycisku ①, a następnie ②. Jeśli opcji nie ma na ekranie, dotknij  $przycisku \triangle \nabla$ , aby zmienić stronę.

## **Jak ustawić**

 $\bigcap$  (HOME MENU)  $\rightarrow$  strona [65](#page-64-0) **Q** (OPTION MENU)  $\rightarrow$  strona [78](#page-77-0)

Ustawienia domyślne są oznaczone symbolem  $\blacktriangleright$ .

## **TRYB DEMO**

Ustawienie domyślne to [WŁĄCZ], umożliwiające wyświetlenie ok. 10-minutowego programu demonstracyjnego po ustawieniu przełącznika POWER w pozycji (film).

## $\ddot{C}$  Wskazówki

- Tryb demonstracyjny zostaje zawieszony w opisanych poniżej sytuacjach.
	- Po naciśnięciu przycisku START/STOP lub PHOTO.
	- W przypadku dotknięcia ekranu podczas trwania programu demonstracyjnego (program rozpocznie się ponownie po ok. 10 minutach).
	- Po przesunięciu przełącznika otwarcia pokrywy płyty.
	- Po włożeniu lub wyjęciu karty pamięci "Memory Stick Duo".
	- Jeżeli przełącznik POWER zostanie ustawiony w pozycji **od** (obraz nieruchomy).
	- Po naciśnięciu przycisku (HOME)/  $\Box$ (ZOBACZ OBRAZY).

## **KALIBRACJA**

Patrz [str. 115.](#page-114-0)

## <span id="page-76-1"></span>**AUTO WYŁ. (Automatyczne wyłączanie)**

#### $\blacktriangleright$  5min

Kamera nieużywana przez ponad 5 min jest automatycznie wyłączana.

#### **NIGDY**

Kamera nigdy nie wyłącza się automatycznie.

## b **Uwagi**

• Po podłączeniu kamery do gniazda ściennego dla opcji [AUTO WYŁ.] jest automatycznie wybierane ustawienie [NIGDY].

## <span id="page-76-0"></span>**ZDALNE STER. (Pilot)**

Ustawienie domyślne to [WŁĄCZ], umożliwiające używanie dostarczonego pilota ([str. 126\)](#page-125-0).

## ั∨ั<sup>\*</sup> Wskazówki

• Wybierz ustawienie [WYŁĄCZ], aby zapobiec reagowaniu kamery na sygnały sterujące wysyłane przez pilota innego urządzenia VCR.

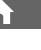

í a i

í ní

## **Włączanie funkcji za pomocą menu P<sub>E</sub>** OPTION MENU

Menu OPTION MENU jest wyświetlane jak wyskakujące okno pojawiające się po kliknięciu prawym przyciskiem myszy na komputerze. Wyświetlane są różne funkcje w zależności od wykonywanej operacji.

## <span id="page-77-0"></span>**Korzystanie z OPTION MENU**

**1 Podczas używania kamery dotknij przycisku (OPTION) znajdującego się na ekranie.**

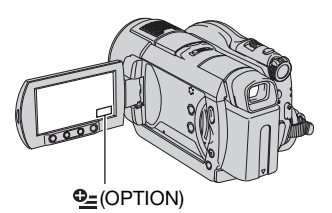

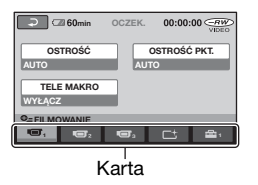

## **2 Dotknij odpowiedniej opcji.**

Jeśli nie można odnaleźć żądanej opcji, należy dotknąć innej karty, aby zmienić stronę.

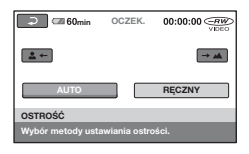

**3 Zmień ustawienie, a następnie**  dotknij przycisku **[OK]**.

## **Gdy żądana opcja nie znajduje się na ekranie**

Dotknij innej karty. Jeśli nigdzie nie można odnaleźć elementu, tej opcji nie można użyć w danej sytuacji.

#### **(3 Uwagi**

- Karty i opcje wyświetlane na ekranie zależą od stanu nagrywania/odtwarzania w danej chwili.
- Niektóre opcje nie mają przypisanej karty.
- Nie można korzystać z OPTION MENU podczas pracy w trybie Easy Handycam.

## **Opcje nagrywania w OPTION MENU**

**Informacje dotyczące ustawiania zawiera [str. 78.](#page-77-0)**

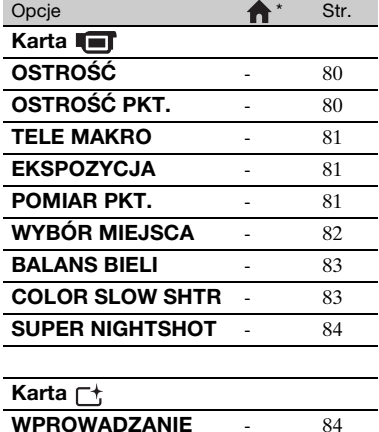

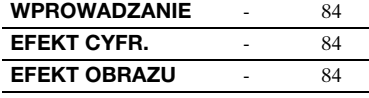

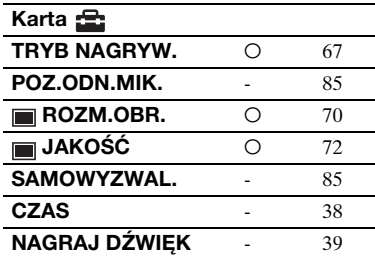

\* Opcje dostępne również w HOME MENU.

## **Opcje wyświetlania w OPTION MENU**

**Informacje dotyczące ustawiania zawiera [str. 78.](#page-77-0)**

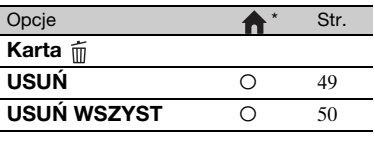

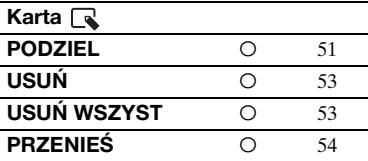

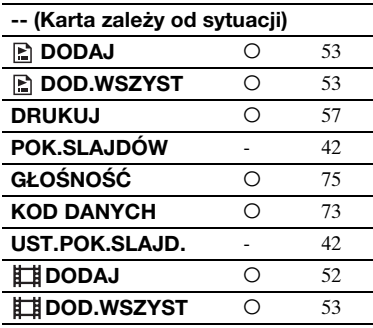

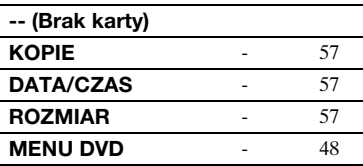

\* Opcje dostępne również w HOME MENU.

## **Funkcje ustawiane w OPTION MENU**

Poniżej opisano opcje, które można ustawić tylko z poziomu OPTION MENU.

## **Jak ustawić**

 $\bigcap$  (HOME MENU)  $\rightarrow$  strona [65](#page-64-0) **Q** (OPTION MENU)  $\rightarrow$  strona [78](#page-77-0)

Ustawienia domyślne są oznaczone symbolem  $\blacktriangleright$ .

## <span id="page-79-2"></span><span id="page-79-0"></span>**OSTROŚĆ**

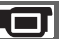

Istnieje możliwość ręcznej regulacji ostrości. Wybierz tę opcję, aby ustawić ostrość na konkretnym obiekcie.

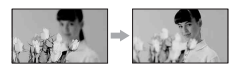

- 1 Dotknij opcji [RĘCZNY]. Wyświetlony zostanie symbol  $\mathbb{R}$ .
- 2 Dotknij przycisku  $\boxed{2}$  (w przypadku ustawiania ostrości na obiekty bliskie) lub przycisku  $\rightarrow \blacksquare$  (w przypadku ustawiania ostrości na obiekty odległe), aby wyregulować ostrość. Gdy nie można bardziej wyregulować ostrości obiektu znajdującego się blisko, wyświetlany jest symbol . Gdy nie można bardziej wyregulować ostrości obiektu znajdującego się w większej odległości, wyświetlany jest symbol .
- 3 Dotknij przycisku OK.

Aby automatycznie wyregulować ostrość, w punkcie  $\odot$  dotknij kolejno przycisków  $[AUTO] \rightarrow [OK]$ .

## b **Uwagi**

• Minimalna odległość kamery od obiektu konieczna do uzyskania ostrego obrazu wynosi około 1 cm w przypadku obiektywu szerokokątnego i około 80 cm w przypadku teleobiektywu.

### **v** Wskazówki

- Łatwiej uzyskać ostry obraz filmowanego obiektu, przesuwając dźwignię regulacji zbliżenia w stronę położenia T (teleobiektyw) w celu ustawienia ostrości, a następnie w stronę położenia W (obiektyw szerokokątny) w celu ustawienia zbliżenia. Aby nagrać obiekt z bliskiej odległości, przesuń dźwignię regulacji zbliżenia do pozycji W (obiektyw szerokokątny), a następnie dostosuj ostrość obrazu.
- Informacje o najmniejszej odległości od obiektywu (odległości w przypadku słabego oświetlenia i warunków utrudniających ustawienie ostrości) są wyświetlane przez kilka sekund w następujących przypadkach. (Nie będą one wyświetlane poprawnie w przypadku korzystania z obiektywu wymiennego (wyposażenie opcjonalne).)
	- Gdy tryb ustawiania ostrości zostanie przełączony z automatycznego na ręczny.
	- W przypadku ręcznego ustawiania ostrości.

<span id="page-79-1"></span>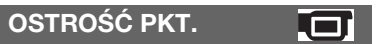

W kamerze można wybrać punkt ogniskowej i ustawić ostrość na obiekcie, który nie znajduje się na środku ekranu.

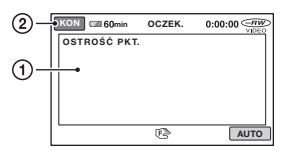

1 Dotknij obiektu na ekranie.

Wyświetlony zostanie symbol  $\mathbb{R}$ .

2 Dotknij opcji [KON].

Aby automatycznie wyregulować ostrość, w punkcie ① dotknij kolejno  $przycisków [AUTO] \rightarrow [KON].$ 

## b **Uwagi**

• Jeśli zostanie wybrana opcja [OSTROŚĆ PKT.], opcja [OSTROŚĆ] automatycznie przyjmie wartość [RĘCZNY].

## <span id="page-80-0"></span>**TELE MAKRO**

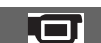

Funkcja ta jest przydatna podczas filmowania małych obiektów, takich jak kwiaty lub owady. Można doprowadzić do rozmycia tła i wyeksponowania tematu.

Gdy dla opcji [TELE MAKRO] wybrane zostanie ustawienie [WŁĄCZ] ( ), poziom zbliżenia [\(str. 34](#page-33-0)) zostanie automatycznie ustawiony na maksymalną wartość w kierunku T (teleobiektyw), co umożliwia nagrywanie obiektów z mniejszej odległości, ok. 45 cm\*.

Modele DCR-DVD406E/DVD408E/ DVD808E: około 37 cm

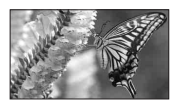

Aby anulować, należy dotknąć przycisku [WYŁĄCZ] lub przesunąć dźwignię regulacji zbliżenia do położenia W (obiektyw szerokokątny).

#### b **Uwagi**

- Podczas filmowania odległego obiektu ustawianie ostrości może być trudne i zająć trochę czasu.
- Jeśli są kłopoty z automatycznym ustawieniem ostrości ([OSTROŚĆ], [str. 80](#page-79-0)), należy ustawić ją ręcznie.

## <span id="page-80-1"></span>**EKSPOZYCJA**

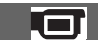

Jasność obrazu można ustalić ręcznie. Opcję [EKSPOZYCJA] należy dostosować, gdy

obiekt jest zbyt jasny lub zbyt ciemny w stosunku do tła.

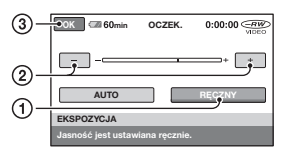

- 1 Dotknij opcji [RĘCZNY]. Zostanie wyświetlony symbol .  $\overline{\phantom{0}}$  $\overline{\phantom{0}}$
- 2 Wyreguluj naświetlenie, dotykając przycisków  $/$   $+$  .
- 3 Dotknij przycisku OK.

Aby powrócić do trybu automatycznej regulacji naświetlenia, dotknij w kroku  $\textcircled{1}$  kolejno przycisków [AUTO]  $\rightarrow$   $\textcircled{1}$ .

## <span id="page-80-2"></span>**POMIAR PKT. (Punktowy pomiar światła)**

Parametry naświetlenia można ustawić w taki sposób, aby odpowiadały oświetleniu wybranego obiektu. W ten sposób można poprawnie nagrać kontrastowe sceny, w których między wybranym obiektem a tłem występuje duża różnica oświetlenia.

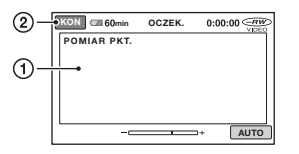

1 Dotknij miejsca, w którym chcesz zmienić naświetlenie i ustaw na ekranie odpowiednie parametry. Zostanie wyświetlony symbol

2 Dotknij opcji [KON].

 $\overline{\phantom{a}}$ 

Aby powrócić do trybu automatycznej regulacji naświetlenia, dotknij w kroku  $\textcircled{1}$  kolejno przycisków [AUTO]  $\rightarrow$ [KON].

## b **Uwagi**

• Jeśli zostanie wybrana opcja [POMIAR PKT.], opcja [EKSPOZYCJA] automatycznie przyjmie wartość [RĘCZNY].

## <span id="page-81-0"></span>**WYBÓR MIEJSCA**

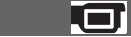

Funkcja [WYBÓR MIEJSCA] umożliwia skuteczne nagrywanie obrazów w różnych sytuacjach.

## B**AUTO**

Wybierz ten tryb, aby automatycznie nagrywać obrazy bez użycia funkcji [WYBÓR MIEJSCA].

## **ZMROK**<sup>\*</sup> ( )

Wybierz ten tryb, aby uzyskać nocny widok bez utraty nastroju.

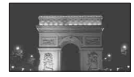

## **PORTR.O ZMROKU (2)**

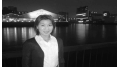

Wybierz ten tryb, aby uzyskać obiekt na tle nocnego widoku.

## **ŚWIECE ( )**

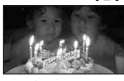

Wybierz ten tryb, aby uzyskać scenę przy świecach bez utraty nastroju.

## WSCHÓD&ZACHÓD<sup>\*</sup> ( $\triangleq$ )

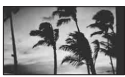

Wybierz ten tryb, aby sfotografować wschód lub zachód słońca w żywych barwach.

## **FAJERWERKI**\* **()**

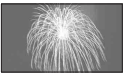

Wybierz ten tryb, aby zrobić wspaniałe zdjęcia fajerwerków.

## **PEJZAŻ**\***( )**

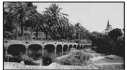

Wybierz ten tryb, aby wyraźnie sfilmować odległe obiekty. Ustawienie to zapobiega również ustawianiu ostrości przez kamerę na szybę lub siatkę, jeśli filmowanie odbywa się spoza nich.

## **PORTRET (A)**

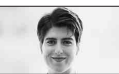

Wybierz ten tryb, aby wyeksponować obiekty znajdujące się na pierwszym planie, np. osoby i kwiaty, oraz utworzyć łagodne tło.

#### **LAMPA**\*\***( )**

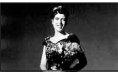

Wybierz ten tryb, aby uniknąć nadmiernego rozjaśnienia twarzy osób oświetlonych silnym światłem.

### **PLAŻA**\*\***( )**

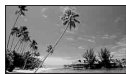

Wybierz ten tryb, aby uzyskać żywy błękit oceanu lub jeziora.

## **ŚNIEG**\*\* **()**

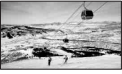

Wybierz ten tryb, aby uzyskać wyraźne zdjęcia białego krajobrazu.

- \*Kamera jest skonfigurowana tak, aby ustawiać ostrość tylko dla obiektów znajdujących się w dużej odległości.
- \*\*Kamera jest skonfigurowana tak, aby nie ustawiać ostrości dla blisko położonych obiektów.

## b **Uwagi**

• Po ustawieniu opcji [WYBÓR MIEJSCA] ustawienie [BALANS BIELI] zostanie wyzerowane.

## <span id="page-82-0"></span>**BALANS BIELI (Balans bieli)**

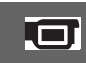

Nasycenie barw można dostosować do jasności otoczenia, w którym wykonywane jest nagranie.

## B **AUTO**

Balans bieli jest regulowany automatycznie.

## **NA ZEWN. ( ※ )**

Ustawiony zostanie balans bieli odpowiedni do nagrywania w następujących warunkach:

- Filmowanie w plenerze
- Filmowanie w nocnej scenerii, neonów i pokazów ogni sztucznych
- Filmowanie wschodu lub zachodu słońca
- Filmowanie w świetle jarzeniówki imitującej światło dzienne

## **WEWNATRZ** (- $\&$ )

Ustawiony zostanie balans bieli odpowiedni do nagrywania w następujących warunkach:

- W pomieszczeniach
- Na przyjęciach lub w studiach, gdzie warunki oświetlenia szybko się zmieniają
- Przy oświetleniu lampami studyjnymi, sodowymi lub lampami emitującymi światło o barwie przypominającej światło fluorescencyjne

## **JEDNO NAC.**  $(\sqrt{2})$

Balans bieli zostanie wyregulowany w zależności od oświetlenia otoczenia.

- 1 Dotknij opcji [JEDNO NAC.].
- 2 Skieruj kamerę na biały przedmiot, np. kartkę papieru, oświetlony tak samo jak obiekt, który ma zostać sfilmowany, w taki sposób, aby wypełnił kadr.
- 3 Dotknij opcji  $\lceil \frac{\mathbb{S}}{\mathbb{S}} \rceil$ . Zacznie szybko migać wskaźnik **N**⊿. Po ustawieniu i zapisaniu w pamięci wartości balansu bieli wskaźnik przestanie migać.

## b **Uwagi**

- Przy oświetleniu lampami fluorescencyjnymi dającymi światło białe lub o zimnym odcieniu należy wybrać dla opcji [BALANS BIELI] ustawienie [AUTO] lub dostosować kolor za pomocą opcji [JEDNO NAC.].
- Podczas gdy wskaźnik  $\sum$  szybko miga w czasie ustawiania kamery metodą [JEDNO NAC.], umieść w ramce biały obiekt, aż wskaźnik  $\sum$  przestanie migać.
- miga powoli, jeśli nie można ustawić balansu bieli za pomocą funkcji [JEDNO NAC.].
- Jeśli po wybraniu metody [JEDNO NAC.] wskaźnik  $\sum$  ciągle miga po dotknięciu przycisku OK, wybierz dla opcji [BALANS BIELI] ustawienie [AUTO].
- Jeśli zostanie wybrana opcja [BALANS BIELI], opcja [WYBÓR MIEJSCA] automatycznie przyjmie wartość [AUTO].

## $\ddot{\mathbf{\mathsf{Q}}}$ ' Wskazówki

- Jeśli przy wybranym ustawieniu [AUTO] nastapi wymiana akumulatora lub kamera zostanie wyniesiona z pomieszczenia na zewnątrz (lub odwrotnie), należy wybrać ustawienie [AUTO] i skierować kamerę na znajdujący się w pobliżu biały obiekt, a następnie odczekać około 10 sekund w celu uzyskania lepszej regulacji balansu koloru.
- Jeśli przy wybranym ustawieniu [JEDNO NAC.] zostanie zmienione ustawienie [WYBÓR MIEJSCA] lub kamera zostanie wyniesiona na zewnątrz, trzeba powtórzyć operację [JEDNO NAC.].

#### <span id="page-82-1"></span>**COLOR SLOW SHTR (Color Slow Shutter)**

Gdy dla opcji [COLOR SLOW SHTR] wybrane jest ustawienie [WŁĄCZ], możliwe jest nagrywanie jaśniejszych obrazów kolorowych nawet przy słabym oświetleniu.

Na ekranie pojawi się wskaźnik [9].

Aby anulować opcję [COLOR SLOW SHTR], dotknij przycisku [WYŁĄCZ].

## b **Uwagi**

- Jeśli są kłopoty z automatycznym ustawieniem ostrości ([OSTROŚĆ], [str. 80\)](#page-79-0), należy ustawić ją ręcznie.
- Szybkość migawki w kamerze zmienia się w zależności od jasności filmowanego obrazu, co może spowodować spowolnienie obrazu.

## <span id="page-83-0"></span>**SUPER NIGHTSHOT**

Jeśli dla opcji [SUPER NIGHTSHOT] wybrane jest ustawienie [WŁĄCZ], a przełącznik NIGHTSHOT ([str. 36\)](#page-35-0) jest ustawiony w pozycji ON, obraz będzie nagrywany z czułością 16 razy większą niż w przypadku nagrywania w trybie NightShot.

Na ekranie pojawi się wskaźnik  $\delta \phi$ .

Aby powrócić do normalnych ustawień, wybierz dla opcji [SUPER NIGHTSHOT] ustawienie [WYŁĄCZ].

## b **Uwagi**

- Nie należy używać funkcji [SUPER NIGHTSHOT] w miejscach dobrze oświetlonych. Może to spowodować nieprawidłowe funkcjonowanie urządzenia.
- Włączenie tej opcji powoduje emitowanie światła podczerwonego (niewidocznego dla oka). Nie należy zasłaniać portu podczerwieni palcami ani innymi przedmiotami ([str. 124\)](#page-123-0).
- Należy zdjąć obiektyw wymienny (wyposażenie opcjonalne).
- Jeśli są kłopoty z automatycznym ustawieniem ostrości ([OSTROŚĆ], [str. 80\)](#page-79-0), należy ustawić ją ręcznie.
- Szybkość migawki w kamerze zmienia się w zależności od jasności filmowanego obrazu, co może spowodować spowolnienie obrazu.

## <span id="page-83-1"></span>**WPROWADZANIE**

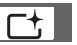

Można nagrać przejście z następującymi efektami dodanymi do przerw między scenami.

- 1 Wybierz żądany efekt podczas pracy w trybie [OCZEK.] (podczas wprowadzania) lub [NAGRAJ] (podczas wygaszania), a następnie dotknij przycisku  $\overline{OK}$ .
- 2 Naciśnij przycisk START/STOP. Wskaźnik wprowadzania lub wygaszania obrazu przestanie migać i zniknie po zakończeniu efektu przejścia.

Aby anulować ustawienie wygaszania/ wprowadzania przed rozpoczęciem nagrywania, dotknij przycisku [WYŁĄCZ] w punkcie  $\Omega$ . Po naciśnięciu przycisku START/STOP ustawienie zostanie anulowane.

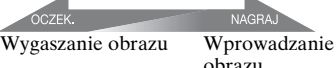

obrazu

## **WPROW.BIAŁE**

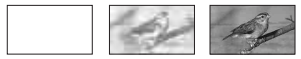

#### **WPROW.CZARNE**

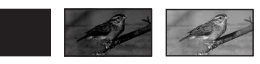

<span id="page-83-2"></span>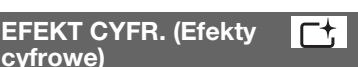

Po wybraniu opcji [STARY FILM] na ekranie zostanie wyświetlony wskaźnik  $\overline{p}$ <sup>+</sup>, i będzie możliwe nagrywanie w stylu przypominającym stare filmy.

Aby anulować opcję [EFEKT CYFR.], dotknij przycisku [WYŁĄCZ].

<span id="page-83-3"></span>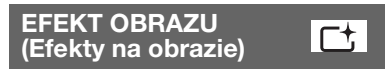

Podczas nagrywania lub odtwarzania obrazu można dodawać do niego efekty specjalne. Zostanie wyświetlony wskaźnik  $\overline{P^+}$ .

#### B **WYŁĄCZ**

Ustawienie [EFEKT OBRAZU] nie jest używane.

### **SEPIA**

Obraz jest wyświetlany w odcieniach sepii.

## **CZ-B**

Obraz jest wyświetlany jako czarnobiały.

#### **PASTEL**

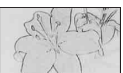

Obraz przyjmuje wygląd jasnego pastelowego rysunku.

## <span id="page-84-2"></span><span id="page-84-0"></span>**POZ.ODN.MIK.**

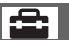

Można wybrać poziom głośności mikrofonu przy nagrywaniu dźwięku. W przypadku nagrywania silnego i ekscytującego brzmienia, np. podczas koncertu, należy wybrać ustawienie [NISKI].

#### B **NORMALNA**

Nagrywane są różne dźwięki z otoczenia i konwertowane na dźwięki o określonym poziomie głośności.

#### **NISKI ( )**

Dźwięki z otoczenia są nagrywane wiernie. To ustawienie nie jest odpowiednie do nagrywania rozmów.

## <span id="page-84-1"></span>**SAMOWYZWAL.**

Samowyzwalacz powoduje nagranie obrazu nieruchomego po upływie około 10 sekund od ustawienia. Naciśnij przycisk PHOTO, aby nagrać obrazy nieruchome po wybraniu dla opcji [SAMOWYZWAL.] ustawienia [WŁĄCZ] i wyświetleniu wskaźnika ⊙. Aby anulować odliczanie, dotknij przycisku [ZERUJ]. Aby anulować samowyzwalacz, wybierz ustawienie [WYŁĄCZ].

## ั*่งั* Wskazówki

• Operację tę można także wykonać, naciskając przycisk PHOTO na pilocie [\(str. 126](#page-125-0)).

#### *Korzystanie z komputera*

## **Co można zrobić za pomocą komputera z systemem Windows**

Po instalacji programu "Picture Motion Browser" na komputerze z systemem Windows, używając dostarczonej płyty CD-ROM, można wykonywać następujące działania.

## ั*่งี* Wskazówki

• Str. [91](#page-90-0) zawiera informacje dla użytkowników komputerów Macintosh.

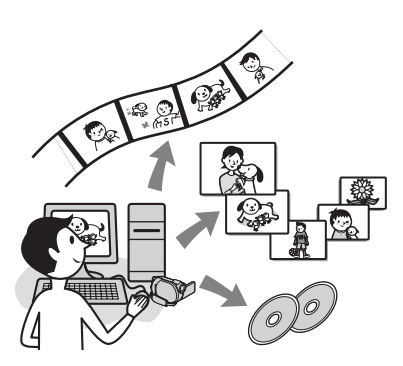

## **Główne funkcje**

#### $\blacksquare$  **Importowanie filmów nagranych kamerą**

## x **Oglądanie filmów zaimportowanych na komputer**

Można zarządzać filmami i zdjęciami według daty i godziny wykonania oraz wybierać filmy lub zdjęcia, które mają zostać wyświetlone jako miniatury. Miniatury można powiększyć i odtworzyć w ramach pokazu slajdów.

## x **Edytowanie obrazów zaimportowanych na komputer**

■ Tworzenie oryginalnej płyty **DVD**

Z danych obrazu zaimportowanych na komputer można utworzyć oryginalną płytę DVD.

## **Kopiowanie płyty → Video Disc Copier**

Można skopiować wszystkie obrazy na płycie nagranej przy użyciu kamery.

## **Informacje na temat instrukcji "Przewodnik po operacjach podstawowych"**

Instrukcję "Przewodnik po operacjach podstawowych" można przeglądać na komputerze.

W instrukcji opisano podstawowe czynności, począwszy od wstępnego podłączenia kamery do komputera i wprowadzania ustawień, a skończywszy na standardowych czynnościach wykonywanych przy pierwszym uruchomieniu oprogramowania "Picture Motion Browser" znajdującego się na płycie CD-ROM (w zestawie). Postępując według instrukcji omówionych w sekcji "Instalowanie instrukcji "Przewodnik po operacjach [podstawowych"" \(str. 88\)](#page-87-0), uruchom "Przewodnik po operacjach podstawowych", a następnie postępuj zgodnie z instrukcjami.

## **Informacje na temat funkcji pomocy oprogramowania**

Pomoc zawiera opis wszystkich funkcji dostępnych w aplikacjach. Można w niej znaleźć bardziej szczegółowe informacje na temat czynności opisanych w "Przewodnik po operacjach podstawowych". W celu wyświetlenia Pomocy należy kliknąć znak <sup>?</sup> na ekranie.

## **Wymagania dotyczące systemu**

## **Przy korzystaniu z programu "Picture Motion Browser"**

**System operacyjny:** Microsoft Windows 2000 Professional, Windows XP Home Edition, Windows XP Professional lub Windows XP Media Center Edition Wymagana jest standardowa instalacja. Nie gwarantuje się poprawnego działania programu, jeśli jeden z wymienionych wyżej systemów operacyjnych został uaktualniony lub działa w środowisku wielosystemowym.

**CPU:** Intel Pentium III 1 GHz lub szybszy.

- **Aplikacja:** DirectX 9.0c lub nowszy (ten produkt jest oparty na technologii DirectX; należy zainstalować program DirectX).
- **System dźwiękowy:** karta dźwiękowa zgodna z technologią Direct Sound
- **Pamięć:** 256 MB lub więcej

#### **Dysk twardy:**

Miejsce na dysku wymagane do instalacji: około 600 MB (podczas tworzenia płyt DVD z filmami może być potrzebne 5 GB lub więcej).

- **Wyświetlacz:** karta graficzna zgodna z programem DirectX 7 lub nowszym, rozdzielczość co najmniej 1024 × 768 punktów, co najmniej tryb High Color (kolor 16 bitów)
- **Inne:**  $\psi$  port USB (wymagane jako standard), zaleca się port Hi-Speed USB zgodny ze standardem (USB 2.0), stacja dysków z możliwością nagrywania płyt DVD (do instalacji oprogramowania wymagana jest stacja CD-ROM)

## **Odtwarzając na komputerze zdjęcia nagrane na karcie**  pamięci "Memory Stick Duo"

**System operacyjny:** Microsoft Windows 2000 Professional, Windows XP Home Edition, Windows XP Professional lub

Windows XP Media Center Edition Wymagana jest standardowa instalacja. Nie gwarantuje się prawidłowego działania oprogramowania, jeśli system operacyjny został uaktualniony.

**CPU**: MMX Pentium 200 MHz lub szybszy

**Inne:**  $\psi$  port USB (wymagane jako standard)

#### b **Uwaga**

- Nawet w środowisku, w którym gwarantuje się poprawne działanie oprogramowania, ramki mogą być opuszczane, co powoduje zakłócenia podczas odtwarzania. Jednak nie będzie to miało wpływu na obrazy zaimportowane oraz obrazy na płytach utworzonych później.
- Nie gwarantuje się działania nawet na komputerach spełniających powyższe wymagania systemowe.
- Program Picture Motion Browser nie obsługuje odtwarzania 5,1-kanałowego dźwięku przestrzennego. Dźwięk jest odtwarzany przy użyciu 2 kanałów.
- Niektóre komputery nie obsługują płyt o średnicy 8 cm (takich jak DVD+R DL dwuwarstwowe).
- W przypadku używania komputera przenośnego należy podłączyć go do zasilacza sieciowego. W przeciwnym razie oprogramowanie nie będzie działać prawidłowo ze względu na

funkcje oszczędzania energii włączone na komputerze.

#### ั∨ั<sup>\*</sup> Wskazówki

- Jeśli w komputerze dostępne jest gniazdo kart pamięci Memory Stick, włóż kartę pamięci "Memory Stick Duo" z nagranymi zdjęciami do adaptera kart Memory Stick Duo (wyposażenie opcjonalne), a następnie włóż go do gniazda kart Memory Stick w komputerze, aby skopiować zdjęcia.
- W przypadku używania kart "Memory Stick PRO Duo" na komputerze niezgodnym z nimi należy podłączyć kamerę za pomocą kabla USB zamiast używać dostępnego gniazda kart Memory Stick.

## **Instalacja oprogramowania i instrukcji "Przewodnik po operacjach podstawowych"**

#### **Przed podłączeniem kamery do**

**komputera** z systemem Windows trzeba na nim zainstalować oprogramowanie i instrukcję "Przewodnik po operacjach podstawowych". Instalacja oprogramowania wymagana jest tylko przy pierwszym podłączeniu kamery do komputera.

Instalowana zawartość i procedury mogą się różnić w zależności od systemu operacyjnego.

## ั∨ั<sup>\*</sup> Wskazówki

• Str. [91](#page-90-0) zawiera informacje dla użytkowników komputerów Macintosh.

## <span id="page-87-0"></span>**Instalowanie instrukcji "Przewodnik po operacjach podstawowych"**

**1 Upewnij się, że kamera nie jest podłączona do komputera.**

## **2 Włącz komputer.**

#### b **Uwagi**

- Aby rozpocząć instalację, należy zalogować się jako administrator.
- Włącz komputer. Przed rozpoczęciem instalacji oprogramowania zamknij wszystkie uruchomione aplikacje.

## **3 Włóż dołączoną do zestawu płytę CD-ROM do napędu CD-ROM komputera.**

Zostanie wyświetlony ekran instalacji.

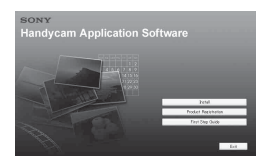

#### **Jeśli ekran nie pojawi się**

- 1 Kliknij przycisk [Start], a następnie kliknij opcję [My Computer]. (W przypadku systemu Windows 2000 kliknij dwukrotnie ikonę [My Computer]).
- 2 Kliknij dwukrotnie ikonę [SONYPICTUTIL (E:)] (CD-ROM) (stacja dysków)\*.
	- Staciom na różnych komputerach mogą być przypisane różne nazwy (np. E:).

## **4 Kliknij przycisk [FirstStepGuide].**

**5 Wybierz z rozwijanego menu żądany język i nazwę modelu kamery.**

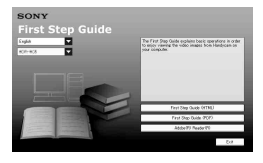

## **6 Kliknij przycisk [FirstStepGuide(HTML)].**

Rozpocznie się instalacja.

Gdy zostanie wyświetlony komunikat [Save is complete], kliknij przycisk [OK], aby zakończyć instalację.

## **Aby zainstalować instrukcję "Przewodnik po operacjach podstawowych" w formacie PDF**

W kroku **6** kliknij przycisk [FirstStepGuide(PDF)].

## **Aby zainstalować**  oprogramowanie "Adobe **Reader" w celu wyświetlenia pliku PDF**

W kroku **6** kliknij przycisk [Adobe(R) Reader(R)].

## <span id="page-88-0"></span>**Instalowanie oprogramowania**

- **1 Wykonaj czynności opisane w krokach od 1 do 3 w sekcji "Instalowanie instrukcji ["Przewodnik po operacjach](#page-87-0)  [podstawowych"" \(str. 88\)](#page-87-0).**
- **2 Kliknij przycisk [Install].**
- **3 Wybierz język aplikacji, która ma zostać zainstalowana, a następnie kliknij przycisk [Next].**

## **4 Sprawdź swój kraj/region, a następnie kliknij przycisk [Next].**

Oprogramowanie jest skonfigurowane pod kątem wybranego kraju/regionu.

- **5 Przeczytaj dokument [License Agreement], zaznacz opcję [I accept the terms of the license agreement], jeśli zgadzasz się z warunkami umowy, a następnie kliknij przycisk [Next].**
- **6 Podłącz kamerę do komputera za pomocą kabla USB, a następnie kliknij przycisk [Next] widoczny na ekranie potwierdzenia połączenia.**

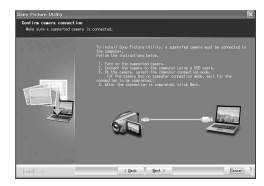

#### b **Uwagi**

Nawet jeśli zostanie wyświetlony ekran z monitem o ponowne uruchomienie komputera, nie trzeba tego teraz robić. Uruchom ponownie komputer po zakończeniu instalacji.

Instalacja oprogramowania i instrukcji "Przewodnik po **operacjach podstawowych" (ciąg dalszy)**

## **7 Postępuj zgodnie z instrukcjami wyświetlanymi na ekranie, aby zainstalować oprogramowanie.**

W zależności od komputera może zajść potrzeba zainstalowania oprogramowania innych firm (wymienionego poniżej). Jeśli zostanie wyświetlony ekran instalacji, postępuj zgodnie z instrukcjami, aby zainstalować wymagane oprogramowanie.

## x **Sonic UDF Reader**

Oprogramowanie wymagane do rozpoznania płyty DVD-RW (tryb VR)

#### ■ Windows Media Format 9 **Series Runtime (dotyczy tylko systemu Windows 2000)**

Oprogramowanie wymagane do utworzenia płyty DVD

## ■ Microsoft DirectX 9.0c

Oprogramowanie wymagane do obsługi filmów

Uruchom ponownie komputer, jeśli jest to wymagane do ukończenia instalacji.

Na pulpicie zostaną wyświetlone ikony skrótów, takie jak [ ] (Picture Motion Browser).

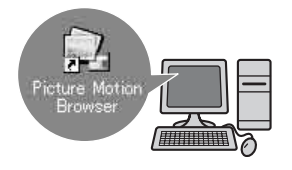

## **8 Wyjmij płytę CD-ROM z napędu komputera.**

## ั∨ั<sup>\*</sup> Wskazówki

Informacje na temat sposobu odłączania kabla USB znajdują się w instrukcji "Przewodnik po operacjach podstawowych".

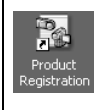

Po zainstalowaniu oprogramowania na pulpicie zostanie utworzona ikona skrótu do internetowej witryny rejestracji klientów.

- Po zarejestrowaniu się w witrynie można korzystać z bezpiecznej i użytecznej pomocy dla klientów. http://www.sony.net/registration/di/
- Informacje dotyczące programu Picture Motion Browser można znaleźć pod adresem URL: http://www.sony.net/support-disoft/

## **Wyświetlanie instrukcji "Przewodnik po operacjach podstawowych"**

## ั*่งั* Wskazówki

• Str. [91](#page-90-0) zawiera informacje dla użytkowników komputerów Macintosh.

Aby wyświetlić na komputerze instrukcję "Przewodnik po operacjach podstawowych", zaleca się użycie programu Microsoft Internet Explorer Ver.6.0 lub nowszego. Kliknij dwukrotnie skrót "Przewodnik

po operacjach podstawowych" znajdujący się na pulpicie.

## $\ddot{C}$  Wskazówki

- Można również uruchomić ten program, klikając kolejno polecenia [Start]  $\rightarrow$ [Programs] ([All Programs] w systemie Windows  $XP$ )  $\rightarrow$  [Sony Picture Utility]  $\rightarrow$  $[FirstStep Guide] \rightarrow folder z$  nazwą modelu posiadanej kamery  $\rightarrow$  Wersja HTML instrukcji "Przewodnik po operacjach podstawowych".
- Aby wyświetlić wersję HTML instrukcji "Przewodnik po operacjach podstawowych" bez instalacji, skopiuj folder żądanego języka z folderu [FirstStepGuide] na płycie CD-ROM, a następnie kliknij dwukrotnie plik [Index.html].
- W następujących przypadkach należy skorzystać z wersji PDF instrukcji "Przewodnik po operacjach podstawowych":
	- aby wydrukować żądane tematy instrukcji "Przewodnik po operacjach podstawowych";
	- gdy "Przewodnik po operacjach podstawowych" nie jest prawidłowo wyświetlany ze względu na niewłaściwe ustawienia przeglądarki (nawet w zalecanym środowisku);
	- gdy wersja HTML instrukcji "Przewodnik po operacjach podstawowych" nie może zostać zainstalowana.

## <span id="page-90-0"></span>**Korzystanie z komputera Macintosh**

Można skopiować zdjęcia z karty pamięci "Memory Stick Duo" na komputer Macintosh. Należy zainstalować instrukcję "Przewodnik po operacjach podstawowych" dostępną na dostarczonej płycie CD-ROM.

## b **Uwagi**

- Dostarczone oprogramowanie "Picture Motion Browser" nie współpracuje z systemem operacyjnym Mac OS.
- Szczegóły dotyczące podłączania kamery do komputera i kopiowania zdjęć zawiera instrukcja "Przewodnik po operacjach podstawowych".

## **Wymagania dotyczące systemu**

## **Aby skopiować zdjęcia z karty pamięci "Memory Stick Duo"**

**System operacyjny:** Mac OS 9.1/9.2 lub Mac OS X (v10.1/v10.2/v10.3/v10.4).

**Inne:**  $\psi$  port USB (wymagany jako standard)

## **Informacje na temat instrukcji "Przewodnik po operacjach podstawowych"**

Instrukcję "Przewodnik po operacjach podstawowych" można przeglądać na komputerze.

W instrukcji opisano podstawowe czynności, od wstępnego podłączenia kamery do komputera po wprowadzanie ustawień.

Należy zapoznać się z sekcją "Instalowanie instrukcji "Przewodnik po operacjach podstawowych"", uruchomić instrukcję "Przewodnik po operacjach podstawowych", a następnie postępować zgodnie z instrukcjami.

## **Instalowanie instrukcji "Przewodnik po operacjach podstawowych"**

Skopiuj do komputera instrukcję "FirstStepGuide(PDF)" zapisaną w odpowiednim języku w folderze [FirstStepGuide].

## **Wyświetlanie instrukcji "Przewodnik po operacjach podstawowych"**

Kliknij dwukrotnie ikonę "FirstStepGuide(PDF)".

Jeśli na komputerze nie zainstalowano oprogramowania do wyświetlania plików PDF, można pobrać program Adobe Reader z następującej witryny internetowej: http://www.adobe.com/

#### *Rozwiązywanie problemów*

## **Rozwiązywanie problemów**

Jeśli podczas użytkowania kamery wystąpią problemy, należy podjąć próbę ich rozwiązania, korzystając z poniższej tabeli. Jeśli nie można usunąć problemu, należy odłączyć źródło zasilania i skontaktować się ze sprzedawcą produktów firmy Sony.

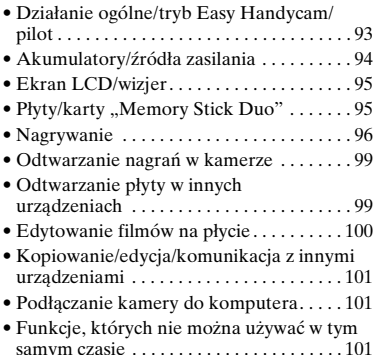

## <span id="page-92-0"></span>**Działanie ogólne/tryb Easy Handycam/pilot**

#### **Nie można włączyć kamery.**

- Włóż naładowany akumulator do kamery ([str. 19\)](#page-18-0).
- Podłącz wtyczkę zasilacza sieciowego do gniazda ściennego ([str. 19](#page-18-0)).

#### **Po włączeniu zasilania kamera nie działa.**

- Przygotowanie kamery do nagrywania po włączeniu zasilania trwa kilka sekund. Nie oznacza to uszkodzenia.
- Odłącz zasilacz sieciowy od gniazdka sieci zasilającej lub wyjmij akumulator, a następnie podłącz ponownie po upływie około 1 minuty. Jeśli funkcje wciąż nie działają, naciśnij przycisk RESET ([str. 125](#page-124-0)), używając do tego celu ostro zakończonego narzędzia. (Po naciśnięciu przycisku RESET zostaną wyzerowane wszystkie parametry, łącznie z ustawieniem godziny).

• Temperatura kamery jest bardzo wysoka. Wyłącz kamerę i pozostaw ją przez chwilę w chłodnym miejscu.

#### **Przyciski nie działają.**

- Podczas pracy w trybie Easy Handycam nie są dostępne następujące przyciski/ funkcie:
	- Przycisk BACK LIGHT ([str. 37](#page-36-0))
	- Zblizenie w trakcie odtwarzania ([str. 42](#page-41-1))
	- Włączanie i wyłączanie podświetlenia ekranu LCD (naciskanie i przytrzymywanie przez kilka sekund przycisku DISP BATT/INFO) [\(str. 25](#page-24-0))

#### **Przycisk (OPTION) nie jest wyświetlany.**

• Nie można korzystać z OPTION MENU podczas pracy w trybie Easy Handycam.

#### **Ustawienia menu zostały zmienione.**

- Większość opcji menu jest automatycznie przywracana do wartości domyślnych podczas działania w trybie Easy Handycam.
- Następujące opcje są ustalone podczas pracy w trybie Easy Handycam: – tryb nagrywania filmu: [SP],
	- [ JAKOŚĆ] dla obrazów nieruchomych: [WYSOKA],
	- [KOD DANYCH]: [DATA/CZAS]
	- format nagrywania płyt DVD-RW: [VIDEO].
- Następujące opcje menu są przywracane do swoich wartości domyślnych, jeśli przełącznik POWER jest ustawiony w pozycji OFF (CHG) dłużej niż 12 godzin. – [OSTROŚĆ]
	- [OSTROŚĆ PKT.]
	- [EKSPOZYCJA]
	- [POMIAR PKT.]
	- [WYBÓR MIEJSCA]
	- [BALANS BIELI]
	- [POZ.ODN.MIK.]

#### **Nawet po naciśnięciu przycisku EASY nie są automatycznie przywracane domyślne wartości ustawień menu.**

- Następujące ustawienia pozostają niezmienione nawet podczas działania w trybie Easy Handycam:
	- [NR PLIKU]
	- [GŁOŚNOŚĆ]
	- [TYP TV]
	- [ WYŚWIETL]
	- [SYGN.DŹWIĘK.]
	- [NAPISY-DATA]
	- [USTAW ZEGAR]
	- [USTAW STREFĘ]
	- [CZAS LETNI] – [TRYB DEMO]
	- $-$ [ $\blacksquare$  UST.JĘZYKA]

#### **Kamera drga.**

• Drgania występują w zależności od stanu płyty. Nie jest to objaw nieprawidłowego działania.

#### **Podczas działania kamery na dłoni odczuwane są drgania lub słyszany jest cichy sygnał dźwiękowy.**

• Nie jest to usterka.

#### **Po zamknięciu pokrywy płyty słychać dźwięk silnika kamery, nawet jeśli nie włożono płyty.**

• Kamera próbuje rozpoznać płytę. To nie jest objaw nieprawidłowego działania.

#### **Trwa nagrzewanie kamery.**

• Dzieje się tak, ponieważ kamera jest włączona od dłuższego czasu. Nie jest to usterka. Wyłącz kamerę i pozostaw ją przez chwilę w chłodnym miejscu.

#### **Dostarczony pilot nie działa.**

- Wybierz dla opcji [ZDALNE STER.] ustawienie [WŁĄCZ] ([str. 77](#page-76-0)).
- Włóż baterię do komory baterii, zwracając uwagę na prawidłowe usytuowanie biegunów + i – względem odpowiednich oznaczeń [\(str. 126\)](#page-125-0).
- Usuń wszystkie przeszkody znajdujące się na drodze między pilotem a czujnikiem zdalnego sterowania.
- Nie należy kierować czujnika zdalnego sterowania w stronę silnych źródeł światła, takich jak bezpośrednie światło słoneczne lub sztuczne oświetlenie. W przeciwnym razie pilot może nie działać prawidłowo.

#### **Podczas korzystania z dostarczonego pilota inne urządzenie DVD działa nieprawidłowo.**

• Ustaw w urządzeniu DVD inny tryb pilota niż DVD 2 lub zakryj czarnym papierem czujnik zdalnego sterowania w urządzeniu DVD.

## <span id="page-93-0"></span>**Akumulatory/źródła zasilania**

#### **Kamera niespodziewanie się wyłącza.**

- Po upływie około 5 minut przerwy w pracy kamera automatycznie się wyłącza (AUTO WYŁ.). Zmień ustawienie opcji [AUTO WYŁ.] [\(str. 77\)](#page-76-1), włącz ponownie kamerę lub skorzystaj z zasilacza sieciowego.
- Naładuj akumulator [\(str. 19\)](#page-18-0).

#### **Podczas ładowania akumulatora nie świeci lampka CHG (ładowanie).**

- Obróć przełącznik POWER do położenia OFF (CHG) ([str. 19](#page-18-0)).
- Włóż prawidłowo akumulator do kamery ([str. 19\)](#page-18-0).
- Podłącz prawidłowo przewód zasilający do gniazda ściennego.
- Ładowanie akumulatora zostało zakończone [\(str. 19\)](#page-18-0).

#### **Podczas ładowania akumulatora miga lampka CHG (ładowanie).**

• Włóż prawidłowo akumulator do kamery ([str. 19\)](#page-18-0). Jeśli problem nie został usunięty, odłącz zasilacz sieciowy od gniazdka sieci zasilającej i skontaktuj się ze sprzedawcą produktów firmy Sony. Akumulator może być uszkodzony.

#### **Wskazanie czasu pozostałego do wyczerpania akumulatora nie jest właściwe.**

- Temperatura otoczenia jest zbyt niska lub zbyt wysoka. Nie jest to usterka.
- Akumulator nie został wystarczająco naładowany. Ponownie naładuj całkowicie akumulator. Jeśli problem nie został usunięty, wymień akumulator na nowy [\(str. 19\)](#page-18-0).
- Pokazywany czas może nie być prawidłowy. Zależy to od środowiska pracy.

#### **Akumulator szybko się wyładowuje.**

- Temperatura otoczenia jest zbyt niska lub zbyt wysoka. Nie jest to usterka.
- Akumulator nie został wystarczająco naładowany. Ponownie naładuj całkowicie akumulator. Jeśli problem nie został usunięty, wymień akumulator na nowy [\(str. 19\)](#page-18-0).

## <span id="page-94-0"></span>**Ekran LCD/wizjer**

#### **Na panelu dotykowym nie są wyświetlane przyciski.**

- Dotknij lekko ekranu LCD.
- Naciśnij przycisk DISP/BATT INFO na kamerze (lub przycisk DISPLAY na pilocie) ([str. 25](#page-24-1)).

#### **Przyciski na panelu dotykowym działają nieprawidłowo lub nie działają w ogóle.**

• Dostosuj panel dotykowy  $([KALIBRACJA])$  [\(str. 115\)](#page-114-1).

#### **Opcje menu są wyszarzone.**

- Nie można wybrać wyszarzonych opcji w bieżącym trybie nagrywania/odtwarzania.
- Niektórych funkcji nie można używać jednocześnie ([str. 101\)](#page-100-2).

#### **Obraz w wizjerze jest niewyraźny.**

• Przesuwaj dźwignię regulacji soczewki wizjera, aż obraz stanie się wyraźny [\(str. 25\)](#page-24-2).

#### **Brak obrazu w wizjerze.**

• Zamknij panel LCD. Obraz w wizjerze nie jest wyświetlany, gdy panel LCD jest otwarty ([str. 25](#page-24-2)).

#### <span id="page-94-1"></span>**Płyty/karty "Memory Stick Duo"**

#### **Nie można wyjąć płyty.**

- Upewnij się, że źródło zasilania (akumulator lub zasilacz sieciowy) jest prawidłowo podłączone [\(str. 19\)](#page-18-0).
- Płyta jest uszkodzona lub zabrudzona na przykład odciskami palców. W takiej sytuacji wyjęcie płyty może trwać do 10 minut.
- Temperatura kamery jest bardzo wysoka. Wyłącz kamerę i pozostaw ją przez chwilę w chłodnym miejscu.

• Finalizowanie jest przerywane przez wyłączenie kamery. Włącz kamerę i wyjmij płytę po zakończeniu jej finalizowania ([str. 47](#page-46-0)).

#### **Nie można usunąć obrazów.**

- Maksymalna liczba obrazów, jakie można usunąć jednocześnie na ekranie indeksu, wynosi 100.
- W zależności od typu i formatu nagrywania płyty usuwanie obrazów może być niemożliwe [\(str. 12,](#page-11-0) [49\)](#page-48-0).

#### **Wskaźnik pozostałego miejsca na płycie nie jest wyświetlany.**

• Wybierz dla opcji [**FI**] POZOSTAŁO] ustawienie [WŁĄCZ], aby wskaźnik pozostałego miejsca na płycie był zawsze wyświetlany [\(str. 68\)](#page-67-0).

#### **Wskaźniki typu i formatu nagrywania płyty na ekranie LCD są wyszarzone.**

• Płyta mogła zostać utworzona przy użyciu innego rodzaju kamery. Można ją odtwarzać w kamerze, ale nie można nagrywać dodatkowych scen.

#### **Nie można uruchamiać funkcji podczas korzystania z karty pamięci "Memory Stick Duo".**

• Jeśli korzystasz z karty pamięci "Memory Stick Duo", która została sformatowana za pomocą komputera, sformatuj ją ponownie za pomocą tej kamery ([str. 62](#page-61-0)).

#### **Nie można sformatować karty "Memory Stick Duo" ani usunąć z niej plików.**

- Maksymalna liczba obrazów, jakie można usunąć jednocześnie na ekranie indeksu, wynosi 100.
- Nie można usunąć obrazów nieruchomych zabezpieczonych przed zapisem za pomocą innego urządzenia.

#### **Nazwa pliku danych jest niepoprawna lub miga.**

- Plik może być uszkodzony.
- Format pliku może nie być obsługiwany przez kamerę. Należy używać obsługiwanego formatu plików ([str. 110\)](#page-109-0).

## <span id="page-95-0"></span>**Nagrywanie**

Zobacz też sekcję "Płyty/karty "Memory Stick Duo"" ([str. 95\)](#page-94-1).

#### **Naciśnięcie przycisku START/STOP nie rozpoczyna nagrywania filmów na płycie.**

- Wyświetlany jest ekran odtwarzania. Ustaw kamerę w trybie gotowości nagrywania [\(str. 33\)](#page-32-0).
- Kamera zapisuje nagraną przed chwilą scenę na płycie.
- Skończyło się miejsce na płycie. Sformatuj płytę (dotyczy tylko płyt DVD-RW/DVD+RW, [str. 61\)](#page-60-0) lub użyj nowej. Możesz też usunąć niepotrzebne obrazy ([str. 49](#page-48-0)).
- W przypadku używania jednej z następujących płyt po jej sfinalizowaniu przygotuj ją do zapisu dodatkowych scen ([str. 63](#page-62-0)). Możesz też użyć nowej płyty. – DVD-RW (tryb VIDEO)
	- DVD+RW
- Temperatura kamery jest bardzo wysoka. Wyłącz kamerę i pozostaw ją przez chwilę w chłodnym miejscu.
- Na płycie nastąpiła kondensacja wilgoci. Wyłącz kamerę i pozostaw ją w chłodnym miejscu przez około 1 godzinę [\(str. 115](#page-114-2)).

#### **Nie można nagrać obrazu nieruchomego.**

- Wyświetlany jest ekran odtwarzania. Ustaw kamerę w trybie gotowości nagrywania [\(str. 33\)](#page-32-1).
- Skończyło się miejsce na karcie "Memory Stick Duo". Sformatuj kartę "Memory Stick Duo" ([str. 62\)](#page-61-0) lub użyj nowej.

Możesz też usunąć niepotrzebne obrazy ([str. 50\)](#page-49-1).

- Nie można nagrywać obrazów nieruchomych z ustawieniami:
	- [PŁ.WOL.NAGR.]
	- [WPROWADZANIE]
	- [EFEKT CYFR.]
	- [EFEKT OBRAZU]
- Nie można nagrać kamerą obrazu nieruchomego na płycie.

#### **Lampka ACCESS świeci nawet po zatrzymaniu nagrywania.**

• Kamera zapisuje nagraną przed chwilą scenę na płycie.

#### **Kąt nagrywania wygląda inaczej.**

• Kąt nagrywania może różnie wyglądać w zależności od trybu działania kamery. Nie jest to usterka.

#### **Lampa błyskowa nie działa.**

- Nagrywanie z użyciem lampy błyskowej nie jest możliwe w przypadku korzystania z następujących opcji:
	- przechwytywanie obrazów nieruchomych podczas nagrywania filmu,
	- podłączony wymienny obiektyw (wyposażenie opcjonalne).
- Nawet jeśli wybrana jest opcja automatycznego włączania lampy błyskowej lub (automatyczna redukcji efektu czerwonych oczu), lampy błyskowej nie można używać razem z opcjami:
	- NightShot;
	- [SUPER NIGHTSHOT];
	- [ZMROK], ustawienie [ŚWIECE], [WSCHÓD&ZACHÓD], [FAJERWERKI], [PEJZAŻ], [LAMPA], [PLAŻA] lub [ŚNIEG] dla opcji [WYBÓR MIEJSCA];
	- [RĘCZNY] dla opcji [EKSPOZYCJA];
	- [POMIAR PKT.].

#### **Rzeczywisty czas nagrywania filmu jest krótszy niż przewidywany przybliżony czas nagrywania płyty.**

• Dostepny czas nagrywania może ulec skróceniu w zależności od obiektu, takiego jak obiekt szybko się poruszający [\(str. 11\)](#page-10-0).

#### **Nagrywanie zostało zatrzymane.**

- Temperatura kamery jest bardzo wysoka. Wyłącz kamerę i pozostaw ją przez chwilę w chłodnym miejscu.
- Na płycie nastąpiła kondensacja wilgoci. Wyłącz kamerę i pozostaw ją w chłodnym miejscu przez około 1 godzinę [\(str. 115\)](#page-114-2).

#### **Występuje różnica czasu między chwilą naciśnięcia przycisku START/ STOP i rzeczywistą chwilą rozpoczęcia/zatrzymania nagrywania filmu.**

• Możliwa jest niewielka różnica czasu między chwilą naciśnięcia przycisku START/STOP i rzeczywistą chwilą rozpoczęcia/zatrzymania nagrywania filmu. Nie jest to usterka.

#### **Nie można zmienić proporcji obrazu (16:9/4:3).**

• Nie można zmienić proporcji obrazu dla filmu w przypadku płyty DVD+RW.

#### **Nie działa automatyczna regulacja ostrości.**

- Wybierz dla opcji [OSTROŚĆ] ustawienie [AUTO] [\(str. 80\)](#page-79-2).
- Warunki nagrywania nie są odpowiednie dla funkcji automatycznej regulacji ostrości. Ustaw ostrość ręcznie [\(str. 80\)](#page-79-2).

## **[Funkcja [STEADYSHOT] nie działa.**

- Wybierz dla opcji [STEADYSHOT] ustawienie [WŁĄCZ] ([str. 68\)](#page-67-1).
- Funkcja [STEADYSHOT] może nie skompensować dużych drgań.

#### **Nie działa funkcja BACK LIGHT.**

• Nie można korzystać z funkcji BACK LIGHT podczas pracy w trybie Easy Handycam.

#### **Obiekty poruszające się szybko w obrębie ramki są zniekształcone.**

• To zjawisko jest związane z płaszczyzną ostrości. Nie jest to usterka. Ze względu na sposób odczytu sygnału przez przetwornik obrazu (czujnik CMOS) obiekty, które się bardzo szybko przemieszczają w obrębie ramki, mogą być zniekształcone w zależności do warunków nagrywania.

#### **Na ekranie pojawiają się drobne punkty koloru białego, czerwonego, niebieskiego lub zielonego.**

• Punkty pojawiają się w przypadku nagrywania z włączoną funkcją [SUPER NIGHTSHOT] lub [COLOR SLOW SHTR]. Nie jest to usterka.

#### **Kolory obrazu nie są wyświetlane prawidłowo.**

• Ustaw przełącznik NIGHTSHOT w położeniu OFF ([str. 36](#page-35-0)).

#### **Obraz jest jasny, a filmowany obiekt nie jest widoczny na ekranie.**

• Ustaw przełącznik NIGHTSHOT w położeniu OFF ([str. 36](#page-35-0)).

#### **Obraz jest ciemny, a filmowany obiekt nie jest widoczny na ekranie.**

• Naciśnij i przytrzymaj przez kilka sekund przycisk DISP/BATT INFO, aby włączyć podświetlenie [\(str. 25](#page-24-1)).

#### **Na obrazie widoczne są poziome linie.**

• Zjawisko to występuje podczas nagrywania w świetle lamp fluorescencyjnych, sodowych lub rtęciowych. Nie jest to usterka.

#### **Podczas filmowania ekranu odbiornika TV lub monitora komputerowego widoczne są ciemne pasy.**

• Wybierz dla opcji [STEADYSHOT] ustawienie [WYŁĄCZ] ([str. 68](#page-67-1)) (DCR-DVD406E/DVD408E/ DVD808E).

#### **[SUPER NIGHTSHOT] nie działa.**

• Ustaw przełącznik NIGHTSHOT w położeniu ON.

#### **Funkcja [COLOR SLOW SHTR] nie działa prawidłowo.**

• [COLOR SLOW SHTR] może nie działać prawidłowo w całkowitej ciemności. Użyj funkcji NightShot lub [SUPER NIGHTSHOT].

#### **Nie można ustawić opcji [PODŚWIET.LCD].**

- Nie można ustawić opcji [PODŚWIET.LCD], gdy:
	- panel LCD jest zamknięty z ekranem LCD zwróconym na zewnątrz,
	- moc jest pobierana z zasilacza sieciowego.

## <span id="page-98-0"></span>**Odtwarzanie nagrań w kamerze**

#### **Nie można odtwarzać płyty.**

- Obróć przełącznik POWER, aby włączyć kamerę, i naciśnij przycisk (ZOBACZ OBRAZY).
- W HOME MENU dotknij przycisku (ZOBACZ OBRAZY), a następnie przycisku [VISUAL INDEX].
- Sprawdź zgodność płyty ([str. 11](#page-10-1)).
- Włóż płytę z powierzchnią do nagrywania skierowaną w stronę kamery ([str. 26](#page-25-0)).
- Odtworzenie w kamerze płyty nagranej, sformatowanej lub sfinalizowanej w innym urządzeniu może nie być możliwe.

#### **Odtwarzany obraz jest zniekształcony.**

• Oczyść płytę miękką szmatką [\(str. 110\)](#page-109-1).

#### **Nie można odtwarzać obrazów nieruchomych przechowywanych na**  karcie pamięci "Memory Stick Duo".

- Obrazów nieruchomych nie można odtwarzać, jeśli pliki lub foldery zostały zmodyfikowane lub jeśli dane były edytowane na komputerze. (W takim wypadku nazwa pliku miga). Nie jest to usterka [\(str. 112](#page-111-0)).
- Obrazy nieruchome nagrane przy użyciu innych urządzeń mogą nie być odtwarzane. Nie jest to usterka ([str. 112](#page-111-0)).

#### **Na ekranie VISUAL INDEX jest**  wyświetlany symbol "<sup>7</sup>".

- Ładowanie danych mogło zakończyć się niepowodzeniem. Wskazanie może się poprawić po wyłączeniu i ponownym włączeniu urządzenia lub kilkukrotnym wyjęciu i włożeniu karty "Memory Stick Duo".
- Może się to zdarzyć w przypadku obrazów nieruchomych nagranych w innych urządzeniach, edytowanych na komputerze itp.

#### **Podczas odtwarzania płyty nie słychać dźwięku lub dźwięk jest bardzo cichy.**

- Zwiększ głośność [\(str. 41\)](#page-40-0).
- Dźwięk nie jest odtwarzany, jeśli ekran LCD jest zamknięty. Otwórz ekran LCD.
- Jeśli podczas nagrywania dla opcji [POZ.ODN.MIK.] ([str. 85](#page-84-2)) wybrano ustawienie [NISKI], nagrany dźwięk może być słabo słyszalny.
- W przypadku użycia ustawienia [PŁ.WOL.NAGR.] nie można nagrywać dźwięku podczas filmowania (około 3 sekundy).

## <span id="page-98-1"></span>**Odtwarzanie płyty w innych urządzeniach**

#### **Nie można odtworzyć płyty lub nie jest ona rozpoznawana.**

- Oczyść płytę miękką szmatką [\(str. 110\)](#page-109-1).
- Sfinalizuj płytę [\(str. 45\)](#page-44-0).
- Płyta nagrana w trybie VR nie może być odtworzona w urządzeniu, które nie obsługuje trybu VR. Sprawdź informacje o zgodności w instrukcji obsługi urządzenia używanego do odtwarzania.

#### **Odtwarzany obraz jest zniekształcony.**

• Oczyść płytę miękką szmatką [\(str. 110\)](#page-109-1).

#### **W menu płyty DVD jest wyświetlany**   $sumbol$  .  $\sqrt{?}$  ".

- Ładowanie danych podczas finalizowania płyty mogło zakończyć się niepowodzeniem. W przypadku następujących płyt należy przygotować je do dodatkowego nagrywania ([str. 63](#page-62-0)), a następnie ponownie utworzyć menu płyty DVD, ponownie finalizując płytę [\(str. 49\)](#page-48-1). Menu płyty DVD może zostać wyświetlone poprawnie.
	- DVD-RW (tryb VIDEO)
	- DVD+RW

#### **Odtwarzanie zacina się na chwilę między scenami.**

- Obraz może zacinać się na chwilę między scenami w zależności od używanego urządzenia. Nie jest to usterka.
- W przypadku płyty DVD+R DL obraz może się zaciąć na chwilę przy zmianie warstwy nagrywania. Nie jest to usterka.

#### **Po naciśnięciu przycisku**  $\blacktriangleright$  **w czasie odtwarzanie nie następuje przejście do poprzedniej sceny.**

• Jeśli przy naciśnięciu przycisku  $\blacktriangleleft$ odtwarzanie przechodzi przez 2 tytuły utworzone automatycznie przez kamerę, może nie nastąpić przejście do poprzedniej sceny. Należy wybrać żądaną scenę na ekranie menu. Więcej informacji można znaleźć w instrukcji obsługi urządzenia używanego do odtwarzania.

## <span id="page-99-0"></span>**Edytowanie filmów na płycie**

#### **Edytowanie nie jest możliwe.**

- Płyta może nie być skonfigurowana do edytowania danych.
- Na płycie nie są nagrane żadne obrazy.
- Edycja nie jest możliwa z powodu stanu obrazu.
- Nie można edytować obrazu chronionego na innym urządzeniu.
- Nie można kopiować ani przenosić obrazów między płytą a kartą "Memory Stick Duo".

#### **Nie można dodawać scen do listy odtwarzania.**

- Płyta jest pełna lub liczba scen przekracza wartość 999. Usuń niepotrzebne sceny ([str. 53](#page-52-1)).
- Do listy odtwarzania nie można dodawać obrazów nieruchomych.

#### **Nie można podzielić filmu.**

- Nie można podzielić filmu, który jest za krótki.
- Nie można podzielić filmu chronionego na innym urządzeniu.

#### **Nie można usunąć sceny.**

- Płyta może nie być skonfigurowana do usuwania danych [\(str. 12\)](#page-11-0).
- Nie można usunąć filmu podczas działania kamery w trybie Easy Handycam.
- Nie można usunąć sceny chronionej na innym urządzeniu.

#### **Nie można skopiować obrazów z**  płyty na kartę "Memory Stick Duo".

• Nie można podczas odtwarzania w kamerze skopiować filmu z płyty na kartę "Memory Stick Duo" jako obrazu nieruchomego.

#### **Nie można sfinalizować.**

- Akumulator jest na wyczerpaniu podczas finalizowania. Skorzystaj z zasilacza sieciowego.
- Płyta już została sfinalizowana. W przypadku następujących płyt postępuj zgodnie z wymaganą procedurą, aby nagrać dodatkowy materiał [\(str. 63\)](#page-62-0): – DVD-RW (tryb VIDEO)
	- DVD+RW

#### **Nie można wykonać operacji [COF.FINALIZ.].**

- Operacja [COF.FINALIZ.] nie jest dostępna w przypadku następujących typów płyt:
	- DVD-RW (tryb VR)
	- DVD+RW
	- DVD-R
	- DVD+R DL

#### **Nie można edytować materiału lub nagrać dodatkowego materiału na płytę za pomocą innych urządzeń.**

• Edycja płyty nagranej za pomocą kamery w innych urządzeniach może nie być możliwa.

## <span id="page-100-0"></span>**Kopiowanie/edycja/ komunikacja z innymi urządzeniami**

#### **Nie ma możliwości odsłuchu dźwięku.**

• Jeśli korzystasz z wtyku S VIDEO, upewnij się, że jest także podłączony czerwony i biały wtyk kabla połączeniowego A/V ([str. 43](#page-42-0)).

#### **Proporcje odtwarzanego obrazu nie są prawidłowe po podłączeniu kamery do telewizora.**

• Dostosuj ustawienie opcji [TYP TV] do telewizora [\(str. 43](#page-42-0)).

#### **Nie można poprawnie skopiować.**

• Kabel połączeniowy A/V nie został prawidłowo podłączony. Upewnij się, że kabel połączeniowy A/V jest podłączony do prawidłowego gniazda, tzn. do gniazda wejściowego innego urządzenia w przypadku kopiowania obrazu z kamery ([str. 55\)](#page-54-0).

## <span id="page-100-1"></span>**Podłączanie kamery do komputera**

#### **Podczas korzystania z filmów na płycie komputer nie rozpoznaje kamery.**

- Zainstaluj program Picture Motion Browser [\(str. 89\)](#page-88-0).
- Odłącz urządzenia USB inne niż klawiatura, mysz i kamera od komputera.

• Odłącz kabel od komputera i kamery, uruchom ponownie komputer, a następnie połącz urządzenia ponownie w prawidłowy sposób.

#### **Nie można używać dostarczonego oprogramowania Picture Motion Browser na komputerze Macintosh.**

• Nie można używać programu Picture Motion Browser na komputerze Macintosh.

## <span id="page-100-2"></span>**Niektóre funkcje, których nie można używać jednocześnie**

• Na poniższej liście przedstawiono przykłady niedziałających kombinacji funkcji i opcji menu.

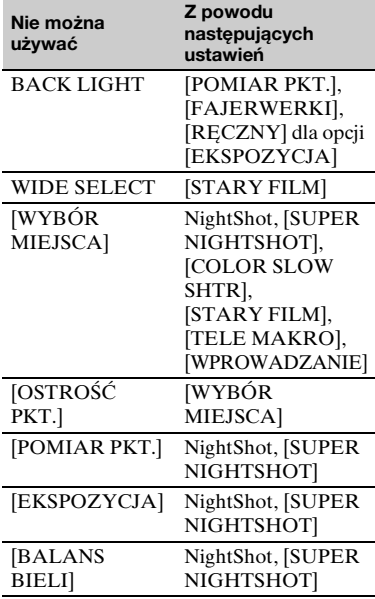

## **Rozwiązywanie problemów (ciąg dalszy)**

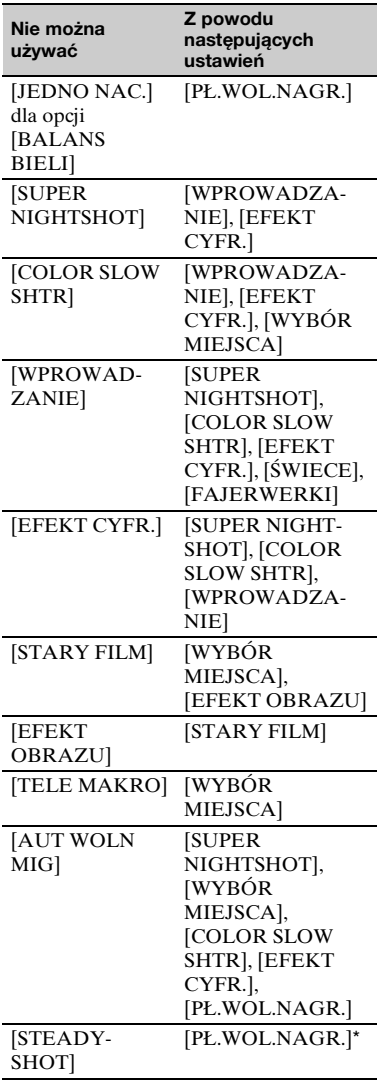

\* DCR-DVD406E/DVD408E/DVD808E

## **Wskaźniki ostrzegawcze i komunikaty kamery**

## **Wyświetlanie informacji diagnostycznych/wskaźniki ostrzegawcze**

Poniżej opisano wskaźniki wyświetlane na ekranie LCD lub w wizjerze. Niektóre problemy można rozwiązać samodzielnie. Jeśli problem nie zostanie rozwiązany mimo kilku prób, należy skontaktować się ze sprzedawcą produktów firmy Sony lub z autoryzowanym serwisem sprzętu firmy Sony.

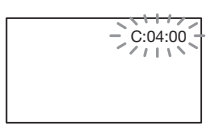

#### **C: (lub E:)** ss**:**ss **(Wyświetlanie informacji diagnostycznych)**

#### **C:04:**□□

- Używany akumulator nie jest akumulatorem typu **"**InfoLITHIUM". Korzystaj z akumulatora typu "InfoLITHIUM" ([str. 112\)](#page-111-1).
- Podłącz starannie wtyk DC (prądu stałego) zasilacza sieciowego do gniazda DC IN kamery ([str. 19](#page-18-0)).

#### **C:13:**□□

- Płyta jest niewłaściwa. Użyj płyty zgodnej z kamerą [\(str. 11](#page-10-0)).
- Płyta jest zabrudzona lub porysowana. Oczyść płytę za pomocą specjalnej ściereczki czyszczącej ([str. 110\)](#page-109-1).

#### **C:32:**□□

• Wystąpił problem, który nie został opisany powyżej. Wyjmij płytę, włóż ją ponownie, a następnie spróbuj użyć kamery.

- Odłącz źródło zasilania. Podłącz ponownie zasilanie i spróbuj użyć kamery.
- Włącz kamerę ponownie.

#### **E:20:**□□ / **E:31:**□□ / **E:61:**□□ / **E:62:□□ / E:91:□□ / E:94:□□**

• Wystąpiła usterka, której nie można samodzielnie usunąć. Skontaktuj się z autoryzowanym punktem sprzedaży urządzeń firmy Sony lub lokalnym autoryzowanym punktem serwisowym firmy Sony. Podaj sprzedawcy lub pracownikowi serwisu 5-cyfrowy kod błędu zaczynający się literą "E".

#### **101-0001 (Wskaźnik ostrzegawczy dotyczący plików)**

#### **Powolne miganie:**

- Plik jest uszkodzony.
- Plik jest nieczytelny.

#### **(Wskaźnik ostrzegawczy dotyczący płyt)**

#### **Powolne miganie:**

- Brak płyty w napędzie\*.
- Pozostało mniej niż 5 minut nagrywania filmów.
- W napędzie znajduje się płyta uniemożliwiająca zapis lub odczyt, np. płyta jednostronna włożona odwrotną stroną.

#### **Szybkie miganie:**

- W napędzie została umieszczona nierozpoznana płyta\*.
- Podczas oczekiwania na nagrywanie w kamerze umieszczono sfinalizowaną płytę DVD-RW (tryb VIDEO)/DVD+RW.
- Płyta jest w pełni nagrana\*.

• Po wybraniu trybu  $\Box$  (film) w kamerze umieszczono płytę nagraną w innym niż obsługiwany przez kamerę telewizyjnym systemie kodowania kolorów\*.

## Z **(Należy wyjąć płytę)\***

#### **Szybkie miganie:**

- W odtwarzaczu została umieszczona nierozpoznana płyta.
- Płyta jest w pełni nagrana.
- Mógł wystąpić błąd napędu dysku kamery.
- W kamerze umieszczono sfinalizowaną płytę.

#### E **(Ostrzeżenie związane ze stanem akumulatora)**

#### **Powolne miganie:**

- Akumulator jest prawie rozładowany.
- W zależności od warunków pracy lub stanu akumulatora wskaźnik E może migać, nawet jeśli akumulator jest w stanie pracować jeszcze przez około 20 minut.

#### **(Wskaźnik ostrzegający o wysokiej temperaturze)**

#### **Powolne miganie:**

• Temperatura kamery zwiększa się. Wyłącz kamerę i pozostaw ją przez chwilę w chłodnym miejscu.

#### **Szybkie miganie**\***:**

• Temperatura kamery jest bardzo wysoka. Wyłącz kamerę i pozostaw ją przez chwilę w chłodnym miejscu.

#### **(Wskaźnik ostrzegawczy**  dotyczący karty pamięci "Memory **Stick Duo")**

• Brak karty pamięci "Memory Stick Duo" [\(str. 28\)](#page-27-0).

#### **(Wskaźnik ostrzegawczy dotyczący formatowania karty**  pamięci "Memory Stick Duo")\*

- Karta pamięci "Memory Stick Duo" jest uszkodzona.
- Karta pamięci "Memory Stick Duo" nie została prawidłowo sformatowana [\(str. 62,](#page-61-0) [110\)](#page-109-0).

#### **(Wskaźnik ostrzegawczy dotyczący niezgodności karty pamięci "Memory Stick Duo")\***

• W kamerze została umieszczona niezgodna karta pamięci "Memory Stick Duo" ([str. 110\)](#page-109-0).

#### - **(Wskaźnik ostrzegawczy dotyczący zabezpieczenia przed**  zapisem karty pamięci "Memory **Stick Duo")\***

- Zabezpieczenie karty pamięci "Memory Stick Duo" znajduje się w pozycji ochrony przed zapisem [\(str. 111\)](#page-110-0).
- Dostęp do karty pamięci "Memory Stick Duo" został zablokowany na innym urządzeniu.

#### **(Wskaźnik ostrzegawczy dotyczący lampy błyskowej)**

#### **Szybkie miganie:**

• Wystąpił nieznany problem z lampą.

#### **(Wskaźnik ostrzegawczy dotyczący drgań kamery)**

- Ilość światła jest niewystarczająca, dlatego łatwo występują drgania kamery. Użyj lampy błyskowej.
- Kamera jest niestabilna, dlatego łatwo występują drgania. Chwyć kamerę mocno obiema rękami i rozpocznij filmowanie. Zauważ jednak, że wskaźnik ostrzegawczy dotyczący drgań kamery nie zniknie.

\* Gdy na ekranie wyświetlane są wskaźniki ostrzegawcze, słychać melodię [\(str. 74\)](#page-73-0).

## **Opis komunikatów ostrzegawczych**

Jeśli na ekranie wyświetlane są komunikaty, należy postępować według podanych instrukcji.

#### **■ Płyta**

#### Z**Nagrywanie na płycie zablokowane.**

• Wystąpił błąd płyty. Płyta nie może zostać użyta.

#### **Odtwarzanie zabronione.**

- Próbujesz odtworzyć niezgodną płytę w kamerze.
- Próbujesz odtworzyć obraz nagrany z sygnałem ochrony praw autorskich.

#### Z **Trzeba cofnąć finalizację płyty.**

• Aby nagrywać na sfinalizowanej płycie DVD-RW (tryb VIDEO), należy cofnąć finalizowanie płyty ([str. 63](#page-62-1)).

#### **Błąd płyty. Wyjmij płytę.**

• Kamera nie może rozpoznać płyty, ponieważ płyta jest niezgodna lub porysowana.

#### Z **Błąd płyty. Nieobsługiwany format.**

• Płyta została nagrana w formacie o innym kodzie niż format kamery. Sformatowanie płyty umożliwi używanie jej w kamerze (tylko płyty DVD-RW/DVD+RW) ([str. 61](#page-60-1)).

■ "Memory Stick Duo"

#### **Włóż ponownie kartę pamięci Memory Stick.**

• Kilkakrotnie wyjmij i włóż kartę pamięci "Memory Stick Duo". Jeśli wskaźnik nadal miga, karta pamięci "Memory Stick Duo" może być uszkodzona. Spróbuj użyć innej karty pamięci "Memory Stick Duo".

#### **Karta Memory Stick nie jest poprawnie sformatowana.**

• Sprawdź format, a następnie, jeśli to konieczne, sformatuj kartę pamięci "Memory Stick Duo" przy użyciu kamery [\(str. 62,](#page-61-0) [110\)](#page-109-0).

#### **Foldery karty Memory Stick są zapełnione.**

- Nie można utworzyć folderów przekraczających numer 999MSDCF. Przy użyciu kamery nie można tworzyć ani usuwać utworzonych folderów.
- Należy sformatować kartę pamięci "Memory Stick Duo" ([str. 62\)](#page-61-0) lub usunąć foldery przy użyciu komputera.

#### ■ Drukarka zgodna ze **standardem PictBridge**

#### **Nie podłączono do zgodnej drukarki PictBridge.**

• Wyłącz drukarkę i włącz ją ponownie, następnie odłącz kabel USB i ponownie go podłącz.

#### **Nie można drukować Sprawdź drukarkę.**

• Wyłącz drukarkę i włącz ją ponownie, następnie odłącz kabel USB i ponownie go podłącz.

Rozwiązywanie problemów

## **Wskaźniki ostrzegawcze i komunikaty kamery (ciąg dalszy)**

#### x **Inne**

#### **Brak dalszych możliwości wyboru.**

- Można zaznaczyć maksymalnie 100 zdjęć tylko podczas:
	- usuwania obrazów,
	- edytowania listy odtwarzania,
	- drukowania zdjęć.

#### **Dane zabezpieczone.**

• Płyta została zabezpieczona przy użyciu innego urządzenia.

#### **Nie można podzielić.**

• Nie można podzielić bardzo krótkiego filmu.

#### **Odzyskiwanie danych. Unikaj wstrząsów.**

• Kamera próbuje automatycznie odzyskać dane, jeśli zapis danych nie został przeprowadzony prawidłowo.

#### **Nie można odzyskać danych na płycie.**

• Zapisanie danych na płycie nie powiodło się. Podjęte próby odzyskania danych zakończyły się niepowodzeniem.

#### **Czekaj.**

• Ten komunikat jest wyświetlany, jeśli proces usuwania danych z płyty trwa długo. Włącz kamerę i pozostaw ją na około 10 minut, zapobiegając wstrząsom.

## **Używanie kamery za granicą**

## **Zasilanie**

Kamery i dostarczonego zasilacza sieciowego można używać w dowolnych krajach/regionach, w których napięcie zasilania w sieci ma wartość z zakresu od 100 V do 240 V (prąd zmienny), a częstotliwość wynosi 50/60 Hz.

## **Informacje o telewizyjnych systemach kodowania kolorów**

Kamera pracuje w systemie PAL. Aby odtworzyć obraz na ekranie telewizora, musi on pracować w systemie PAL i posiadać gniazdo wejściowe AUDIO/ VIDEO.

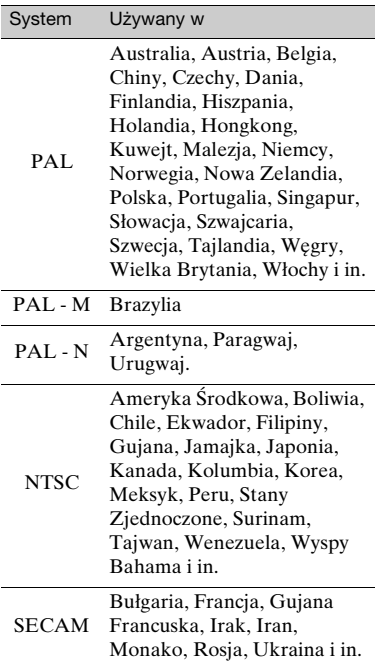

## **Ustawianie czasu lokalnego**

W przypadku korzystania z kamery za granicą można łatwo ustawić zegar według czasu lokalnego, podając różnicę czasu. Ustaw <del>Ω</del> (USTAWIENIA) → [UST.ZEG./ JĘZ.] → [USTAW STREFĘ] i [CZAS LETNI] w HOME MENU ([str. 22\)](#page-21-0).

## **Różnica czasu na świecie**

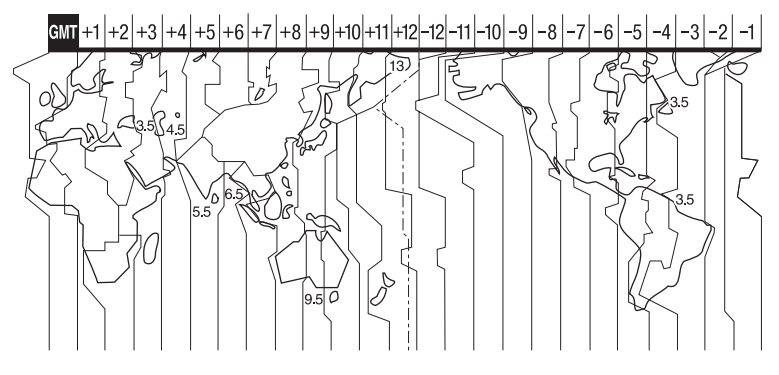

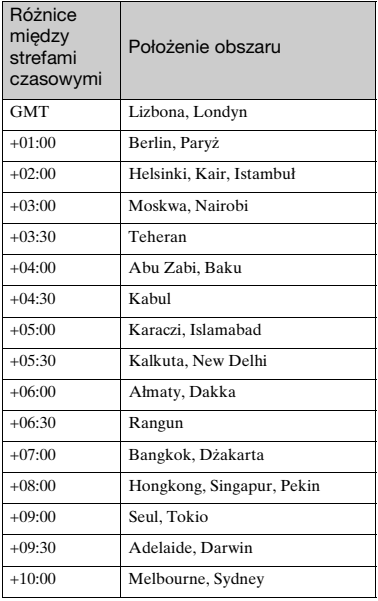

<span id="page-107-0"></span>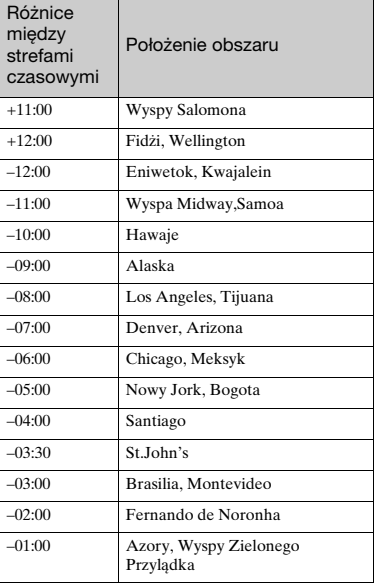
# <span id="page-108-0"></span>**Konserwacja i środki ostrożności**

### <span id="page-108-1"></span>**Informacje o płycie**

**Szczegóły dotyczące płyt, których można używać z tą kamerą, zawiera [str. 11.](#page-10-0)**

#### **Informacje dotyczące użytkowania**

• Płytę należy trzymać za krawędź, podtrzymując delikatnie otwór znajdujący się pośrodku. Nie należy dotykać strony przeznaczonej do nagrywania (przeciwnej do strony zadrukowanej w przypadku płyt jednostronnych).

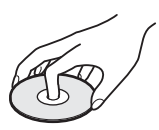

- Przed nagrywaniem należy usunąć kurz i odciski palców z płyty za pomocą miękkiej szmatki. W przeciwnym razie w pewnych sytuacjach normalne nagrywanie i odtwarzanie przy użyciu tej płyty może nie być możliwe.
- Podczas wkładania płyty do kamery należy ją zdecydowanie docisnąć, aż będzie słychać kliknięcie. Gdy na ekranie LCD zostanie wyświetlony komunikat [C:13:□□], otwórz pokrywę płyty i włóż ją ponownie.
- Na powierzchni płyt nie należy przyklejać żadnych materiałów samoprzylepnych, takich jak naklejki. Może to być przyczyną złego wyważenia płyty i doprowadzić do usterki płyty lub kamery.

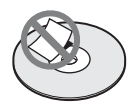

### **Stosowanie płyt dwustronnych**

Płyty dwustronne umożliwiają nagrywanie na obu stronach płyty.

#### ■ Nagrywanie na stronie A

Umieść płytę w kamerze, aby symbol  $\mathbb{Z}$ widoczny w środkowej części był zwrócony na zewnątrz, a płyta zatrzasnęła się we właściwym miejscu.

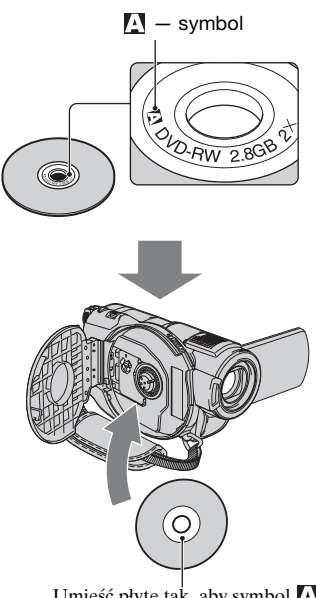

Umieść płytę tak, aby symbol był zwrócony na zewnątrz. Obraz jest nagrywany na spodniej stronie.

- Podczas używania płyt dwustronnych należy uważać, aby nie zabrudzić ich powierzchni odciskami palców.
- <span id="page-108-2"></span>• Podczas korzystania z płyty dwustronnej nagrywanie/odtwarzanie jest wykonywane tylko na tej stronie. Nie można zmienić strony nagrywania lub odtwarzania, gdy płyta znajduje się w kamerze. Po zakończeniu nagrywania/odtwarzania wyjmij płytę i odwróć ją, aby uzyskać dostęp do drugiej strony.
- Następujące operacje należy wykonać dla każdej strony płyty dwustronnej:
	- finalizowanie [\(str. 45](#page-44-0)),
	- cofanie finalizowania [\(str. 63](#page-62-0)),
	- formatowanie [\(str. 61](#page-60-0)).

#### **Ochrona i przechowywanie płyt**

- Utrzymuj płytę w czystości. W przeciwnym razie jakość obrazu lub dźwięku może się pogorszyć.
- Czyść płytę miękką szmatką. Płytę należy czyścić, zaczynając od środka w kierunku na zewnątrz. W przypadku zabrudzenia należy wyczyścić dysk miękką szmatką lekko zwilżoną wodą, a następnie usunąć wilgoć miękką, suchą szmatką. Nie należy używać takich środków, jak benzyna, środki czyszczące przeznaczone do płyt winylowych czy środki antystatyczne w aerozolu, ponieważ mogą spowodować uszkodzenie płyty.

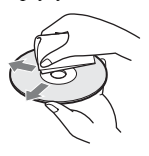

- Nie należy narażać płyt na bezpośrednie działanie promieni słonecznych ani zostawiać ich w wilgotnych miejscach
- Płyty należy przenosić lub przechowywać w przeznaczonym do tego celu pudełku.
- Jeśli zajdzie potrzeba napisania czegoś na płycie jednostronnej, należy pisać tylko po stronie zadrukowanej, używając pisaka olejowego z miękką końcówką, i nie dotykać atramentu, zanim nie wyschnie. Nie należy podgrzewać płyty ani używać ostro zakończonych narzędzi, takich jak długopis. Nie należy suszyć powierzchni ciepłem. Nie można pisać po płytach dwustronnych, ani nanosić na nie żadnych oznaczeń.

#### <span id="page-109-0"></span>**Informacje o karcie pamięci "Memory Stick"**

Karta "Memory Stick" jest to zbudowany na układach scalonych nośnik służący do nagrywania, charakteryzujący się niewielkimi wymiarami i dużą pojemnością. W kamerze można używać tylko karty "Memory Stick Duo", która jest o połowę mniejsza od standardowej karty "Memory Stick".

Nie gwarantujemy jednak, że wszystkie rodzaje kart "Memory Stick Duo" będą współpracować z tą kamerą.

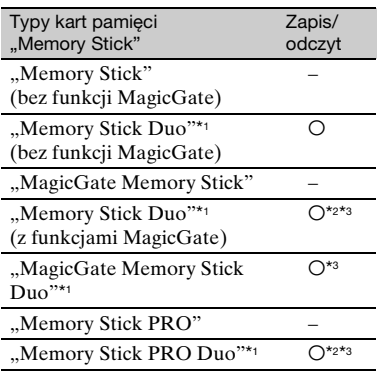

\*1 Karta pamięci "Memory Stick Duo" ma około połowy rozmiaru standardowej karty pamięci "Memory Stick".

- \*2 Typy kart pamięci "Memory Stick", które obsługują przesyłanie danych z dużą szybkością. Szybkość przesyłania danych jest różna w zależności od używanego urządzenia.
- \*<sup>3</sup> "MagicGate" jest technologią ochrony praw autorskich, która umożliwia nagrywanie i przesyłanie materiału w postaci zaszyfrowanej. Należy pamiętać, że za pomocą tej kamery nie można nagrywać ani odtwarzać danych korzystających z technologii "MagicGate".
- <span id="page-110-0"></span>• Format obrazów nieruchomych: kamera kompresuje i nagrywa dane obrazów w formacie JPEG (Joint Photographic Experts Group). Pliki w tym formacie mają rozszerzenie ".JPG".
- Nazwy plików zawierających obrazy nieruchome:
	- 101- 0001: Ta nazwa pliku jest wyświetlana na ekranie kamery.
	- DSC00001.JPG: Ta nazwa pliku jest wyświetlana na ekranie komputera.
- Nie można zagwarantować zgodności z kamerą karty pamięci "Memory Stick Duo", która została sformatowana za pomocą komputera (z systemem operacyjnym Windows OS/Mac OS).
- Szybkość odczytu/zapisu danych zależy od kombinacji karty pamięci "Memory Stick" oraz używanego urządzenia zgodnego z formatem "Memory Stick".

#### <span id="page-110-1"></span>**Karta "Memory Stick Duo" z zabezpieczeniem przed zapisem**

Obrazy można zabezpieczyć przed przypadkowym skasowaniem, przesuwając zabezpieczenie na karcie pamięci "Memory Stick Duo" do pozycji ochrony przed zapisem.

#### **Informacje dotyczące użytkowania**

Nie chroni to przed uszkodzeniem lub utratą danych, do której może dojść w następujących przypadkach:

- Jeśli podczas odczytu lub zapisu plików obrazów na karcie pamięci "Memory Stick Duo" (gdy świeci lub miga lampka dostępu) nastąpi wyjęcie karty pamięci "Memory Stick Duo", wyłączenie zasilania kamery lub wyjęcie akumulatora w celu wymiany.
- Jeśli karta pamięci "Memory Stick Duo" jest używana w pobliżu magnesów lub źródeł pola magnetycznego.

Zaleca się wykonywanie kopii ważnych danych na dysku twardym komputera.

#### $\blacksquare$  Obchodzenie się z kartami **"Memory Stick"**

Korzystając z karty pamięci "Memory Stick Duo", należy uwzględnić następujące uwagi.

- Nie należy mocno przyciskać (np. długopisu lub flamastra) podczas pisania na etykiecie informacyjnej karty "Memory Stick Duo".
- Na karcie pamięci "Memory Stick Duo" i na adapterze Memory Stick Duo nie należy naklejać żadnych etykiet ani naklejek.
- Karty pamięci "Memory Stick Duo" należy przenosić lub przechowywać w przeznaczonym do tego celu pudełku.
- Nie należy dotykać styków ani dopuszczać do zetknięcia z nimi metalowych przedmiotów.
- Kart pamięci "Memory Stick Duo" nie należy zginać, upuszczać ani stosować względem nich dużej siły.
- Kart "Memory Stick Duo" nie należy rozkładać ani przerabiać.
- Nie należy dopuszczać do zamoczenia karty pamięci "Memory Stick Duo".
- Nośnik karty pamięci "Memory Stick Duo" należy przechowywać w miejscu niedostępnym dla dzieci. Istnieje ryzyko jego połknięcia.
- Nie należy wkładać do gniazda "Memory Stick Duo" przedmiotów innych niż karty pamięci "Memory Stick Duo". Może to spowodować awarię.

#### $\blacksquare$  Informacje o miejscu **użytkowania**

Karty pamięci "Memory Stick Duo" nie należy używać ani przechowywać w następujących lokalizacjach:

- w miejscach narażonych na działanie wysokich temperatur, np. w samochodzie zaparkowanym latem w nasłonecznionym miejscu;
- w miejscach narażonych na bezpośrednie działanie promieni słonecznych;
- w miejscach, w których występuje bardzo duża wilgotność lub gazy korozyjne.

#### ■ Informacje o adapterze Memory **Stick Duo**

Po włożeniu karty "Memory Stick Duo" do adaptera można jej używać z urządzeniami zgodnymi z kartami "Memory Stick".

- Podczas używania karty "Memory Stick Duo" z urządzeniem zgodnym z kartą pamięci "Memory Stick" należy kartę pamięci "Memory Stick Duo" włożyć do adaptera Memory Stick Duo.
- Wkładając kartę pamięci "Memory Stick Duo" do adaptera Memory Stick Duo, należy przed włożeniem jej do końca upewnić się, że jest wkładana właściwą stroną. Należy pamiętać, że niewłaściwe użycie może uszkodzić urządzenie. Jeśli źle ustawiona karta "Memory Stick Duo" zostanie wciśnięta na siłę do adaptera, może on ulec uszkodzeniu.
- Nie należy wkładać adaptera Memory Stick Duo bez podłączonej karty pamięci "Memory Stick Duo". Może to spowodować awarię urządzenia.

#### ■ Karty "Memory Stick PRO Duo"

Maksymalna pojemność karty pamięci "Memory Stick PRO Duo", jaką można wykorzystać przy użyciu kamery to 4 GB.

#### **Informacje dotyczące zgodności danych obrazu**

- Pliki danych obrazu nagrywane przez kamerę na karcie pamięci "Memory Stick Duo" spełniają wymagania standardu "Design rule for Camera File system" opracowanego przez stowarzyszenie JEITA (Japan Electronics and Information Technology Industries Association).
- Przy użyciu tej kamery nie można odtwarzać obrazów nieruchomych nagranych za pomocą innych urządzeń (DCR-TRV900E lub DSC-D700/D770), które nie są zgodne z uniwersalnym standardem. (W niektórych regionach modele te nie są dostępne w sprzedaży).
- <span id="page-111-1"></span>• Jeśli nie można korzystać z karty pamięci "Memory Stick Duo", która była używana z innym urządzeniem, należy ją sformatować za pomocą tej kamery [\(str. 62\)](#page-61-0). Należy pamiętać, że formatowanie powoduje usunięcie wszystkich informacji zapisanych na karcie "Memory Stick Duo".
- Odtwarzanie obrazów za pomocą tej kamery może nie być możliwe:
	- Podczas odtwarzania danych obrazów zmodyfikowanych przy użyciu komputera.
	- Podczas odtwarzania danych obrazów nagranych za pomocą innych urządzeń.

### <span id="page-111-0"></span>**Informacje o akumulatorze "InfoLITHIUM"**

Kamera może być zasilana tylko za pomocą akumulatora "InfoLITHIUM" (z serii H).

Akumulatory "InfoLITHIUM" serii H OZnaczone są symbolem (D InfoLITHIUM M.

### **Co to jest akumulator "InfoLITHIUM"?**

"InfoLITHIUM" jest akumulatorem litowo-jonowym z funkcjami wymiany informacji dotyczących warunków pracy urządzenia między kamerą a zasilaczem sieciowym/ładowarką (wyposażenie opcjonalne).

Akumulator "InfoLITHIUM" oblicza zużycie energii związane z warunkami pracy kamery i wyświetla w minutach czas pozostały do wyczerpania akumulatora.

Po zastosowaniu zasilacza sieciowego/ ładowarki wyświetlany jest czas pozostały do wyczerpania akumulatora i czas jego ładowania.

#### **Ładowanie akumulatora**

• Przed rozpoczęciem korzystania z kamery należy naładować akumulator.

- Zaleca się ładowanie akumulatora w temperaturze otoczenia od 10°C do 30°C, dopóki nie zgaśnie lampka CHG (ładowanie). Jeśli akumulator jest ładowany w temperaturze spoza tego zakresu, ładowanie może nie być efektywne.
- Po zakończeniu ładowania należy odłączyć kabel z gniazda DC IN kamery lub wyjąć akumulator.

#### **Efektywna eksploatacja akumulatora**

- Gdy temperatura otoczenia wynosi 10°C lub mniej, wydajność akumulatora zmniejsza się, a czas użytkowania ulega skróceniu. W takim wypadku należy wykonać jedną z poniższych czynności, aby przedłużyć czas używania akumulatora.
	- Akumulator należy przechowywać w kieszeni blisko ciała w celu rozgrzania i wkładać go do kamery bezpośrednio przed rozpoczęciem filmowania.
	- Należy stosować akumulator o dużej pojemności: NP-FH70/NP-FH100 (wyposażenie opcjonalne).
- Częste korzystanie z ekranu LCD, odtwarzanie, przewijanie do przodu i do tyłu powoduje szybsze rozładowanie akumulatora.

Zaleca się używanie akumulatora o dużej pojemności: NP-FH70/NP-FH100.

- Należy się upewnić, że podczas przerw w nagrywaniu lub odtwarzaniu przełącznik POWER kamery znajduje się w pozycji OFF (CHG). Akumulator jest rozładowywany także w trybie gotowości do nagrywania oraz podczas pauzy w odtwarzaniu.
- Warto mieć przygotowane zapasowe akumulatory umożliwiające pracę w czasie dwu- lub trzykrotnie dłuższym od przewidywanego, a także wykonać nagrania próbne przy użyciu płyt DVD-RW/ DVD+RW przed rozpoczęciem właściwego nagrywania.
- Nie należy narażać akumulatora na kontakt z wodą. Akumulator nie jest odporny na działanie wody.

#### **Informacje o wskaźniku czasu pozostałego do wyczerpania akumulatora**

- Jeśli zasilanie wyłącza się, mimo iż ze wskazywanego czasu pozostałego do wyczerpania akumulatora wynika, że w akumulatorze pozostaje jeszcze zapas energii do pracy, należy całkowicie naładować akumulator. Wskazanie czasu pozostałego do wyczerpania akumulatora będzie wówczas prawidłowe. Należy jednak zauważyć, że wskazania pozostałego czasu pracy akumulatora nie zostaną odtworzone w przypadku używania akumulatora przez dłuższy czas w wysokich temperaturach, pozostawienia całkowicie naładowanego akumulatora lub przy częstym używaniu akumulatora. Wskazanie czasu pozostałego do wyczerpania akumulatora należy traktować wyłącznie jako orientacyjne.
- W zależności od warunków zewnętrznych i temperatury otoczenia wskaźnik E sygnalizujący bliskość wyczerpania akumulatora może migać, nawet w przypadku gdy do całkowitego rozładowania akumulatora pozostało jeszcze od 5 do 10 min.

#### **Przechowywanie akumulatora**

- Jeśli akumulator nie jest używany przez dłuższy czas, należy przynajmniej raz do roku całkowicie go naładować i użyć w kamerze, aby zachować jego sprawność. W celu przechowywania należy wyjąć akumulator z kamery i umieścić go w suchym, chłodnym miejscu.
- Aby całkowicie rozładować akumulator w kamerze, dotknij kolejno przycisków  $\bigoplus$  (USTAWIENIA)  $\rightarrow$  [UST.OGÓLNE]  $\rightarrow$  [AUTO WYŁ.]  $\rightarrow$  [NIGDY] w HOME MENU i pozostaw kamerę w trybie gotowości nagrywania do czasu rozładowania ([str. 77](#page-76-0)).

## **Żywotność akumulatora**

• Pojemność akumulatora stopniowo zmniejsza się w miarę eksploatacji oraz z upływem czasu. Wyraźne skrócenie całkowitego czasu pracy akumulatora najczęściej oznacza, że wymaga on wymiany. • Żywotność akumulatora zależy od sposobu przechowywania, warunków pracy i otoczenia.

### **Obsługa kamery**

#### **Informacje o użytkowaniu i konserwacji**

- Kamery i jej akcesoriów nie należy używać ani przechowywać w następujących lokalizaciach:
	- W miejscach narażonych na nadmiernie wysoką lub niską temperaturę. Nie należy pozostawiać ich w miejscach narażonych na działanie temperatur przekraczających 60°C, np. w obszarze bezpośredniego działania promieni słonecznych, w pobliżu nawiewu gorącego powietrza lub w samochodzie zaparkowanym w nasłonecznionym miejscu. Może to spowodować ich uszkodzenie lub odkształcenie.
	- W miejscach narażonych na działanie silnych pól magnetycznych lub wibracji mechanicznych. Mogą one spowodować uszkodzenie kamery.
	- W miejscach narażonych na działanie silnych fal radiowych lub promieniowania. W takich warunkach kamera może nieprawidłowo nagrywać obraz.
	- W pobliżu odbiorników AM i sprzętu wideo. Mogą pojawić się zakłócenia obrazu.
	- Na piaszczystej plaży lub w innych zapylonych miejscach. Jeśli do kamery dostanie się piasek lub pył, może to spowodować jej uszkodzenie. Niektóre uszkodzenia tego typu mogą być trwałe.
	- W pobliżu okien lub na otwartej przestrzeni, gdzie ekran LCD, wizjer lub obiektyw mogą być narażone na bezpośrednie działanie promieni słonecznych. Może to spowodować uszkodzenie wizjera lub ekranu LCD. – W miejscach o dużej wilgotności.
- Kamera powinna być zasilana napięciem DC 6,8V /7,2 V (akumulator) lub DC 8,4 V (zasilacz sieciowy).
- Do zasilania kamery prądem DC lub zmiennym należy używać akcesoriów zalecanych w tej instrukcji obsługi.
- Nie wolno dopuścić do zamoczenia kamery, np. przez deszcz lub wodę morską. Zamoczenie kamery może spowodować jej uszkodzenie. Niektóre uszkodzenia tego typu mogą być trwałe.
- Jeśli do wnętrza obudowy kamery dostanie się obcy przedmiot lub płyn, przed dalszym użytkowaniem należy odłączyć kamerę od źródła zasilania i dokonać przeglądu w punkcie serwisowym firmy Sony.
- Z kamerą należy obchodzić się ostrożnie, a w szczególności unikać jej demontowania, modyfikowania, wstrząsów mechanicznych oraz uderzeń (np. młotkiem); nie wolno jej upuszczać ani na niej stawać. Szczególną ostrożność należy zachować w stosunku do obiektywu.
- Jeśli kamera nie jest używana, przełącznik POWER powinien znajdować się w położeniu OFF (CHG).
- Nie należy używać kamery owiniętej np. ręcznikiem. Grozi to jej przegrzaniem.
- Odłączając przewód zasilający, należy ciągnąć za wtyk, a nie za przewód.
- Należy uważać, by nie uszkodzić przewodu sieciowego, np. przez umieszczanie na nim ciężkich przedmiotów.
- Metalowe styki należy utrzymywać w czystości.
- Pilota i okrągłą baterię należy przechowywać w miejscu niedostępnym dla dzieci. W przypadku przypadkowego połknięcia baterii należy natychmiast skonsultować się z lekarzem.
- Jeśli z baterii wycieknie elektrolit:
	- skonsultować się z lokalną autoryzowaną stacją serwisową firmy Sony;
	- obmyć skórę, która mogła mieć kontakt z cieczą;
	- jeśli ciecz dostała się do oczu, przemyć oczy dużą ilością wody i skonsultować się z lekarzem.

#### x **Jeśli kamera nie jest używana przez długi czas**

• Od czasu do czasu należy włączyć kamerę i uruchomić ją, np. odtwarzając obrazy lub nagrywając przez około trzy minuty.

- Wyjmij płytę z kamery.
- Przy przechowywaniu akumulatora należy go wcześniej całkowicie go rozładować.

### <span id="page-114-1"></span>**Kondensacja wilgoci**

Jeśli kamera zostanie przeniesiona bezpośrednio z miejsca zimnego do ciepłego, w jej wnętrzu, na powierzchni płyty lub na soczewce może skroplić się wilgoć. Może to spowodować uszkodzenie kamery.

#### ■ Jeśli nastąpiło skroplenie się **wilgoci**

Pozostaw kamerę na około 1 godzinę, nie włączając jej.

#### ■ Uwaga dotycząca skraplania się **wilgoci**

Wilgoć może się skroplić, jeśli kamera zostanie przeniesiona z miejsca zimnego do ciepłego (lub odwrotnie), a także w następujących przypadkach, gdy kamera pracuje w gorącym miejscu:

- Jeśli kamera zostanie przeniesiona ze stoku narciarskiego do ogrzewanego pomieszczenia.
- Gdy kamera zostanie przeniesiona z klimatyzowanego pojazdu lub pomieszczenia w gorące miejsce na zewnątrz.
- Jeśli kamera jest używana po burzy lub po deszczu.
- Gdy kamera jest używana w ciepłym i wilgotnym miejscu.

#### ■ Jak zapobiegać skraplaniu się **wilgoci**

Przenosząc kamerę z miejsca zimnego do ciepłego, należy włożyć ją do plastikowej torby i szczelnie zamknąć. Wyjmij kamerę z torby, gdy temperatura w torbie wyrówna się z temperaturą otoczenia (nastąpi to po około godzinie).

#### **Ekran LCD**

- Nie należy zbyt mocno naciskać ekranu LCD, ponieważ może to spowodować jego uszkodzenie.
- Jeśli kamera jest używana w chłodnym miejscu, na ekranie LCD może pojawić się szczątkowy obraz. Nie oznacza to uszkodzenia.
- Podczas pracy kamery tylna strona ekranu LCD może się rozgrzać. Nie oznacza to uszkodzenia.

#### ■ Czyszczenie ekranu LCD

Jeśli ekran LCD jest zakurzony lub zabrudzony odciskami palców, zaleca się oczyszczenie go za pomocą miękkiej ściereczki. W przypadku korzystania z zestawu do czyszczenia ekranów LCD (wyposażenie opcjonalne) nie należy bezpośrednio spryskiwać ekranu LCD płynem czyszczącym. Należy użyć papieru czyszczącego zwilżonego płynem.

#### <span id="page-114-0"></span> $\blacksquare$  Dostosowywanie panelu **dotykowego (KALIBRACJA)**

Przyciski na ekranie dotykowym mogą działać nieprawidłowo. W takim wypadku należy wykonać poniższe czynności. Zaleca się, aby na czas wykonywania tych czynności podłączyć kamerę do gniazda ściennego za pośrednictwem dostarczonego zasilacza sieciowego.

- $\bigcirc$  Włącz kamerę, a następnie naciśnij (HOME).
- 2 Dotknij kolejno przycisków  $\triangleq$  (USTAWIENIA)  $\rightarrow$  $[{\rm UST.OG}\'OLNE] \rightarrow [{\rm KALIBRACJA}].$

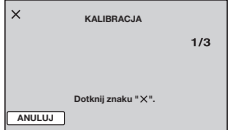

3 Dotknij znacznika "×" wyświetlonego na ekranie narożnikiem karty pamięci "Memory Stick Duo" lub podobnym przedmiotem. Symbol "x" zmieni swoje położenie.

Dotknij przycisku [ANULUJ], aby anulować operację.

Jeśli ekran nie został naciśnięty we właściwym miejscu, należy ponownie wykonać kalibrację.

#### b **Uwagi**

- Do kalibracji nie należy używać ostro zakończonego przedmiotu. Może to spowodować uszkodzenie ekranu LCD.
- Nie można przeprowadzić kalibracji ekranu LCD, jeśli jest on obrócony lub wciśnięty i skierowany na zewnątrz.

### **Obchodzenie się z obudową**

- Jeśli obudowa kamery ulegnie zabrudzeniu, należy ją oczyścić miękka ściereczką zwilżoną wodą, a następnie wytrzeć suchą, miękką szmatką.
- Aby nie uszkodzić obudowy, należy unikać:
	- używania substancji chemicznych, np. rozcieńczalnika, benzyny, alkoholu, ściereczek nasączonych substancjami chemicznymi, środków odstraszających owady, środków owadobójczych i filtrów przeciwsłonecznych;
	- obsługiwania kamery rękami zabrudzonymi powyższymi substancjami;
	- narażania obudowy na długotrwały kontakt z przedmiotami wykonanymi z gumy lub winylu.

#### <span id="page-115-0"></span>**Informacje o soczewce**

• Nie należy dotykać soczewki pod pokrywą płyty. Jeśli płyta nie jest wkładana ani wyjmowana, pokrywa powinna być zamknięta, aby do środka nie dostawał się kurz.

• Gdy kamera nie działa z powodu zabrudzenia soczewki, należy ją wyczyścić za pomocą sprężonego powietrza (nie należy do wyposażenia). Nie należy bezpośrednio dotykać soczewki podczas czyszczenia, ponieważ może to spowodować nieprawidłowe działanie kamery.

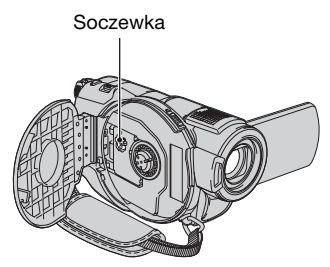

#### **Konserwacja i przechowywanie obiektywu**

- W następujących sytuacjach należy przetrzeć powierzchnię obiektywu miękką szmatką:
	- gdy na powierzchni obiektywu widoczne są odciski palców;
	- w miejscach gorących i wilgotnych;
	- gdy obiektyw jest narażony na działanie soli zawartej w powietrzu, np. nad morzem.
- Obiektyw należy przechowywać w dobrze wentylowanym miejscu, które nie jest narażone na działanie kurzu ani pyłu.
- Aby zapobiec występowaniu pleśni, należy okresowo czyścić obiektyw w sposób opisany powyżej. Zaleca się uruchamianie kamery mniej więcej raz w miesiącu, aby utrzymywać ją w optymalnym stanie przez długi czas.

#### <span id="page-116-0"></span>**Ładowanie zamontowanego fabrycznie akumulatora**

Kamera jest wyposażona fabrycznie w akumulator, który zapewnia zachowanie daty, godziny i innych ustawień, nawet po ustawieniu przełącznika POWER w pozycji OFF (CHG). Akumulator zamontowany fabrycznie jest ładowany zawsze, gdy kamera jest podłączona do gniazdka sieci zasilającej za pomocą zasilacza sieciowego lub gdy jest zasilana z akumulatora głównego. Całkowite rozładowanie akumulatora nastąpi po upływie około **3 miesięcy** nieużywania kamery. Użytkowanie kamery zaleca się rozpocząć po naładowaniu zamontowanego fabrycznie akumulatora.

Nawet jeśli zamontowany fabrycznie akumulator nie jest naładowany, nie będzie to miało żadnego wpływu na działanie kamery, o ile nie będzie zapisywana data nagrania.

#### **E** Czynności

Podłącz kamerę do gniazda ściennego za pośrednictwem dostarczonego zasilacza sieciowego i pozostaw ją na ponad 24 godziny z przełącznikiem POWER ustawionym w pozycji OFF (CHG).

# <span id="page-117-0"></span>**Dane techniczne**

#### **System**

**Format kompresji obrazu wideo** MPEG2/JPEG (obrazy nieruchome) **Format kompresji dźwięku** Dolby Digital 2/5,1-kanałowy Dolby Digital 5.1 Creator **Sygnał wizji** System kodowania koloru PAL, standard CCIR **Obsługiwane płyty** DVD-RW/DVD+RW/DVD-R/ DVD+R DL o średnicy 8 cm **Format nagrywania** Film DVD-RW: DVD-VIDEO (tryb VIDEO), DVD-Video Recording (tryb VR) DVD+RW: DVD+RW Video DVD-R/DVD+R DL: DVD-VIDEO Obraz nieruchomy Exif Ver.2.2\*1 **Czas nagrywania** DVD-RW/DVD+RW/DVD-R 9M (HQ): ok. 20 min 6M (SP): ok. 30 min 3M (LP): ok. 60 min DVD+R DL: 9M (HQ): ok. 35 min 6M (SP): ok. 55 min 3M (LP): ok. 110 min **Wizjer** Wizjer elektroniczny (kolorowy) **Przetwornik obrazu (czujnik ClearVid CMOS) DCR-DVD506E/DVD508E/ DVD908E** CMOS: 6,3 mm (typu 1/2,9) Piksele nagrywania (obraz nieruchomy, 4:3):

Maks. 6,1 megapikseli  $(2.848 \times 2.136)^{*2}$ Wartość całkowita: ok. 3 200 000 pikseli Wartość efektywna (film, 16:9): 2 280 000 pikseli Wartość efektywna (film, 4:3): 1 710 000 pikseli Wartość efektywna (obraz nieruchomy, 16:9): 2 280 000 pikseli Wartość efektywna (obraz nieruchomy, 4:3): 3 040 000 pikseli **DCR-DVD406E/DVD408E/ DVD808E** CMOS: 5,9 mm (typu 1/3) Piksele nagrywania (obraz nieruchomy, 4:3): Maks. 4,0 megapikseli  $(2.304 \times 1.728)$ <sup>\*2</sup> Wartość całkowita: ok. 2 100 000 pikseli Wartość efektywna (film, 16:9): 1 430 000 pikseli Wartość efektywna (film, 4:3): 1 080 000 pikseli Wartość efektywna (obraz nieruchomy, 16:9): 1 490 000 pikseli Wartość efektywna (obraz nieruchomy, 4:3): 1 990 000 pikseli **Obiektyw** Carl Zeiss Vario-Sonnar T  $10 \times$  (zbliżenie optyczne),  $20 \times$ ,  $80 \times$ \*<sup>3</sup> (zbliżenie cyfrowe) Średnica filtru 37 mm **Ogniskowa DCR-DVD506E/DVD508E/ DVD908E** F1,8 - 2,9 f=5,4 - 54 mm

Po przeliczeniu na wartości dla aparatu 35 mm Filmy: 40 - 400 mm (16:9), 49 - 490 mm (4:3) Obrazy nieruchome: 37 - 370 mm (4:3) 40 - 400 mm (16:9), **DCR-DVD406E/DVD408E/ DVD808E** F1,8 - 2,9 f=5,1 - 51 mm

Po przeliczeniu na wartości dla aparatu formatu 35 mm Filmy\*4: 41,3 - 485 mm (16:9), 50,5 - 594 mm (4:3) Obrazy nieruchome: 37 - 370 mm (4:3) 40,4 - 404 mm (16:9),

#### **Temperatura barw**

[AUTO], [JEDNO NAC.], [WEWNĄTRZ] (3 200 K), [NA ZEWN.] (5 800 K)

#### **Minimalne oświetlenie**

1,5 l x (luksa) (AUT WOLN MIG WŁĄCZ, szybkość migawki 1/25 s) 0 luksów (podczas działania funkcji NightShot)

- \*1, Exif" jest formatem plików zdjęć, który został wprowadzony przez organizację JEITA (Japan Electronics and Information Technology Industries Association). Pliki w tym formacie mogą zawierać dodatkowe informacje, takie jak informacje o ustawieniach kamery podczas nagrywania.
- \*2Unikalna macierz pikseli czujnika ClearVid CMOS firmy Sony i system przetwarzania obrazu (nowy, ulepszony procesor graficzny) umożliwiają uzyskanie rozdzielczości obrazu nieruchomego

równoważnego opisywanemu rozmiarowi.

- \*3DCR-DVD406E/DVD408E/ DVD808E
- \*4Wartościami ogniskowych są rzeczywiste wartości wynikające z szerokokątnego odczytu obrazu.
- Wyprodukowano na licencji firmy Dolby Laboratories.

#### **Złącza wejściowe/wyjściowe**

#### **Wyjście audio/wideo**

10-stykowe Sygnał wideo: 1 Vp-p, 75  $\Omega$  (omów) Sygnał luminancji: 1 Vp-p, 75  $\Omega$ (omów) Sygnał chrominancji: 0,3 Vp-p, 75 Ω (omów) Sygnał audio: 327 mV (przy impedancji obciążenia 47 kΩ (kiloomów)); impedancja wyjściowa mniejsza niż 2,2 kΩ (kilooma)

#### **Gniazdo USB**

mini-B (modele DCR-DVD406E/ DVD506E: tylko wyjście)

#### **Gniazdo REMOTE**

Gniazdo stereofoniczne mini (Ø 2,5 mm)

#### **Ekran LCD**

#### **Obraz**

6,9 cm (typ 2,7; proporcje 16:9) **Łączna liczba punktów** 211 200 (960 × 220)

#### **Parametry ogólne**

#### **Wymagane zasilanie**

Napięcie stałe 6,8V /7,2 V (akumulator) Napięcie stałe 8,4 V (zasilacz sieciowy)

#### **Przeciętny pobór mocy DCR-DVD506E/DVD508E/ DVD908E**

Podczas filmowania kamerą przy użyciu wizjera, normalna jasność: 4,4 W Podczas filmowania kamerą przy użyciu ekranu LCD, normalna jasność: 4,6 W **DCR-DVD406E/DVD408E/ DVD808E** Podczas filmowania kamerą przy użyciu wizjera, normalna jasność: 3,8 W Podczas filmowania kamerą przy użyciu ekranu LCD, normalna jasność: 4,0 W

**Temperatura pracy** od 0°C do +40°C

**Temperatura przechowywania** od -20°C do +60°C

**Wymiary (przybliżone)**  $70 \times 87 \times 142$  mm (szer./wys./gł.) z wystającymi elementami  $70 \times 87 \times 145$  mm (szer./wys./gł.) z wystającymi elementami i

podłączonym akumulatorem NP-FH60

#### **Masa (przybliżona) DCR-DVD506E/DVD508E/ DVD908E**

510 g samo urządzenie 590 g z akumulatorem NP-FH60 i płytą **DCR-DVD406E/DVD408E/ DVD808E**

490 g samo urządzenie 570 g z akumulatorem NP-FH60 i płytą

**Wyposażenie dostarczone wraz z kamerą** Patrz [str. 18](#page-17-0).

#### **Zasilacz sieciowy AC-L200/ L200B**

**Wymagane zasilanie** 100-240 V (prąd zmienny), 50/60 Hz **Pobór prądu** 0,35-0,18 A **Pobór mocy** 18 W **Napięcie wyjściowe** Napięcie stałe 8,4 V\* **Temperatura pracy** od 0°C do +40°C **Temperatura przechowywania** od -20°C do +60°C **Wymiary (przybliżone)**  $48 \times 29 \times 81$  mm (szer./wys./gł.) bez wystających elementów **Masa (przybliżona)** 170 g (bez przewodu zasilającego) \* Inne dane techniczne znajdują się na etykiecie zasilacza.

#### **Akumulator NP-FH60**

**Maksymalne napięcie wyjściowe** Napięcie stałe 8,4 V **Napięcie wyjściowe** Napięcie stałe 7,2 V **Pojemność** 7,2 Wh (1 000 mAh) **Wymiary (przybliżone)**  $31,8 \times 33,3 \times 45,0$  mm (szer./wys./gł.) **Masa (przybliżona)** 80 g **Temperatura pracy** od  $0^{\circ}$ C do  $+40^{\circ}$ C **Typ** Litowo-jonowy

Konstrukcja oraz dane techniczne mogą ulec zmianie bez powiadomienia.

#### <span id="page-120-0"></span>**Znaki towarowe - informacje**

• "Handycam" i **HANDYCAM** są zastrzeżonymi znakami towarowymi firmy Sony Corporation.

- "Memory Stick,"  $\mathcal{L}_{\text{Weyl}}$  ," "Memory Stick Duo," "Memory Stick Duo," "Memory Stick PRO Duo," "MEMORY STICK PRO DUO<sup>,"</sup> "MagicGate," "MAGICGATE, "MagicGate Memory Stick" i "MagicGate Memory Stick Duo" są znakami towarowymi firmy Sony Corporation.
- "InfoLITHIUM" jest znakiem towarowym firmy Sony Corporation.
- Oznaczenia DVD-RW, DVD+RW, DVD-R i DVD+R DL są znakami towarowymi.
- Dolby i symbol podwójne D są znakami towarowymi firmy Dolby Laboratories.
- Dolby Digital 5.1 Creator jest znakiem towarowym firmy Dolby Laboratories.
- Microsoft, Windows i Windows Media są zastrzeżonym znakami towarowymi lub znakami towarowymi firmy Microsoft Corporation w Stanach Zjednoczonych i/lub innych krajach.
- Macintosh i Mac OS są zastrzeżonymi znakami towarowymi firmy Apple Computer, Inc w Stanach Zjednoczonych i innych krajach.
- Pentium jest znakiem towarowym lub zastrzeżonym znakiem towarowym firmy Intel Corporation.
- Adobe, logo Adobe i Adobe Acrobat są zastrzeżonymi znakami towarowymi lub znakami towarowymi firmy Adobe Systems Incorporated w USA i/lub w innych krajach.

Wszystkie inne nazwy produktów przytoczone w niniejszym dokumencie mogą być znakami towarowymi lub zastrzeżonymi znakami towarowymi innych firm. Ponadto znaki ™ oraz "®" nie są przytaczane w niniejszej instrukcji we wszystkich przypadkach występowania nazwy.

#### **Uwagi dotyczące licencji**

UŻYTKOWANIE NINIEJSZEGO PRODUKTU DO CELÓW INNYCH NIŻ UŻYTEK WŁASNY, ZGODNY Z NORMĄ KODOWANIA INFORMACJI WIZUALNYCH MPEG-2 DLA NOŚNIKÓW PAKIETOWYCH, BEZ POSIADANIA LICENCJI WYDANEJ NA MOCY OBOWIĄZUJĄCYCH PATENTÓW MPEG-2, JEST WYRAŹNIE ZABRONIONE. LICENCJĘ MOŻNA OTRZYMAĆ W FIRMIE MPEG LA, L.L.C., 250 STEELE STREET, SUITE 300, DENVER, COLORADO 80206.

Oprogramowanie "C Library", "Expat", "zlib" i "libjpeg" są dostarczane w kamerze. Dostarczamy to oprogramowanie w oparciu o umowy licencyjne z właścicielami praw autorskich. Ze względu na takie żądanie właścicieli praw autorskich do tego oprogramowania mamy obowiązek podać następujące informacje. Prosimy o przeczytanie następujących sekcji.

Przeczytaj plik "license1.pdf" w folderze "License" na płycie CD-ROM. Znajdują się tam licencje (w języku angielskim) oprogramowania "C Library", "Expat", "zlib" i "libjpeg".

#### **Informacje o oprogramowaniu na licencji GNU GPL/LGPL**

W kamerze znajduje się oprogramowanie licencjonowane na warunkach następującej licencji GNU General Public License (określanej odtąd jako "GPL") lub licencji GNU Lesser General Public License (określanej odtąd jako "LGPL"). Niniejszym informuje się użytkownika, że ma on prawo do dostępu, modyfikowania i rozpowszechniania kodu źródłowego tych programów na warunkach dostarczonej licencii GPL/LGPL.

Kod źródłowy jest dostępny w Internecie. Aby go pobrać, należy przejść do następującej witryny internetowej i wybrać pozycję HDR-UX1/HDR-SR1.

http://www.sony.net/Products/Linux/

Prosimy nie kontaktować się w sprawie zawartości kodu źródłowego.

## **Dane techniczne (ciąg dalszy)**

Przeczytaj plik "license2.pdf" w folderze "License" na płycie CD-ROM. Znajdują się tam licencje (w języku angielskim) oprogramowania "GPL" i "LGPL".

Do wyświetlenia pliku PDF potrzebny jest program Adobe Reader. Jeśli na komputerze nie został zainstalowany ten program, można pobrać go z witryny sieci Web firmy Adobe Systems:

http://www.adobe.com/

## *Podręczny skorowidz* **Identyfikacja części i regulatorów**

Liczby umieszczone między znakami ( ) to numery stron odnośnych.

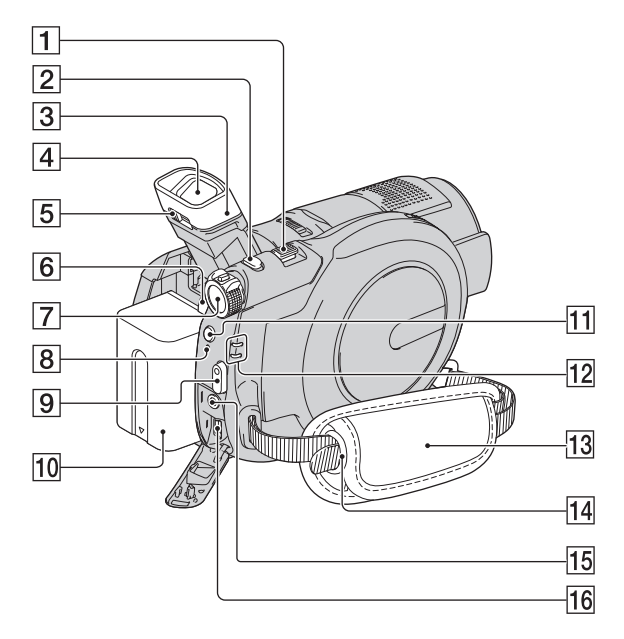

- A Dźwignia regulacji zbliżenia [\(34](#page-33-0), [40](#page-39-0))
- $\boxed{2}$  Przycisk PHOTO ([29,](#page-28-0) [33\)](#page-32-0)
- 3 Okular
- $\overline{4}$  Wizjer [\(25\)](#page-24-0)
- E Dźwignia regulacji soczewki wizjera ([25\)](#page-24-0)
- **6** Przycisk BATT (battery) release ([20\)](#page-19-0)
- G Przełącznik POWER [\(22](#page-21-0))
- **8** Lampka CHG (ładowanie) ([19\)](#page-18-0)
- **9** Przycisk START/STOP [\(29](#page-28-1), [33](#page-32-1))
- $\overline{10}$  Akumulator [\(19](#page-18-0))
- $\overline{11}$  Przycisk  $\overline{4}$  (lampy błyskowej) [\(35](#page-34-0))
- $\boxed{12}$  Lampki trybu  $\boxed{14}$  (film)/ $\boxed{ }$  (obraz nieruchomy) [\(22](#page-21-0))
- $\overline{13}$  Pasek na dłoń [\(32](#page-31-0))
- 14 Zaczepy do paska na ramię Zamocuj pasek na ramię (wyposażenie opcjonalne).
- 15 Gniazdo REMOTE Podłącz inne akcesoria opcjonalne.
- **16** Gniazdo  $\sqrt[q]{(USB)(57)}$  $\sqrt[q]{(USB)(57)}$  $\sqrt[q]{(USB)(57)}$ (modele DCR-DVD406E/ DVD506E: tylko wyjście)

## **Identyfikacja części i regulatorów (ciąg dalszy)**

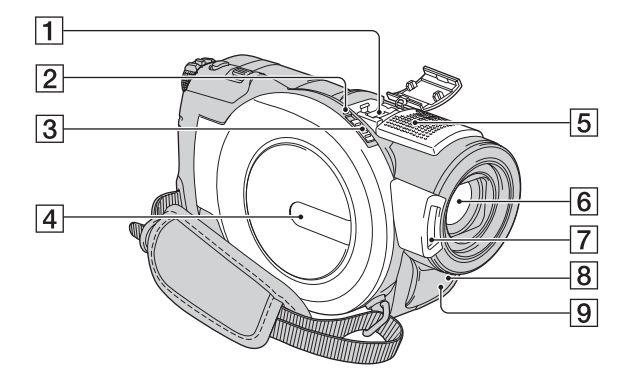

<span id="page-123-1"></span> $\Box$  Active Interface Shoe  $\mathbf{A}^{\text{Active}}$ Gniazdo Active Interface Shoe umożliwia zasilanie akcesoriów opcjonalnych, takich jak lampa, lampa błyskowa lub mikrofon. Akcesoria można włączać i wyłączać przy użyciu przełącznika POWER na kamerze. Szczegółowe informacje można znaleźć w instrukcjach obsługi dostarczonych z poszczególnymi akcesoriami.

Gniazdo Active Interface Shoe jest wyposażone w zatrzask bezpieczeństwa zapewniający pewne zamocowanie akcesoriów. Aby podłączyć dodatkowe wyposażenie, należy nacisnąć zatrzask i przesunąć do końca, a następnie dokręcić śrubę. Aby odłączyć wyposażenie, należy poluzować śrubę, a następnie nacisnąć zatrzask i wysunąć wyposażenie.

• Jeśli do inteligentnego gniazda akcesoriów podłączona jest podczas nagrywania filmu zewnętrzna lampa błyskowa (wyposażenie opcjonalne), należy wyłączyć zasilanie tej lampy, aby wyeliminować szumy.

- Nie można używać jednocześnie zewnętrznej lampy błyskowej (wyposażenie opcjonalne) i wbudowanej lampy błyskowej.
- Gdy podłączony jest mikrofon zewnętrzny (wyposażenie opcjonalne), ma on pierwszeństwo przed mikrofonem wewnętrznym.
- $[2]$  Lampka ACCESS [\(26](#page-25-0))
- **3** Przełącznik OPEN pokrywy dysku ([26\)](#page-25-0)
- $\overline{4}$  Pokrywa dysku ([26\)](#page-25-0)
- E Mikrofon wewnętrzny ([34\)](#page-33-1) Sygnał podłączonego mikrofonu zgodnego z gniazdem Active Interface Shoe (wyposażenie opcjonalne) ma pierwszeństwo.
- **6** Obiektyw (obiektyw firmy Carl Zeiss) [\(5](#page-4-0))
- G Lampa błyskowa ([35\)](#page-34-0)
- <span id="page-123-0"></span> $|8|$  Czujnik zdalnego sterowania W celu obsługi kamery za pomocą pilota ([str. 126](#page-125-0)) należy skierować go w stronę czujnika zdalnego sterowania.
- **9** Port podczerwieni [\(67](#page-66-0))

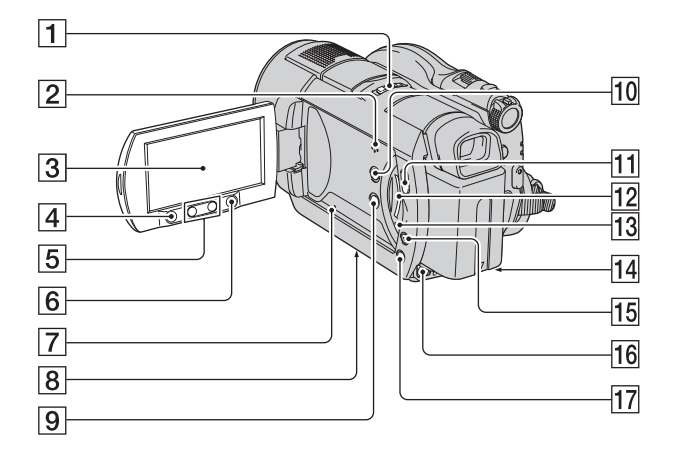

- [1] Przełącznik NIGHTSHOT ([36\)](#page-35-0)
- 2 Głośnik

Głośnik umożliwia odtwarzanie dźwięku. Informacje na temat regulacji głośności można znaleźć na [str. 41.](#page-40-0)

- **3** Ekran LCD/Panel dotykowy  $(15, 25)$  $(15, 25)$  $(15, 25)$  $(15, 25)$
- 4 Przycisk START/STOP [\(29](#page-28-1), [33](#page-32-1))
- E Przyciski zbliżenia ([34,](#page-33-0) [42\)](#page-41-0)
- <span id="page-124-0"></span> $\overline{6}$  Przycisk  $\bigoplus$  (HOME) ([16,](#page-15-0) [65\)](#page-64-0)
- **7** Przycisk RESET Inicjalizuje wszystkie ustawienia, łącznie z ustawieniami daty i godziny.
- <span id="page-124-1"></span>**8** Gwint statywu Zamocuj statyw (wyposażenie opcjonalne: długość śruby musi być mniejsza niż 5,5 mm) do gwintu za pomocą śruby statywu.
- **9** Przycisk DISP/BATT INFO ([25\)](#page-24-2)
- 10 Przycisk WIDE SELECT ([37\)](#page-36-0)
- $\overline{H}$  Przycisk  $\overline{F}$  (ZOBACZ OBRAZY) ([40\)](#page-39-0)
- 12 Gniazdo "Memory Stick Duo" [\(28](#page-27-0))
- 13 Lampka dostępu ("Memory Stick Duo") ([28\)](#page-27-0)
- $\overline{14}$  Gniazdo DC IN ([19\)](#page-18-0)
- 15 Przycisk EASY [\(29\)](#page-28-1)
- 16 Gniazdo A/V OUT ([43,](#page-42-0) [55\)](#page-54-0)
- Q Przycisk BACK LIGHT [\(37](#page-36-1))

## **Identyfikacja części i regulatorów (ciąg dalszy)**

#### <span id="page-125-2"></span><span id="page-125-0"></span>**Pilot**

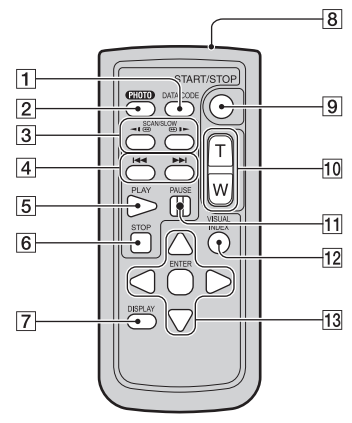

**1** Przycisk DATA CODE ([73\)](#page-72-0)

Naciśnięcie tego przycisku podczas odtwarzania powoduje wyświetlenie daty i godziny nagranych obrazów lub danych dotyczących ustawień kamery obowiązujących w trakcie nagrywania obrazów.

 $\boxed{2}$  Przycisk PHOTO ([29,](#page-28-0) [33\)](#page-32-0)

Po naciśnięciu tego przycisku widoczny na ekranie obraz zostanie zapisany jako fotografia.

- **3** Przyciski SCAN/SLOW [\(30](#page-29-0), [41](#page-40-1))
- $\overline{4}$  Przyciski  $\overline{4}$   $\rightarrow$   $\overline{4}$  (poprzedni/ następny) ([30,](#page-29-0) [41\)](#page-40-0)
- $\overline{5}$  Przycisk PLAY ([30](#page-29-0), [41](#page-40-1))
- $\boxed{6}$  Przycisk STOP ([30,](#page-29-0) [41\)](#page-40-1)
- G Przycisk DISPLAY ([25\)](#page-24-2)
- 8 Nadajnik
- 9 Przycisk START/STOP ([29,](#page-28-1) [33\)](#page-32-1)
- 10 Przyciski regulacji zbliżenia ([34,](#page-33-0) [42\)](#page-41-0)
- $\vert$ 11 Przyciski PAUSE ([30](#page-29-0), [41\)](#page-40-1)
- 12 Przycisk VISUAL INDEX ([30,](#page-29-0) [40\)](#page-39-0)

Naciśnięcie tego przycisku podczas odtwarzania powoduje wyświetlenie ekranu VISUAL INDEX.

#### 13 Przyciski  $\blacktriangle$  /  $\blacktriangleright$  /  $\blacktriangle$  /  $\nabla$  / ENTER

Naciśnięcie dowolnego z tych przycisków na ekranie VISUAL INDEX lub liście odtwarzania powoduje wyświetlenie na ekranie LCD pomarańczowej ramki. Wybierz żądany przycisk lub element za pomocą przycisków  $\blacktriangle$  /  $\blacktriangleright$  /  $\blacktriangle$  /  $\ntriangleright$  a następnie naciśnij przycisk ENTER, aby zatwierdzić wybór.

#### b **Uwagi**

• Przed użyciem pilota należy usunąć warstwę izolacyjną.

<span id="page-125-3"></span>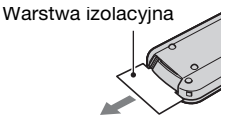

- W celu obsługi kamery za pomocą pilota należy skierować go w stronę czujnika zdalnego sterowania [\(str. 124](#page-123-0)).
- Jeśli przez określony czas nie wysłano z pilota żadnych poleceń, pomarańczowa ramka znika z ekranu. Ponowne naciśnięcie przycisku  $\blacktriangle$  /  $\blacktriangleright$  /  $\blacktriangle$  /  $\nblacktriangleright$  lub ENTER powoduje wyświetlenie ramki w miejscu, w którym znajdowała się ostatnio.
- Niektórych przycisków na ekranie LCD nie można zaznaczyć za pomocą przycisków  $\blacktriangleleft$  /  $\blacktriangleright$  /  $\blacktriangle$  /  $\blacktriangledown$ .

## <span id="page-125-1"></span>**Wymiana baterii pilota**

- 1 Naciskając zabezpieczenie, włóż paznokieć w szczelinę, aby wysunąć pojemnik na baterie.
- 2 Włóż nową baterię biegunem dodatnim (+) do góry.
- 3 Włóż pojemnik na baterie z powrotem do pilota, tak aby zatrzasnął się we właściwym miejscu.

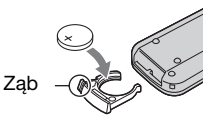

## **OSTRZEŻENIE**

Niewłaściwe obchodzenie się z baterią może doprowadzić do jej eksplozji. Baterii nie wolno ponownie ładować, demontować ani wrzucać do ognia.

<span id="page-126-0"></span>• W miarę rozładowywania się baterii zasięg działania pilota może się zmniejszać lub pilot może nie działać prawidłowo. W takim wypadku należy wymienić baterię na baterię litową Sony CR2025. Zastosowanie innej baterii może spowodować ryzyko pożaru lub wybuchu.

# <span id="page-127-1"></span>**Wskaźniki wyświetlane podczas nagrywania/odtwarzania**

### **Nagrywanie filmów**

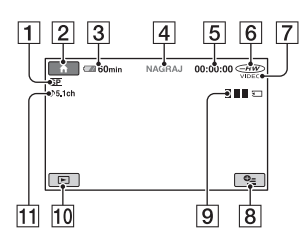

- A Tryb nagrywania (HQ/SP/LP) ([67\)](#page-66-1)
- <span id="page-127-0"></span> $\boxed{2}$  Przycisk HOME ([16,](#page-15-0) [65\)](#page-64-1)
- 3 Czas pozostały do wyczerpania akumulatora (przybliżony) ([20\)](#page-19-1)
- 4 Stan nagrywania ([OCZEK.] (tryb oczekiwania) lub [NAGRAJ] (tryb nagrywania)
- $\vert 5 \vert$  Licznik (godziny/minuty/sekundy)
- $\boxed{6}$  Typ płyty ([11\)](#page-10-0)
- G Format nagrywania [\(11](#page-10-0)) Widoczny tylko dla płyt DVD-RW.
- 8 Przycisk OPTION [\(17](#page-16-0), [78](#page-77-0))
- $\boxed{9}$  Dual Rec ([35\)](#page-34-1)
- 10 Przycisk ZOBACZ OBRAZY [\(30](#page-29-0), [40](#page-39-0))
- 11 Nagrywanie dźwięku 5,1-kanałowego [\(34\)](#page-33-1)

#### **Nagrywanie obrazów nieruchomych**

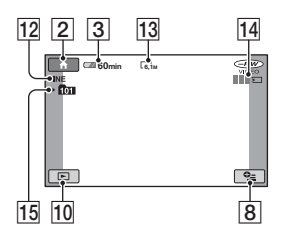

- [12] Jakość ([FINE] / [STD]) [\(72](#page-71-0))
- 13 Rozmiar obrazu ([70\)](#page-69-0)
- 14 Widoczny podczas zapisywania obrazu nieruchomego.
- 15 Folder zapisu

#### ั*บี*่ Wskazówki

- Podczas korzystania z funkcji Dual Rec ekrany filmu i obrazów nieruchomych są widoczne obok siebie. Położenie ekranu nieznacznie różni się od położenia podczas normalnej pracy.
- W miarę wzrostu liczby obrazów nieruchomych nagranych na karcie "Memory Stick Duo" automatycznie tworzone są dla nich nowe foldery.

### **Przeglądanie filmów**

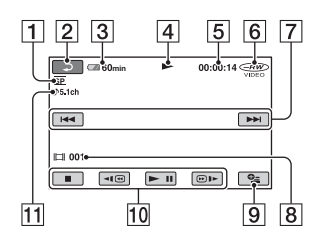

- A Tryb nagrywania (HQ/SP/LP) [\(67](#page-66-1))
- <span id="page-128-0"></span> $\boxed{2}$  Przycisk powrotu ([30,](#page-29-0) [41](#page-40-1))
- [3] Czas pozostały do wyczerpania akumulatora (przybliżony) ([20\)](#page-19-1)
- $\boxed{4}$  Tryb odtwarzania
- E Licznik (godziny/minuty/sekundy)
- $\boxed{6}$  Typ płyty ([11](#page-10-0))
- G Przycisk Poprzedni/Następny ([30,](#page-29-0) [41\)](#page-40-1)
- **8** Numer sceny
- **9** Przycisk OPTION ([17,](#page-16-0) [78\)](#page-77-0)
- $\overline{10}$  Przyciski funkcji wideo ([30,](#page-29-0) [41\)](#page-40-1)
- 11 Nagrywanie dźwięku 5,1-kanałowego ([34\)](#page-33-1)

#### **Przeglądanie obrazów nieruchomych**

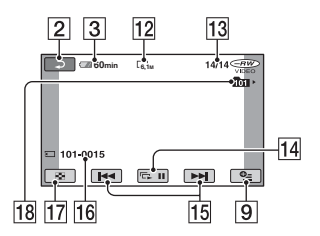

- 12 Rozmiar obrazu [\(70](#page-69-0))
- 13 Numer bieżącego obrazu nieruchomego/całkowita liczba nagranych obrazów nieruchomych
- 14 Przycisk pokazu slajdów [\(42](#page-41-1))
- 15 Przycisk Poprzedni/Następny [\(30](#page-29-0), [41](#page-40-2))
- 16 Nazwa pliku danych
- Q Przycisk VISUAL INDEX [\(30](#page-29-0), [41](#page-40-2))
- 18 Folder odtwarzania

## **Wskaźniki wyświetlane podczas nagrywania/odtwarzania (ciąg dalszy)**

#### <span id="page-129-1"></span>**Wskaźniki wyświetlane podczas wprowadzania zmian**

Następujące wskaźniki widoczne podczas nagrywania/odtwarzania wskazują ustawienia kamery.

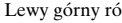

Lewy górny róg Prawy górny róg

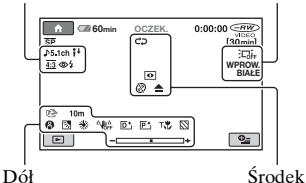

### **Lewy górny róg**

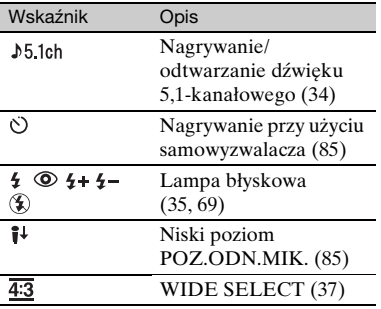

### **Prawy górny róg**

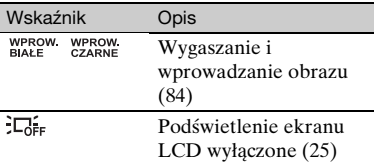

### **Środek**

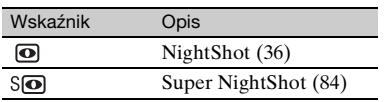

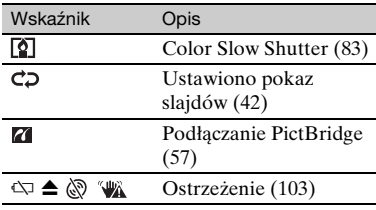

#### **Dół**

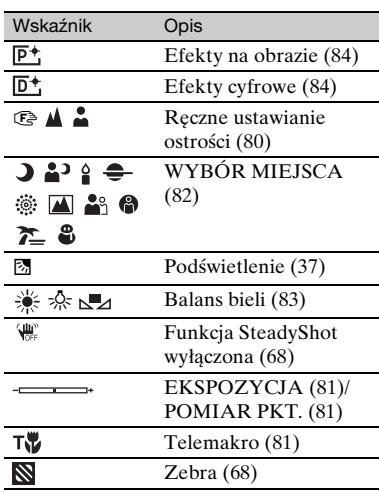

#### <span id="page-129-0"></span>**Kod danych podczas nagrywania**

Data, godzina i dane ustawień kamery podczas nagrywania obrazów są zapisywane automatycznie na płycie i karcie pamięci "Memory Stick Duo". Nie są one wyświetlane podczas nagrywania. Można je jednak sprawdzić jako [KOD DANYCH] podczas odtwarzania ([str. 73\)](#page-72-0). Można wyświetlić datę i godzinę nagrania na innym urządzeniu ([NAPISY-DATA], [str. 69](#page-68-1)).

# <span id="page-130-3"></span>**Słownik**

### x **Dźwięk 5,1-kanałowy**

System odtwarzający dźwięk na 6 głośnikach: 3 z przodu (po lewej, po prawej i w środku), 2 z tyłu (po lewej i prawej) oraz dodatkowym dolnoprzepustowym subwooferze liczonym jako 0,1 kanału dla częstotliwości 120 Hz i niższych.

### **Menu DVD**

Ekran menu umożliwiający wybranie konkretnej sceny płyty odtwarzanej w innym urządzeniu.

### **Dolby Digital**

System kodowania dźwięku (kompresji) opracowany przez firmę Dolby Laboratories Inc.

### <span id="page-130-0"></span> $\blacksquare$  **Dolby Digital 5.1 Creator**

Technologia kompresji dźwięku opracowana przez firmę Dolby Laboratories Inc. umożliwiająca wydajną kompresję przy zachowaniu wysokiej jakości dźwięku. Umożliwia nagrywanie dźwięku 5,1-kanałowego, wykorzystując bardziej efektywnie miejsce na dysku. Płyty utworzone w technologii Dolby Digital 5.1 Creator mogą być odtwarzane w urządzeniach zgodnych z płytami tworzonymi w tej kamerze.

### <span id="page-130-2"></span>**MPEG**

MPEG jest skrótem nazwy Moving Picture Experts Group oznaczającym grupę standardów kodowania (kompresji obrazu) danych wideo (filmów) i audio. Są to formaty MPEG1 i MPEG2. Kamera nagrywa filmy o jakości obrazu SD (standardowa rozdzielczość) w formacie MPEG2.

#### <span id="page-130-1"></span>**Miniatura**

Obrazy o zmniejszonych rozmiarach umożliwiające wyświetlenie wielu obrazów naraz. "VISUAL INDEX" i "MENU DVD" używają systemu wyświetlania miniatur.

### <span id="page-130-4"></span>■ Tryb VIDEO

Jeden z formatów nagrywania, który można wybrać w przypadku korzystania z płyty DVD-RW. Tryb VIDEO zapewnia doskonałą zgodność z innymi urządzeniami DVD.

### <span id="page-130-6"></span>■ Tryb VR

Jeden z formatów nagrywania, który można wybrać w przypadku korzystania z płyty DVD-RW. Tryb VR umożliwia edycję (usuwanie lub zmiana kolejności scen). Sfinalizowanie płyty umożliwia jej odtworzenie w urządzeniu DVD zgodnym z trybem VR.

### <span id="page-130-5"></span>x **VISUAL INDEX**

Ta funkcja wyświetla obrazy z nagranych filmów i obrazów nieruchomych, co umożliwia wybranie scen do odtwarzania.

# **Indeks**

## **A**

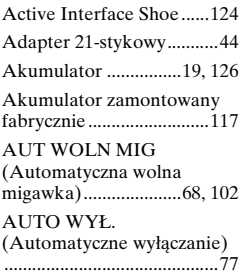

## **B**

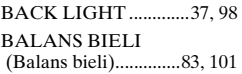

## **C**

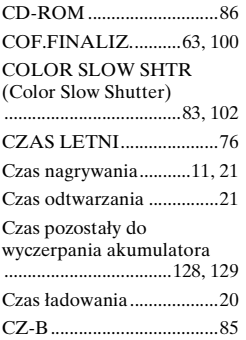

## **D**

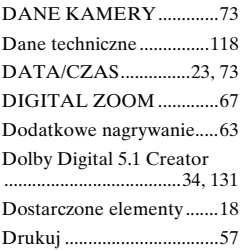

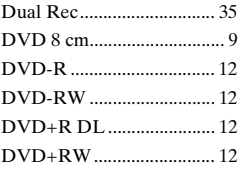

## **E**

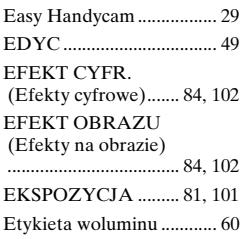

## **F**

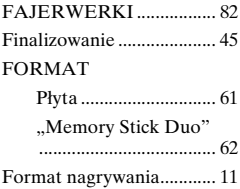

## **G**

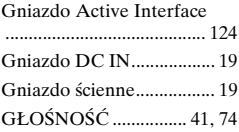

## **H**

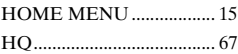

#### **I**

[Ikony ......patrz Wskaźniki na](#page-127-1)  wyświetlaczu [INFO PŁYTY.................... 59](#page-58-0)

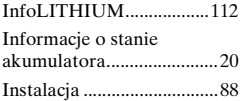

## **J**

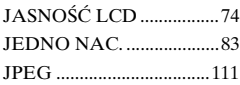

## **K**

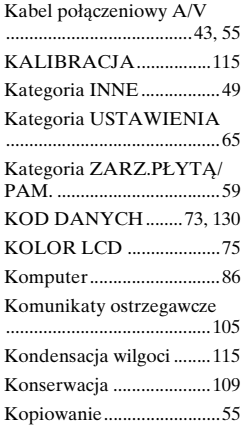

## **L**

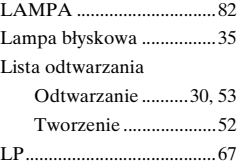

## **M**

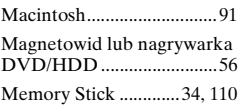

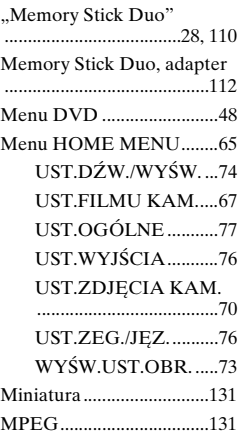

## **N**

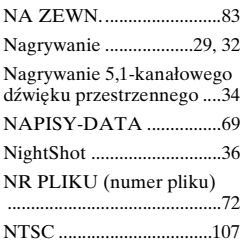

## **O**

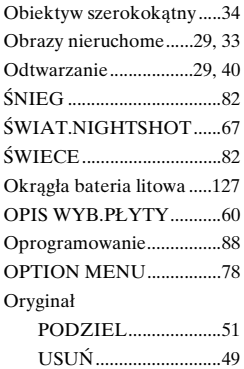

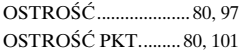

### **P**

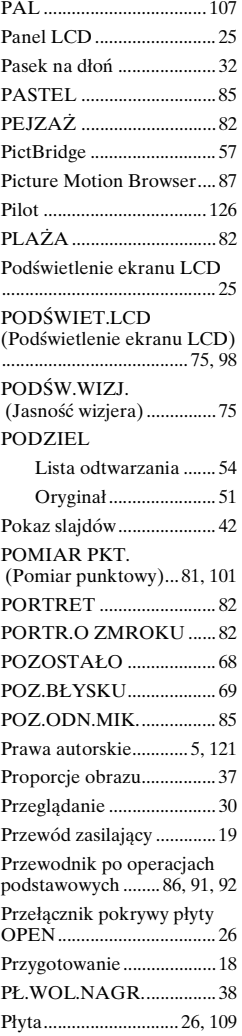

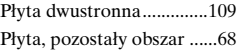

## **R**

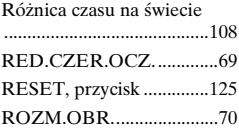

## **S**

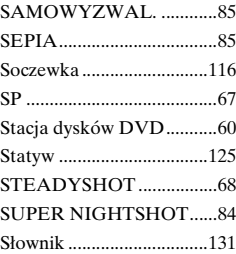

## **T**

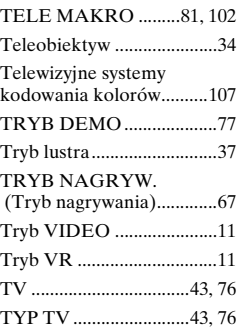

## **U**

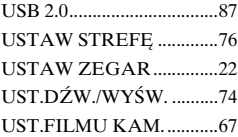

## **Indeks (ciąg dalszy)**

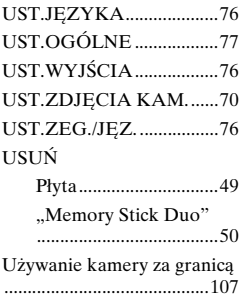

## **V**

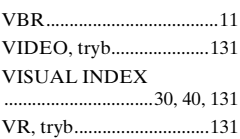

## **W**

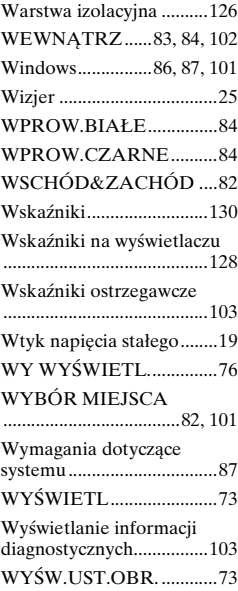

## **Z**

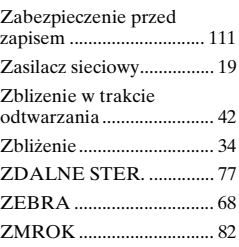